'12. 5. 25, Presentation #5

 $\begin{array}{ccccccccccccccccc} 0 & & & & & & 0 & & & & & 0 \end{array}$ 

# Testing #2

Team 2 : "제품 관리 알림기능이 있는" 편의점 정산 프로그램 Team 5 : 자동분류 자료관리 시스템

 $\alpha$ 

 $100 - 100$ 

 $T<sub>2</sub>$ 

200511318 김희재 200511326 박현진 200711436 서영주 200913987 이승효

### **Contents.**

### **1. Our CTIP Environment**

### **2. Testing [ Team 2 / Team 5 ]**

- **System Testing**
- **Inspection**
- **Unit Testing**
- **Coverage**
- **Build**

## **CTIP Environment**

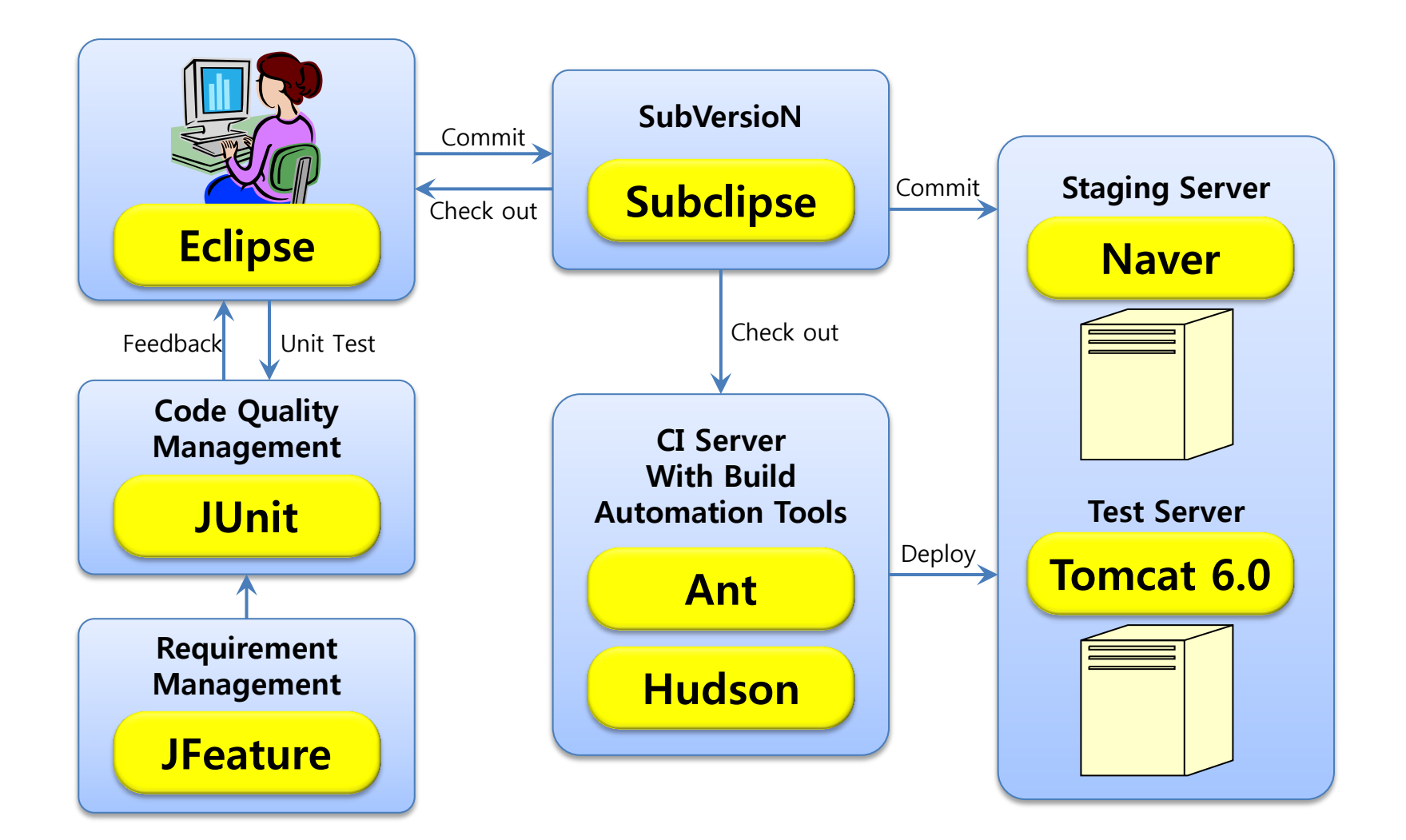

## **Tools of CTIP**

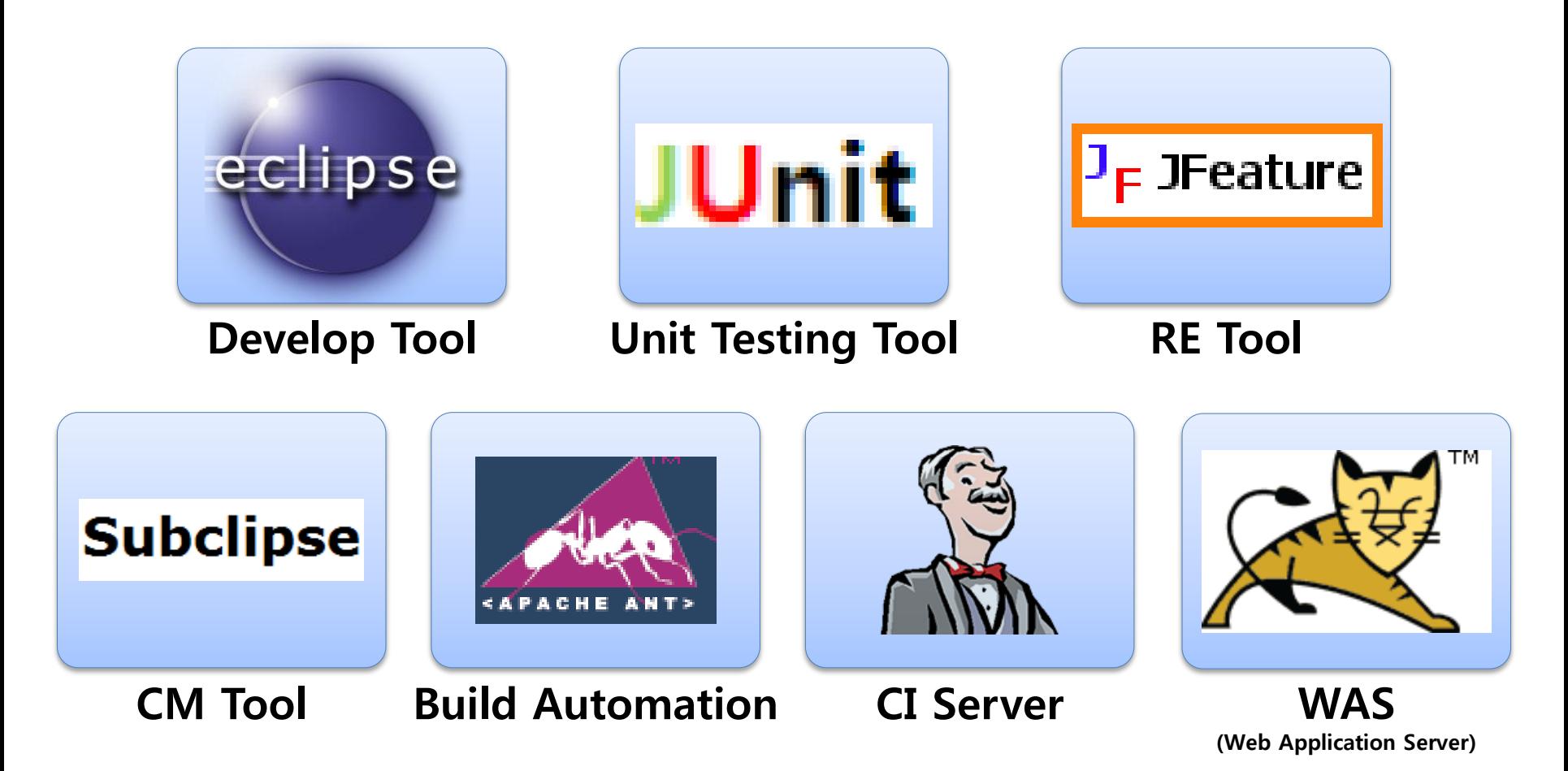

### **Testing Process**

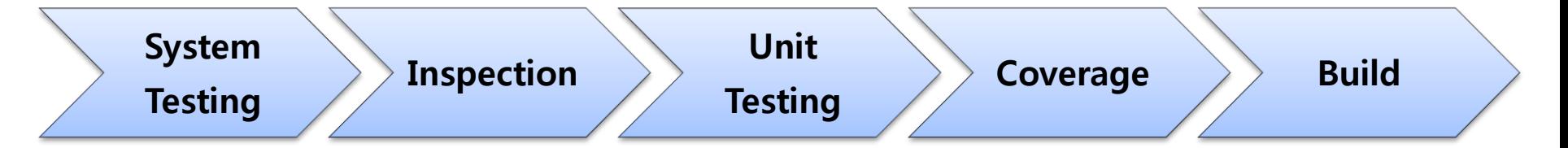

### '12. 5. 24, 21:30<sup>이</sup> 되어서야 정상적 테스트가 가능해짐.

# **Testing [Team 2]** "제품 관리 알림기능이 있는" 편의점 정산 프로그램

# **Testing [Team 2]** "제품 관리 알림기능이 있는" 편의점 정산 프로그램

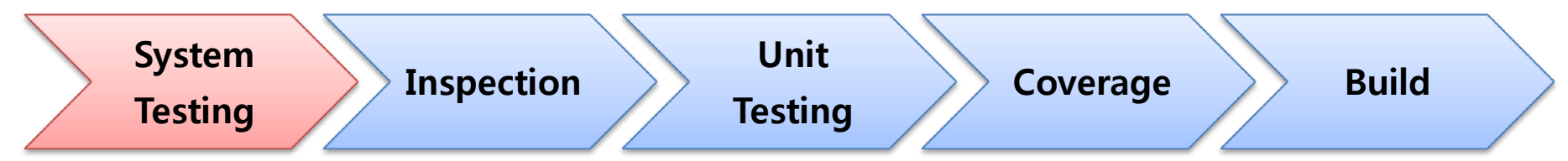

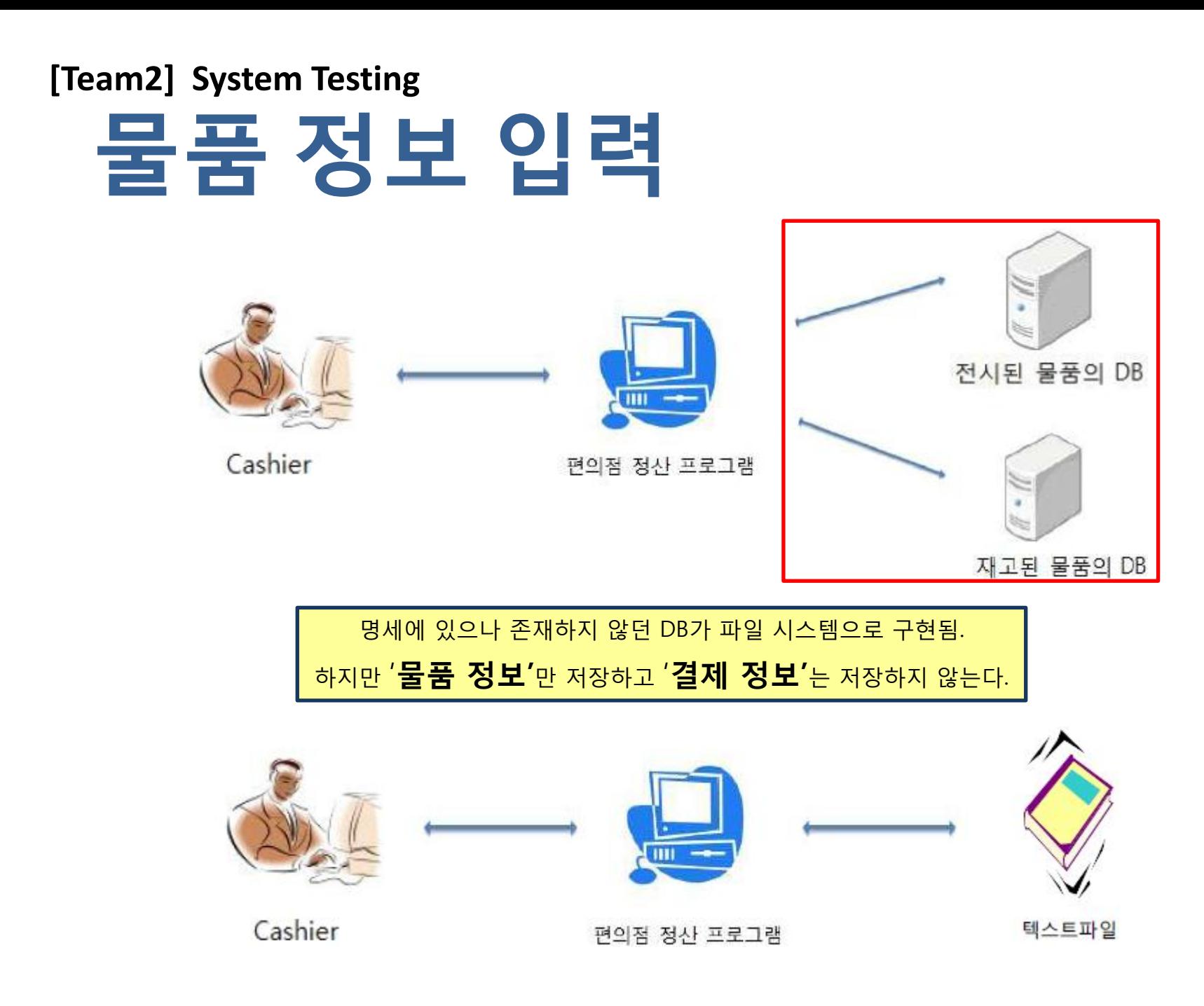

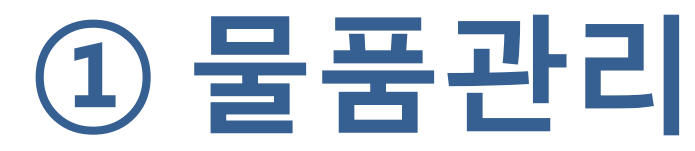

물품정보 입력

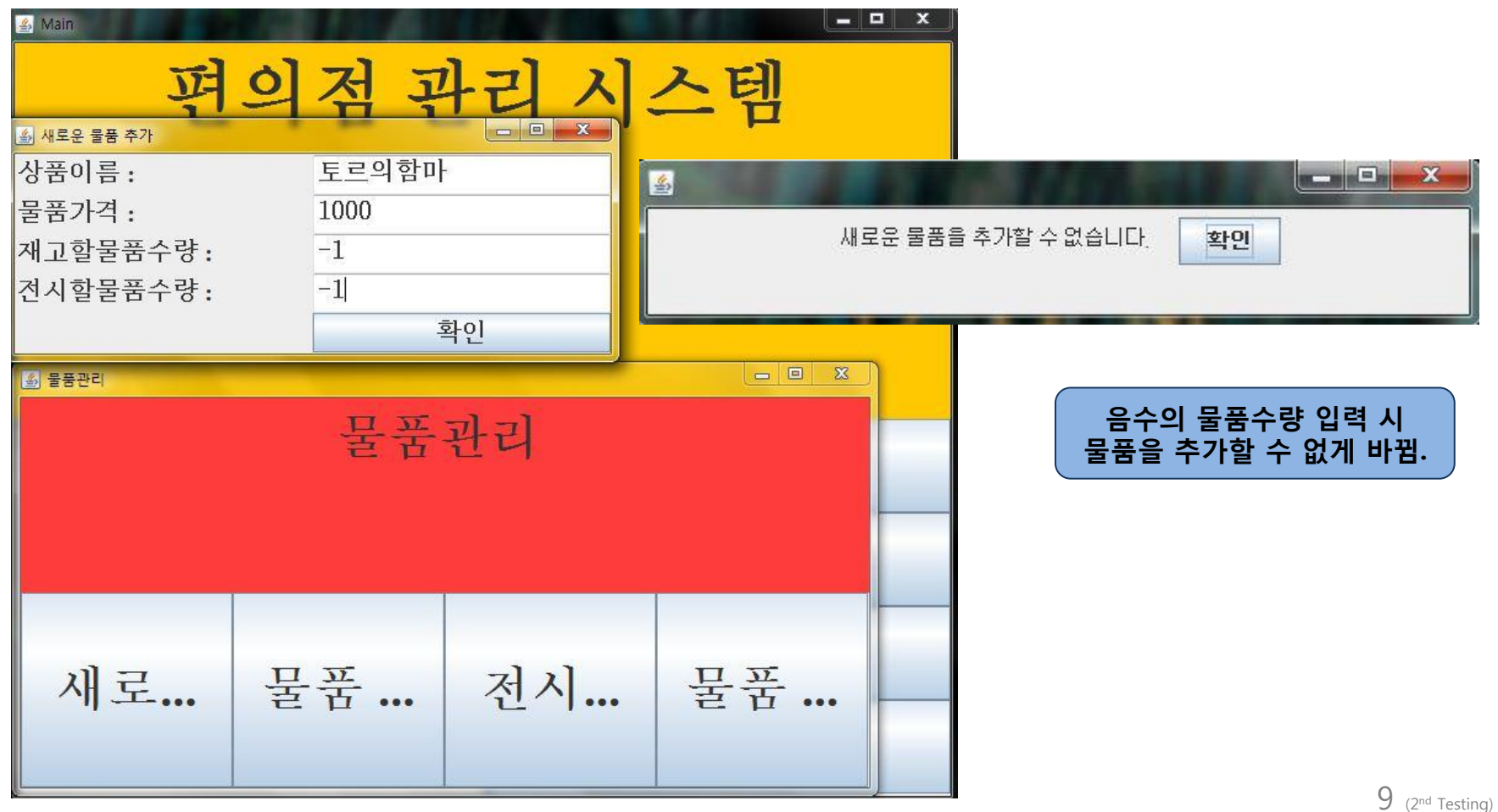

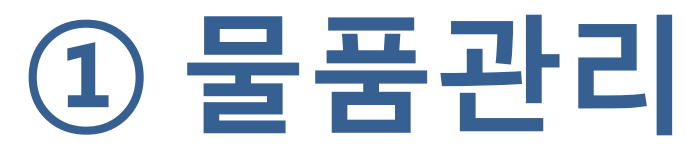

### 유통기한 입력

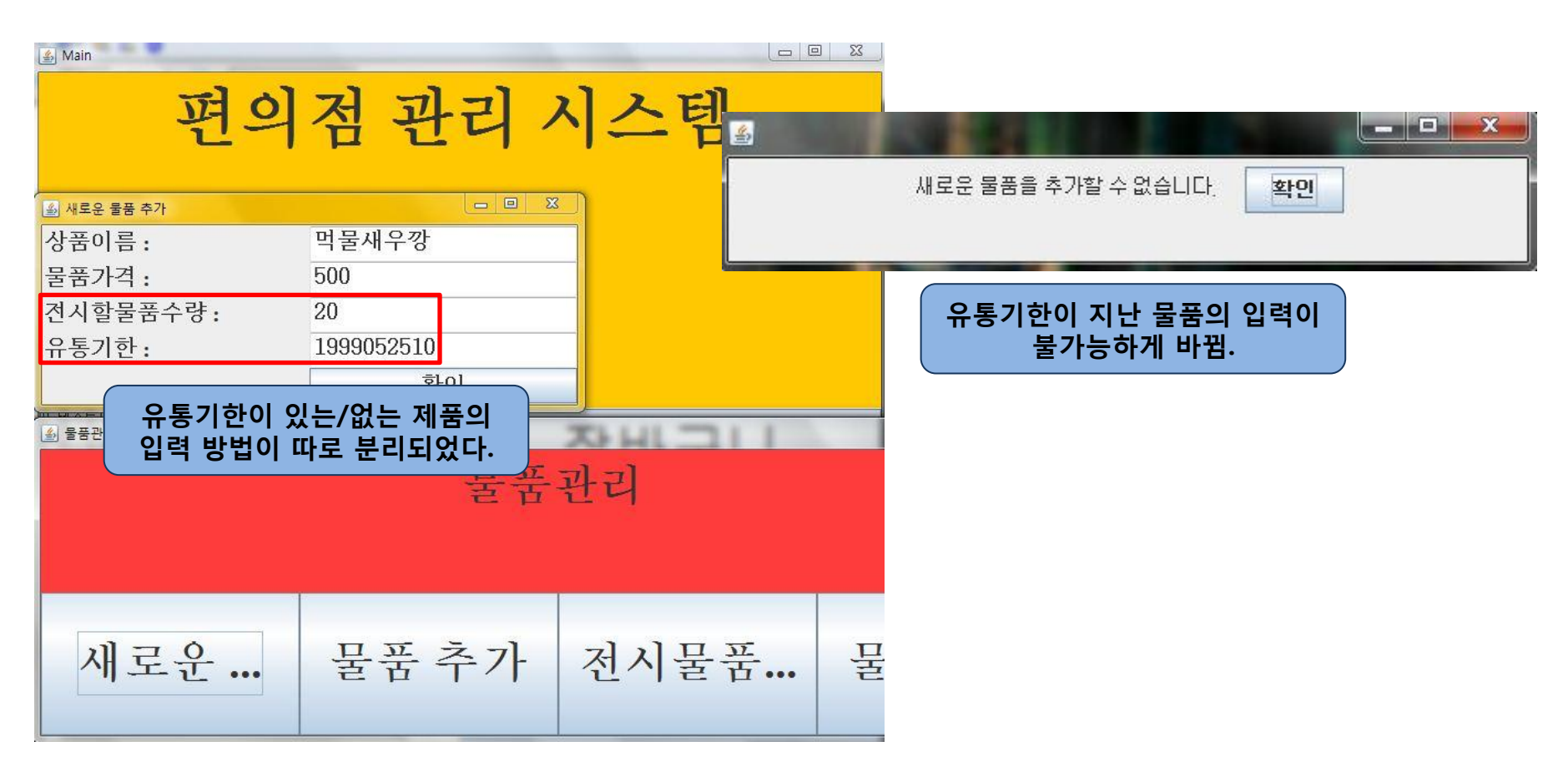

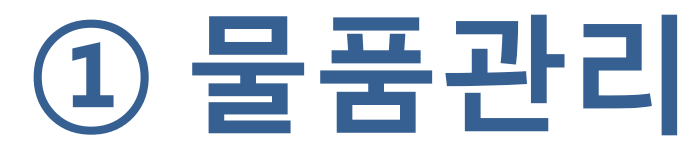

### 수량 수정 – 유통기한 없는 제품

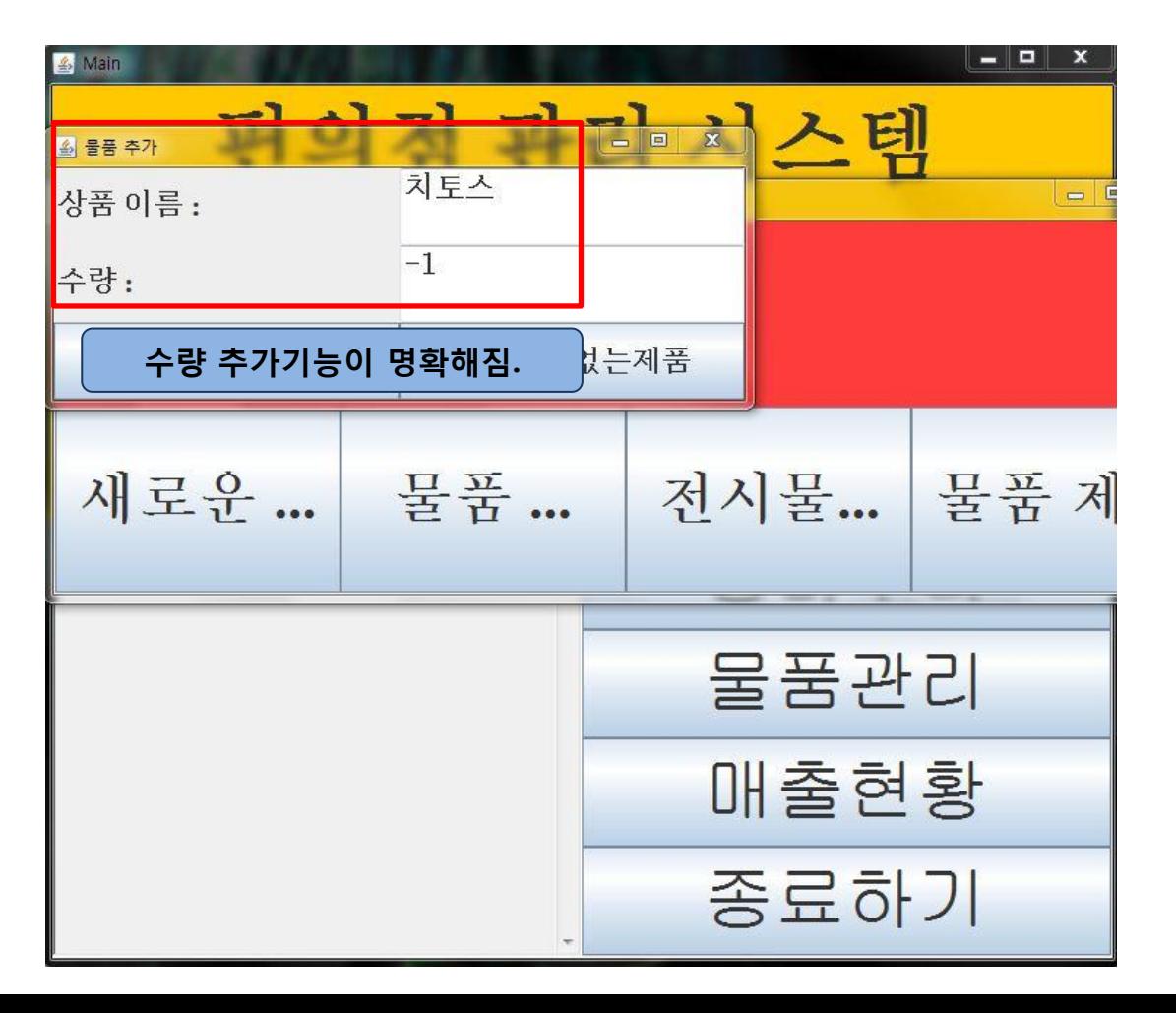

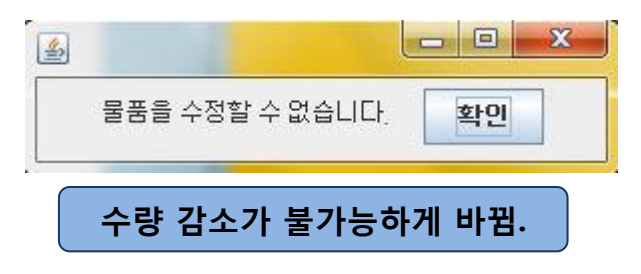

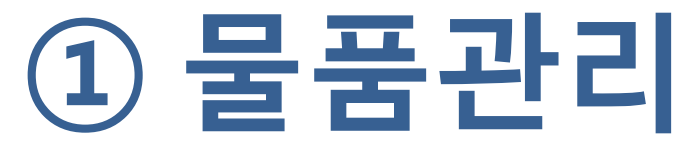

### ◆ 유통기한 알림 기능

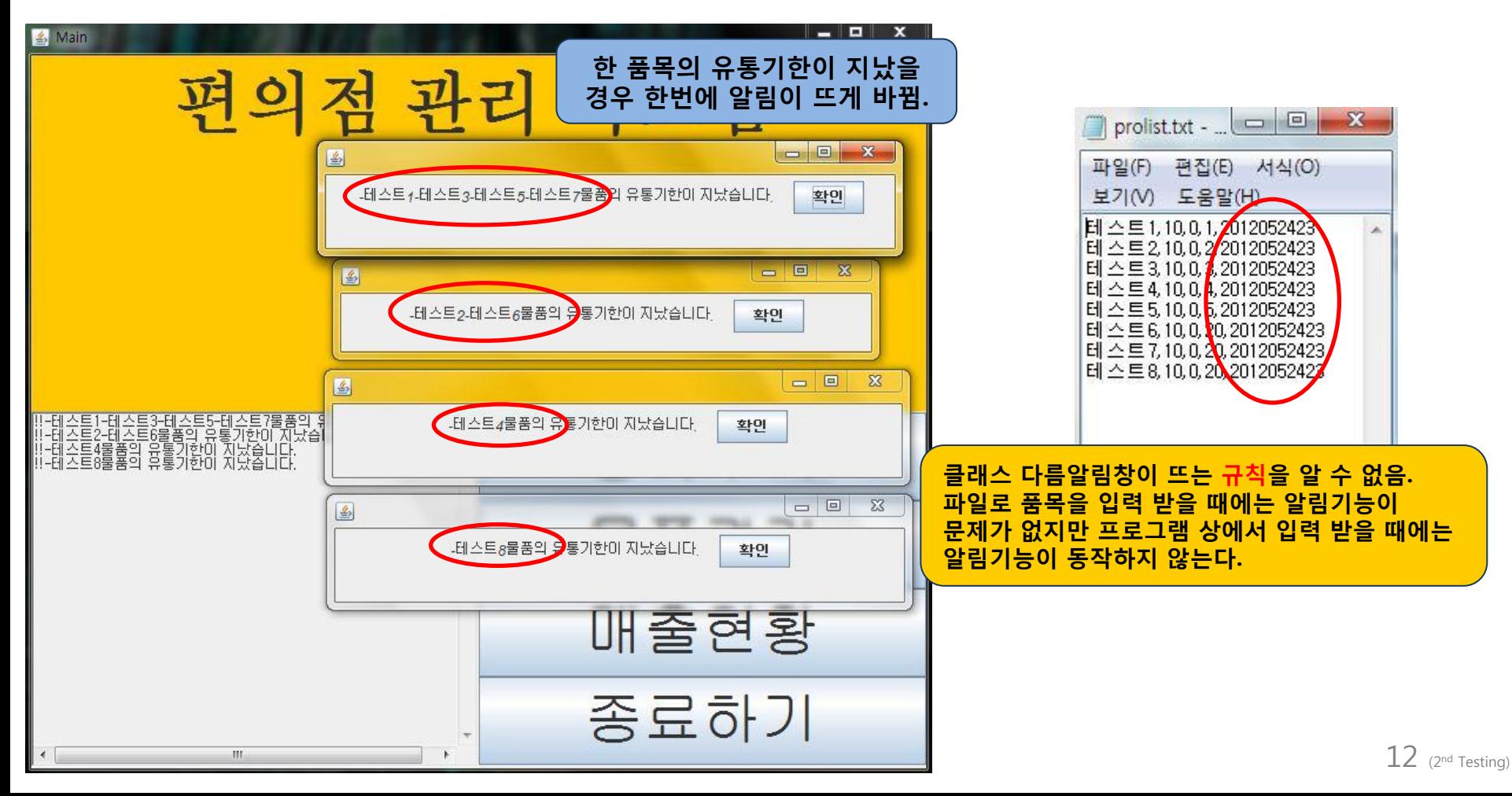

### ② 장바구니 **[Team2] System Testing**

 물품 결제 약간 개선되었으나 아직 메시지 출력부분에 문제가 있음  $\begin{array}{c|c|c|c|c} \hline \quad \ & \quad \ & \quad \quad & \quad \quad \\ \hline \end{array}$ 4. Main  $\mathbf x$  $\overline{\mathcal{R}}$ 图 아이스크림샌드위치<mark>의 전시수량이 부족합니다</mark> 확인  $\Box$  $\overline{\mathbf{z}}$ 리프 리프 수량 :10  $\blacktriangle$  $\circ$ :아이스크 림 ī 드위치 수량 :10  $\circ$  $\div$ 결제금액:30000 확인 [아민스크림 상품 10개를 장바구니에 추가했습니다.<br>샌드위치 상품 10개를 장바구니에 추가했습니다.<br>!!DFQL스크림샌드위치 상품의 전시수량이 부족합니다.<br>====장바구니에 결제된 사항====<br>===장바미스크림 --수량 :10<br>이를 :샌드위치 --수량 :10<br>[걸제 금액 :30000 --수량 :10 장바구니 물품관리 매출현황 종료하기

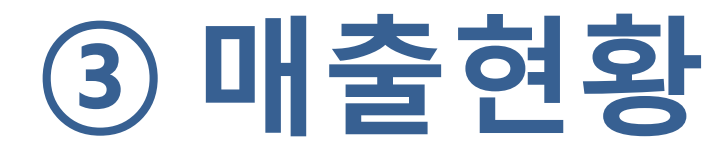

### ◆ 하루 매출 현황

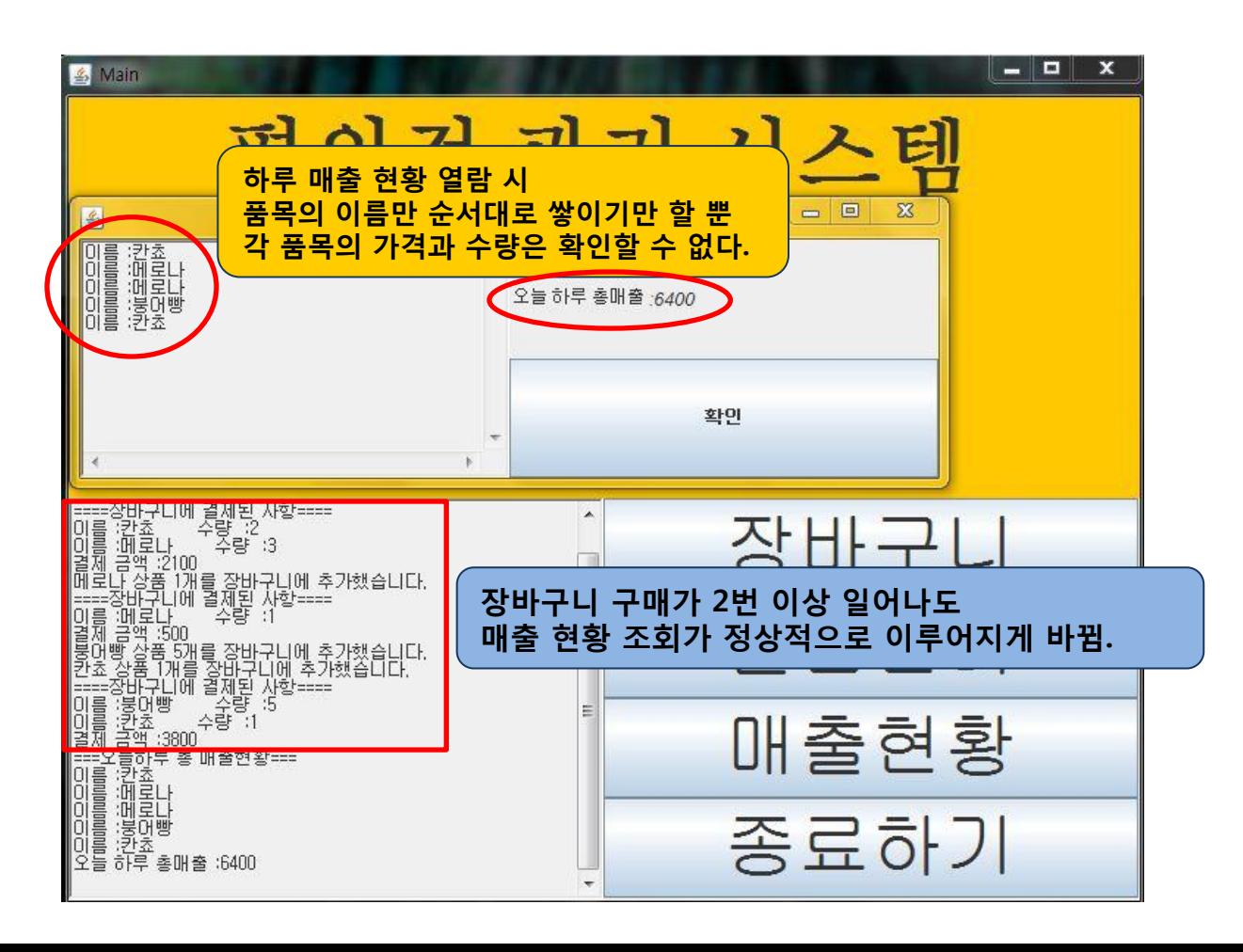

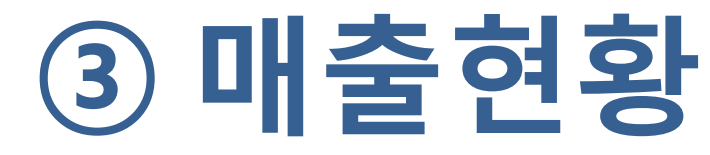

### ◆ 기간별 매출 현황

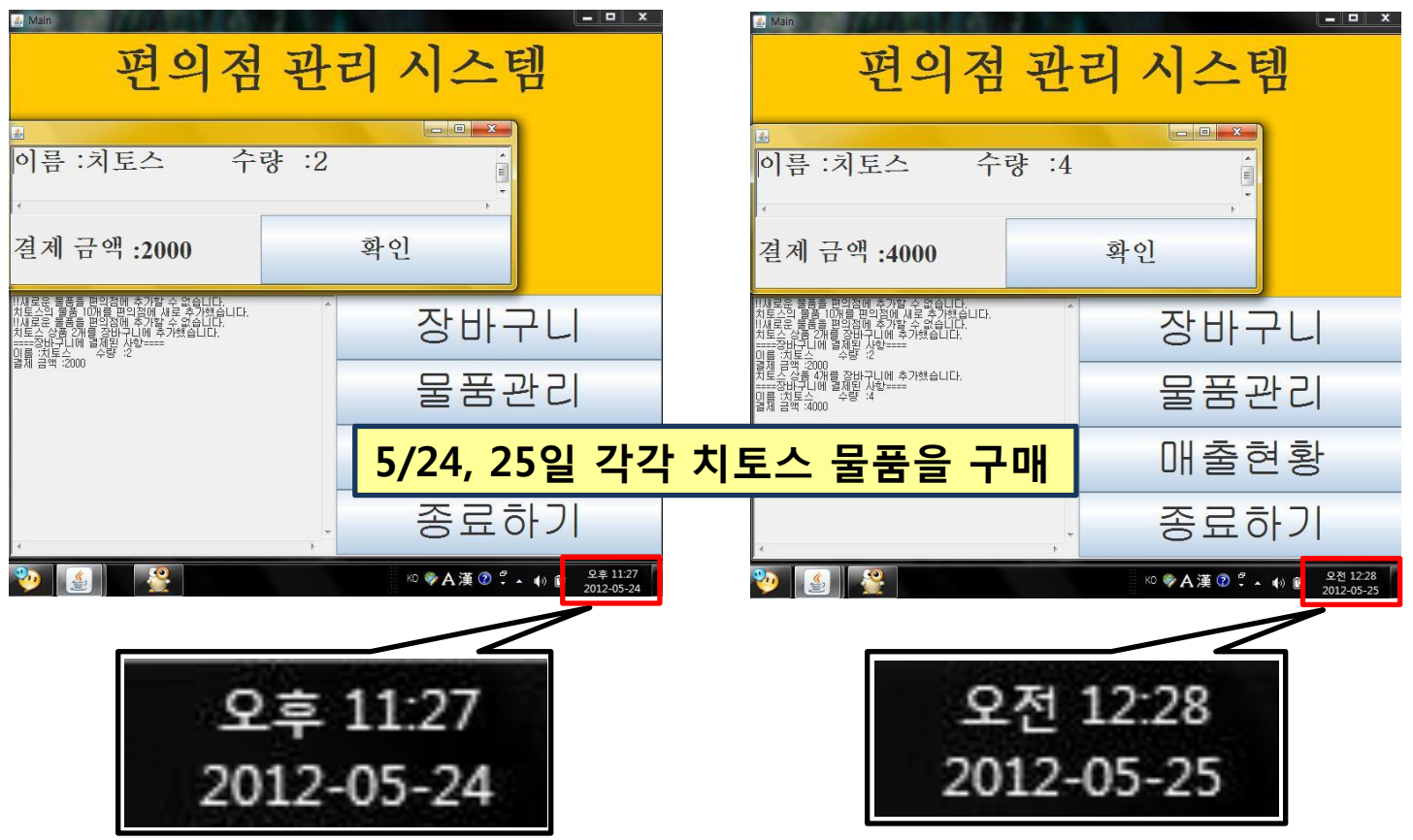

③ 매출현황

### ◆ 기간별 매출 현황

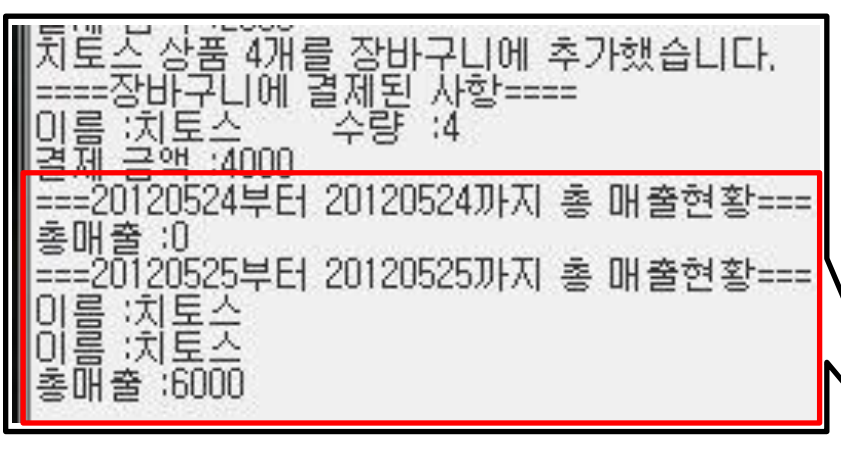

기간별 매출 현황을 제대로 출력하지 못하고 이제까지의 모든 구매가 프로그램의 실행 시점에 이루어진 것처럼 출력된다.

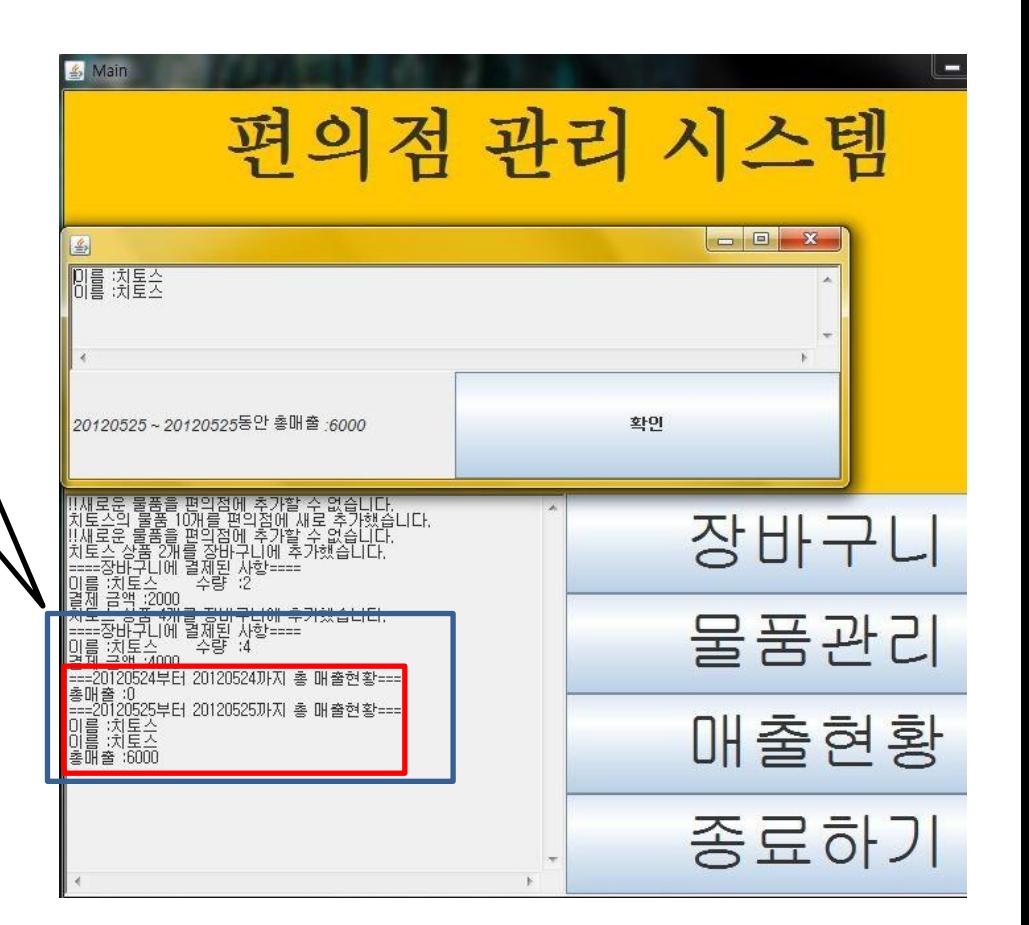

# **Testing [Team 2]** "제품 관리 알림기능이 있는" 편의점 정산 프로그램

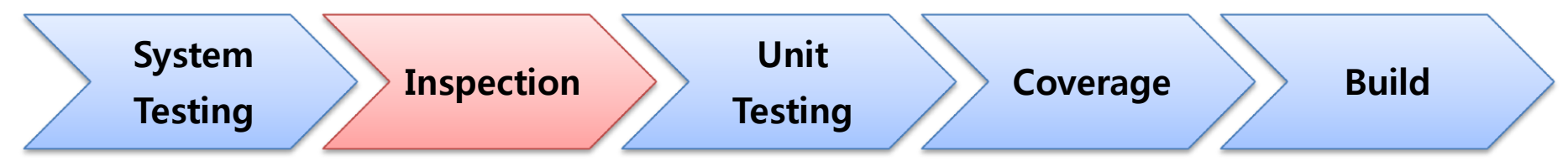

#### #1. 선택된 물품의 '장바구니' 추가

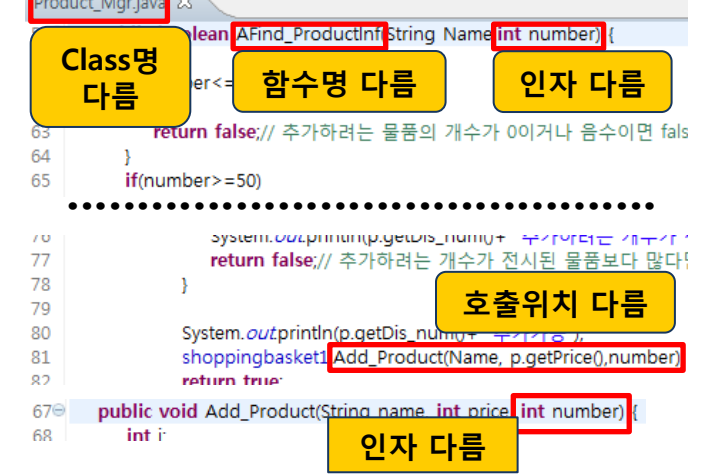

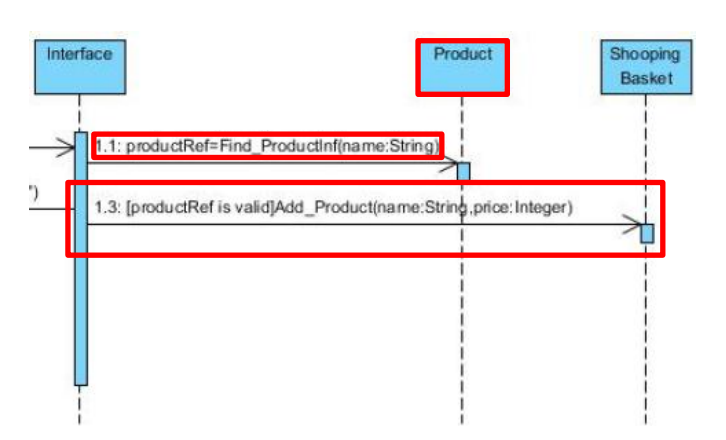

#### #2. '장바구니'안의 물품 삭제

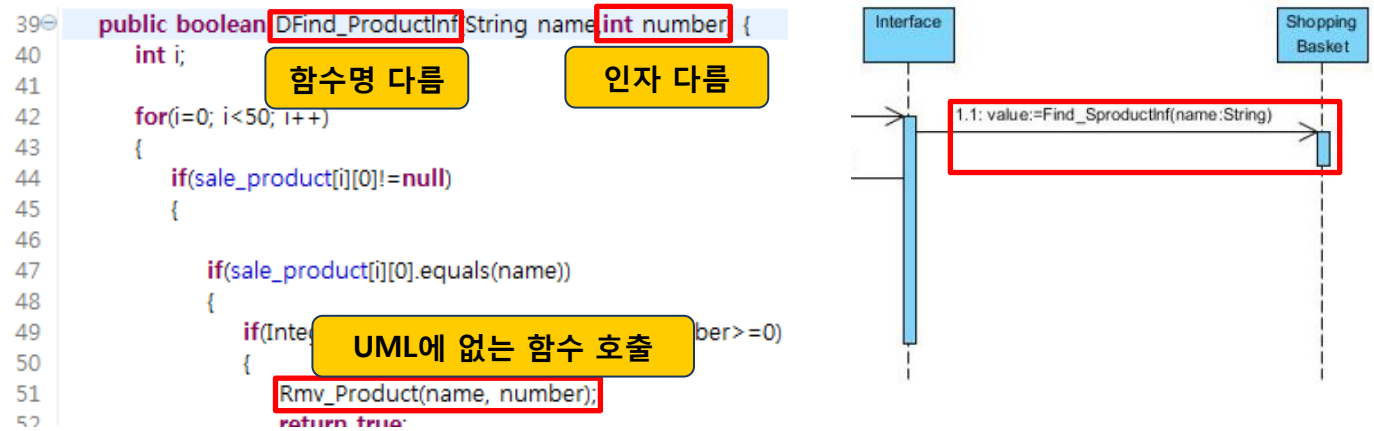

### #3. '장바구니'에 추가된 물품 결제

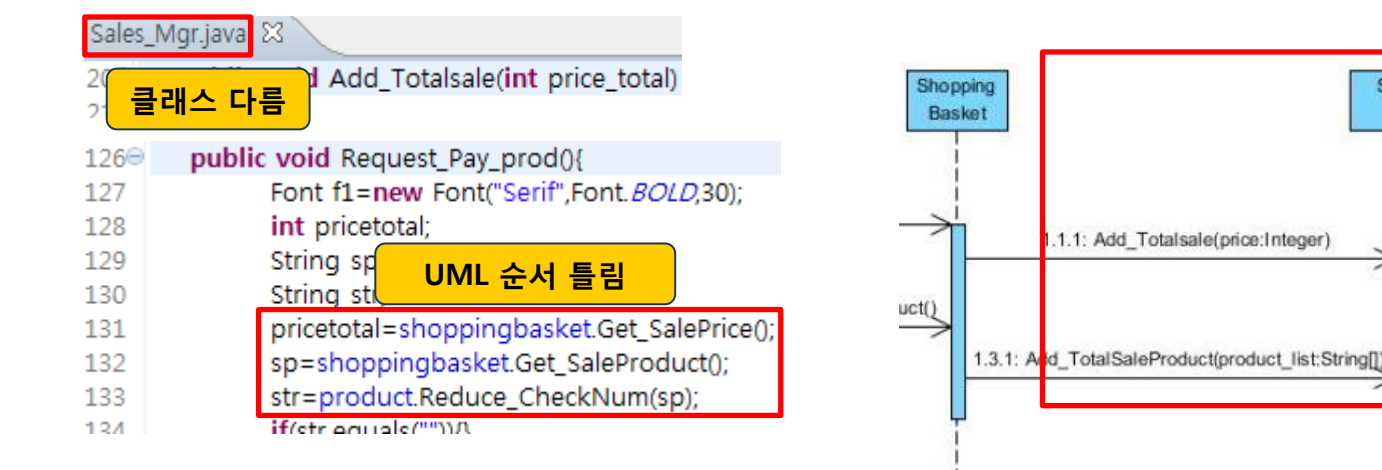

### #8. 물품 추가 후 재고수량을 수정

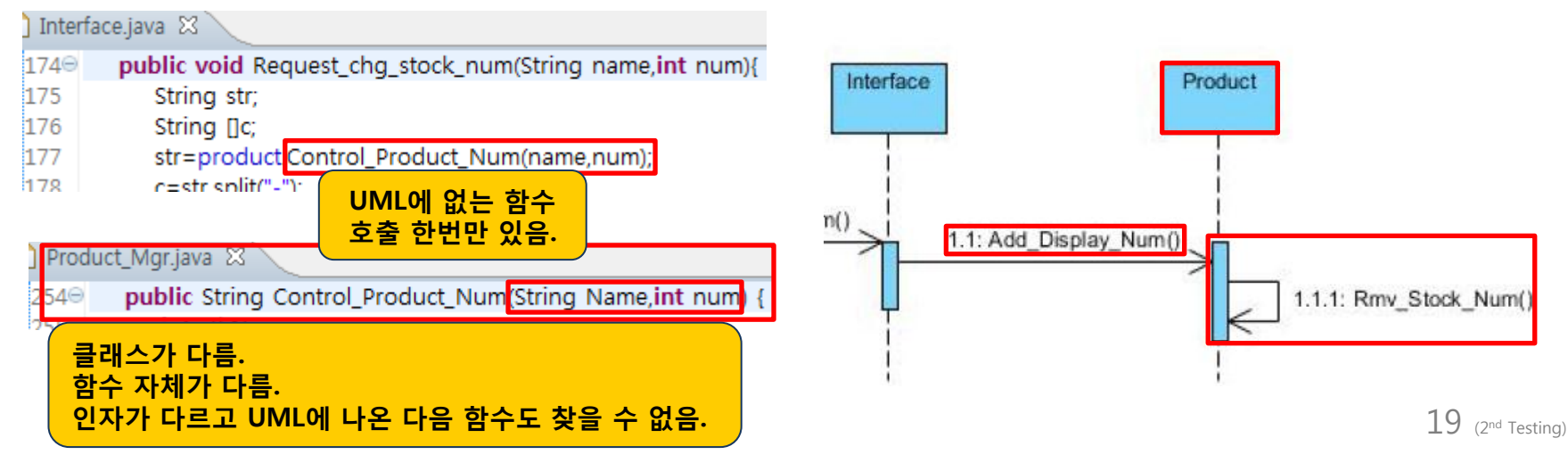

Sales

### #18. 물품의 정보를 수정

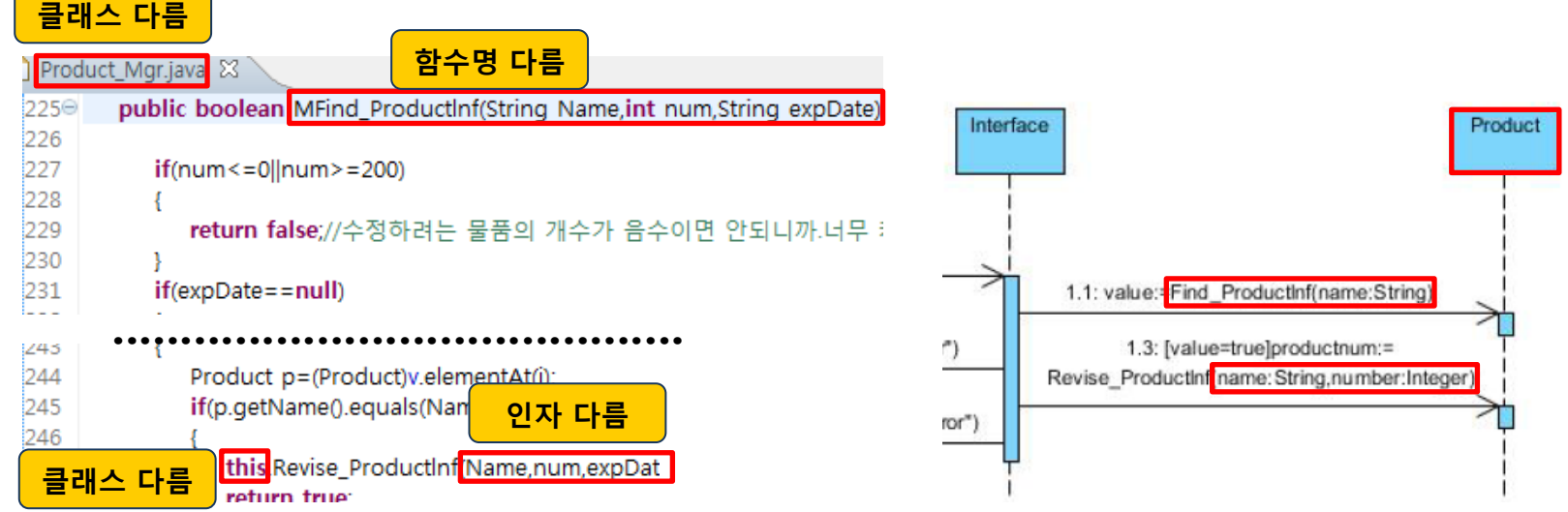

### #19. 하루에 판매된 물품 목록과 총 매출액 출력

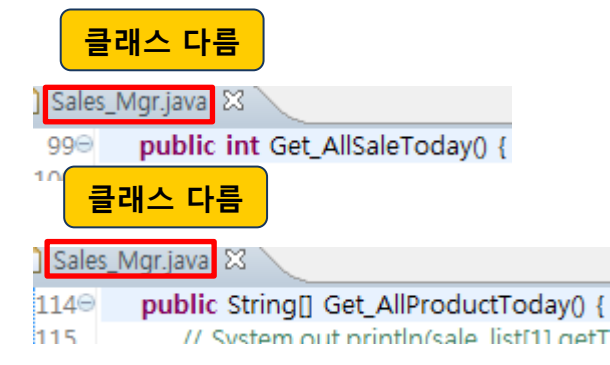

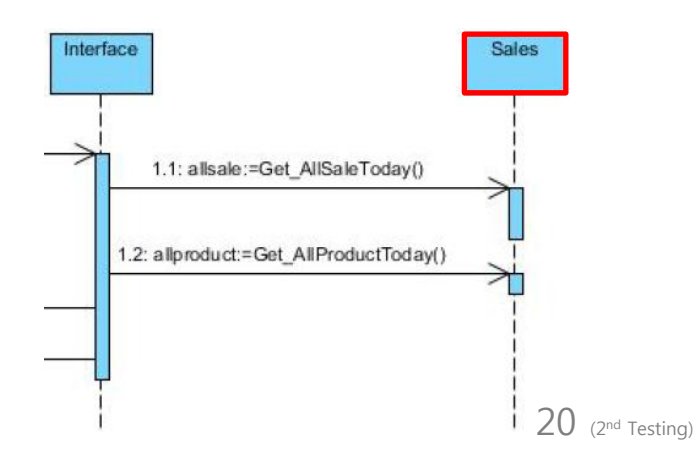

### #20. 원하는 기간의 총 매출액 출력

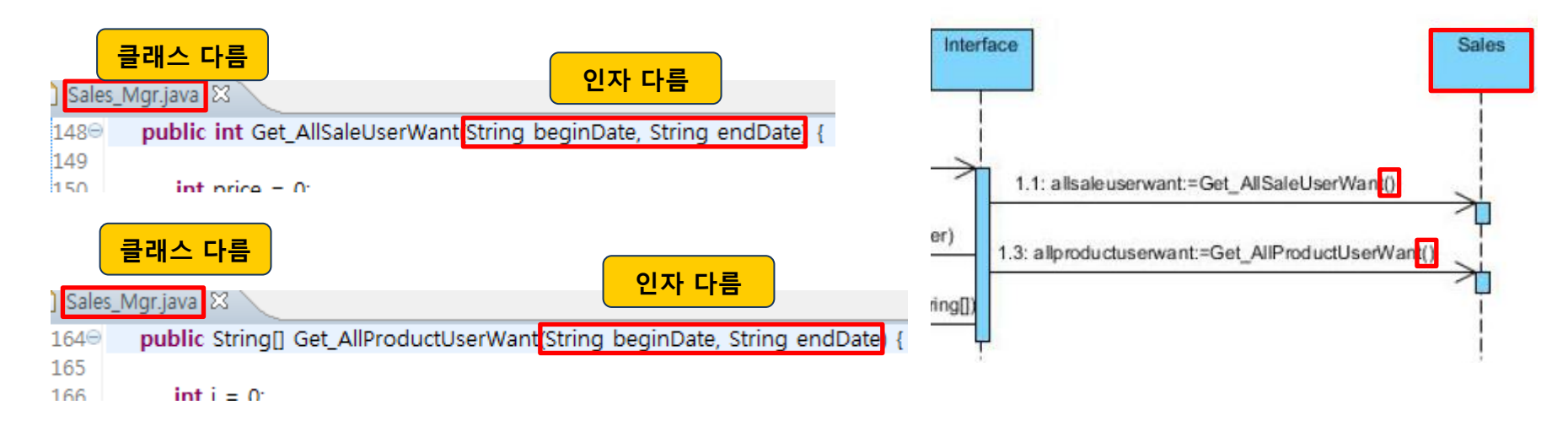

# **Testing [Team 2]** "제품 관리 알림기능이 있는" 편의점 정산 프로그램

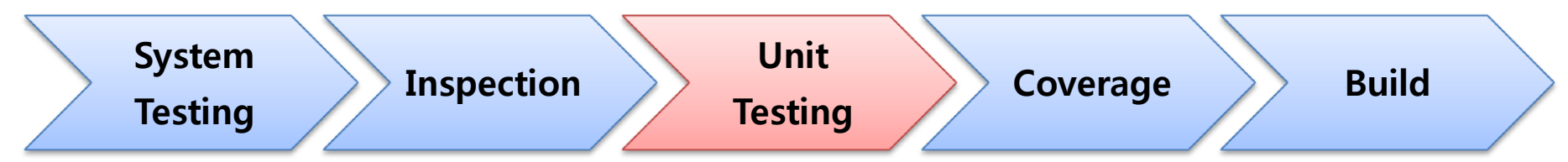

# **Testing** 기법

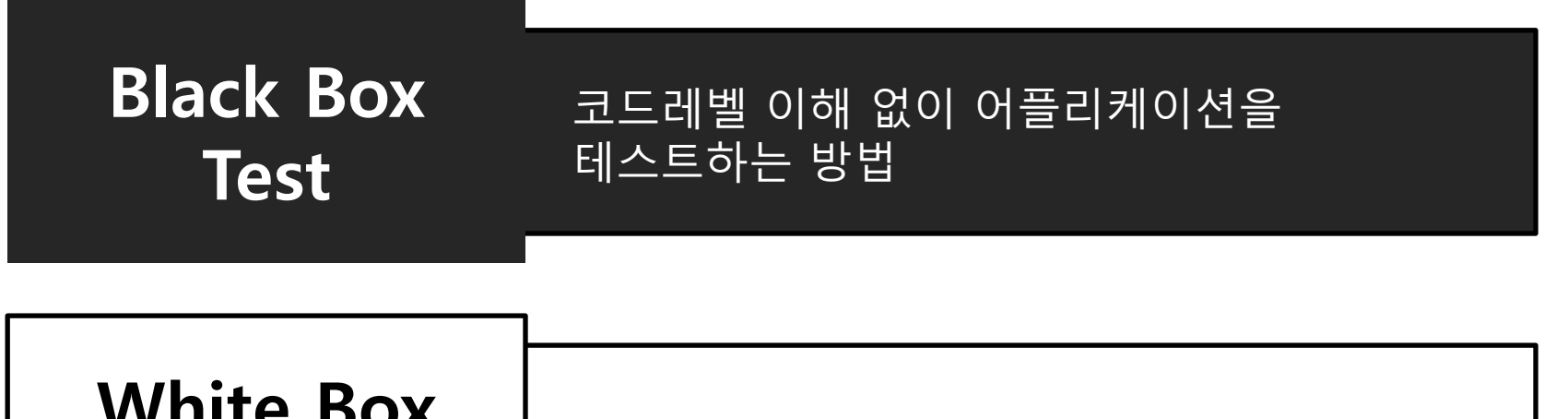

 $\begin{array}{r} \textbf{White Box} \\ - \end{array}$   $\begin{array}{r} \textbf{X} \\ \textbf{X} \end{array}$ Test

어플리케이션을 기반으로 테스트하지만 소스코드의 정확성 및 오류사항을 함께 테스트하는 방법. Gray Box Test

# **Testing** 기법

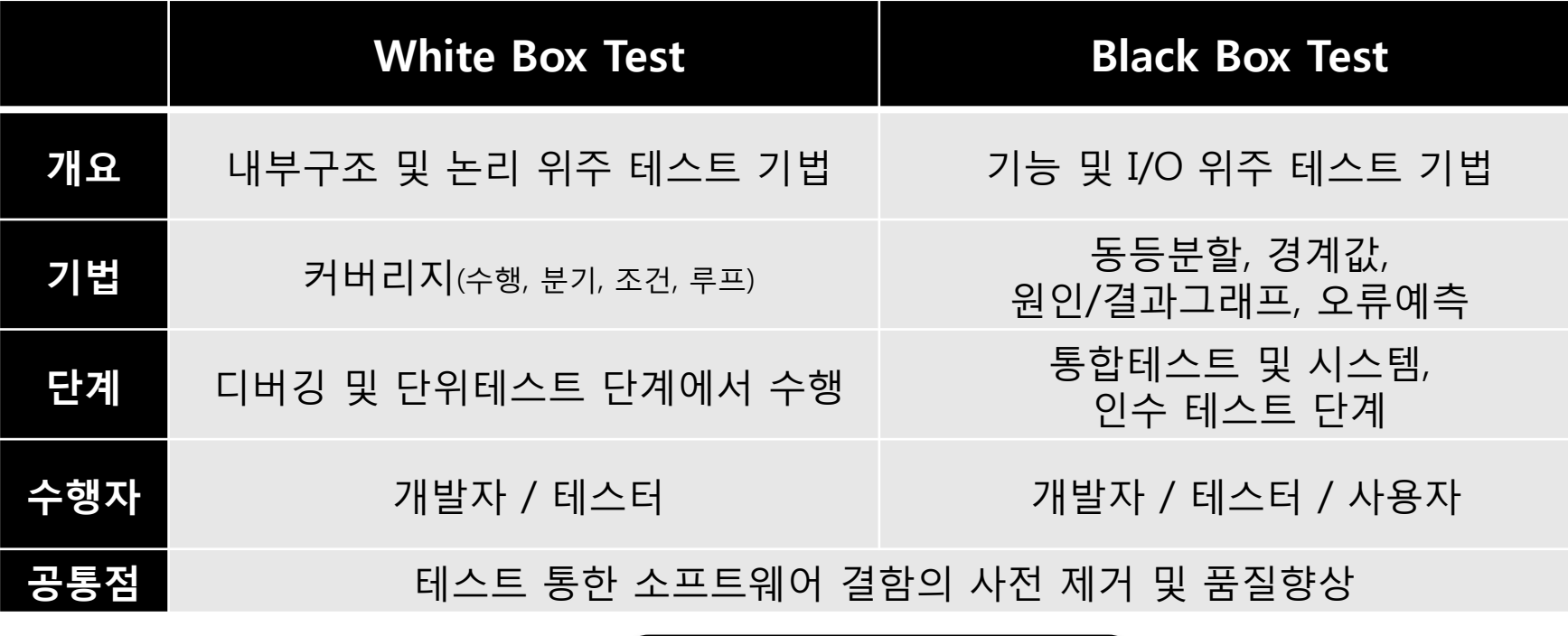

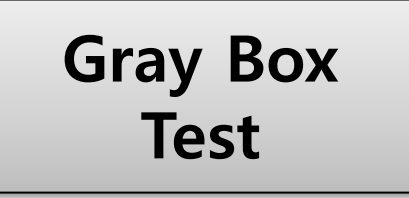

테스트 기간이 오래 걸린다고 생각할 수도 있지만, 사전에 코드오류를 미리 확인하여, 오류로 인한 추가 코딩 작업이 많이 줄어들어 테스트 시간이 감소된다

# **In [Team2] Testing**

- ① 명세서, 보고문서와 실제 프로그램의 차이가 큼
- ② Pairwise Testing 적용이 어려움
- ③ Void Method의 경우 내부의 값에 변화를 줌
- ④ 각각의 Use-case에서 선행되는 Method의 Success여부가 다음의 Method의 Test 결과를 좌우

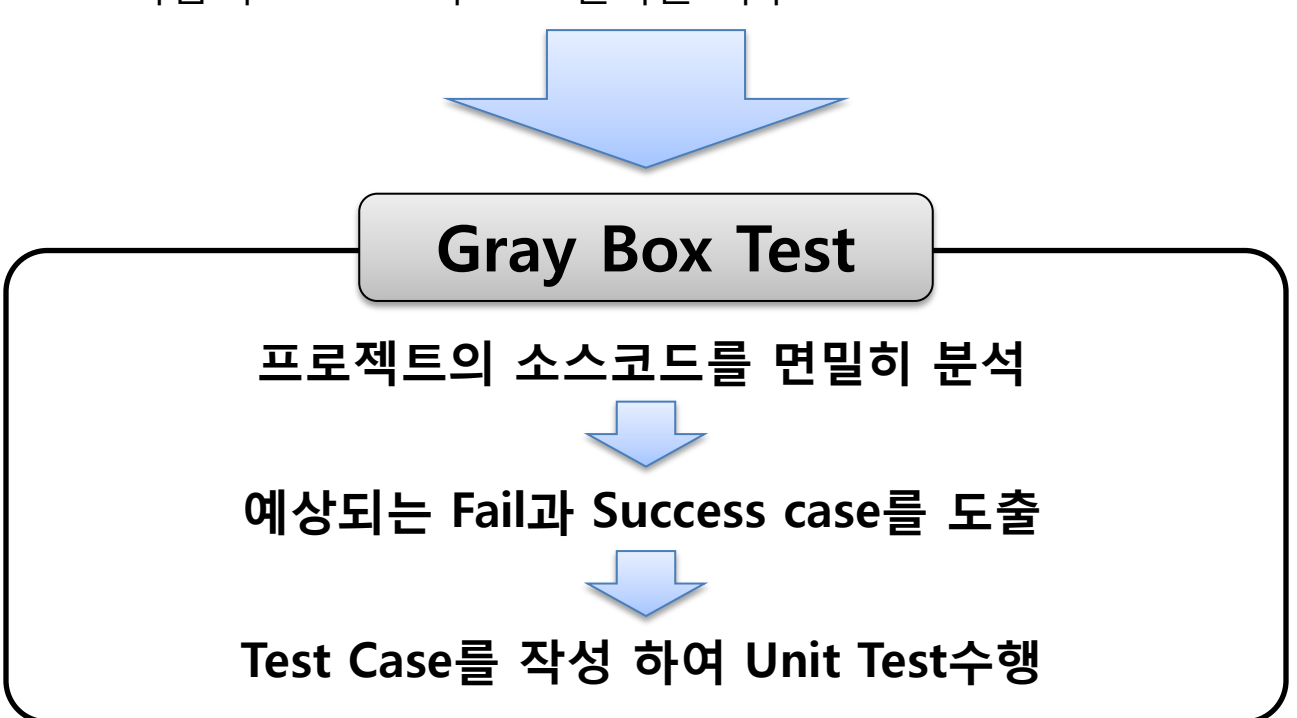

### **Unit Testing – JUnit <sup>4</sup>**

#### #16. 새로운 물품 품목 추가

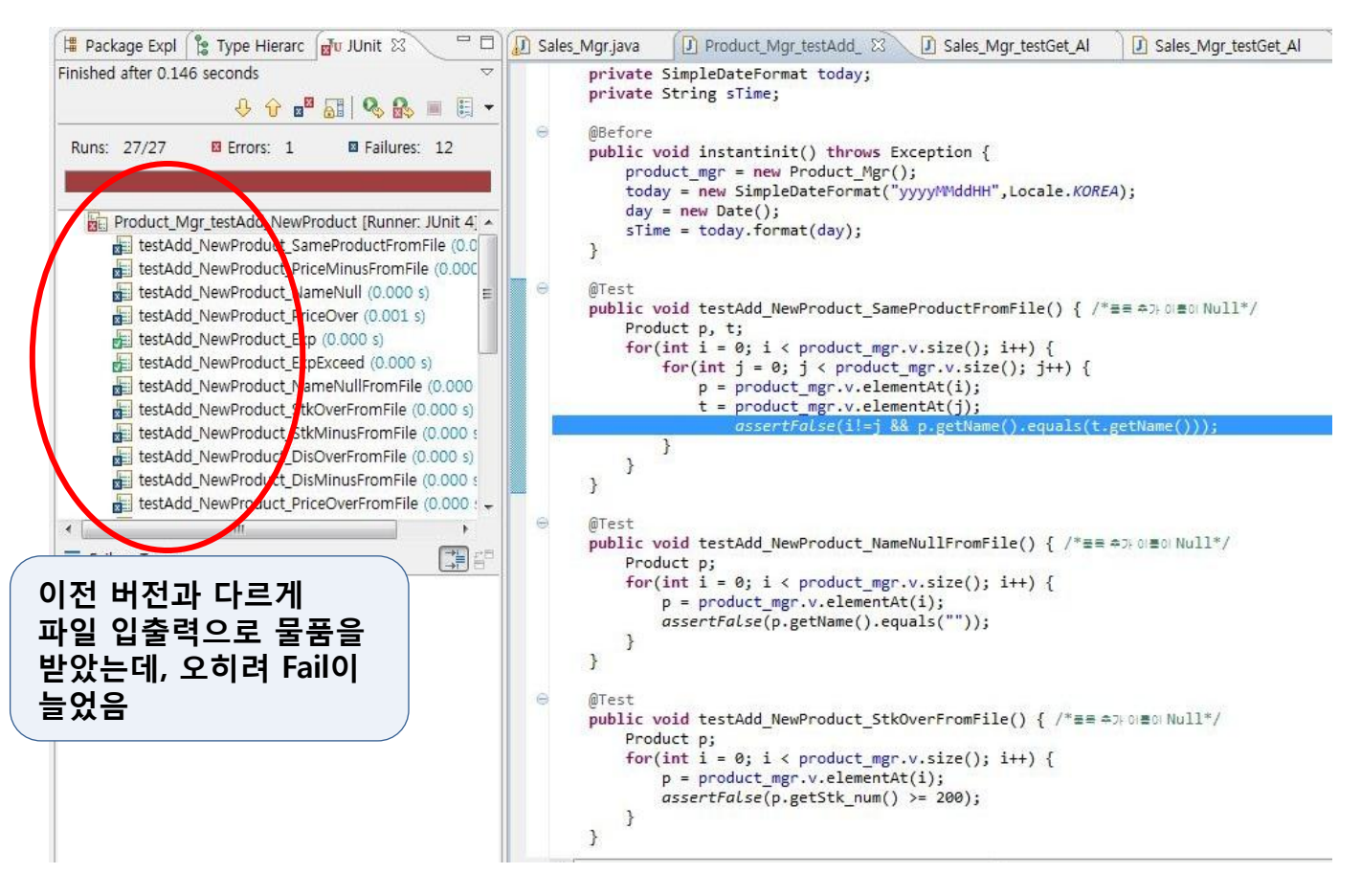

# **Testing [Team 2]** "제품 관리 알림기능이 있는" 편의점 정산 프로그램

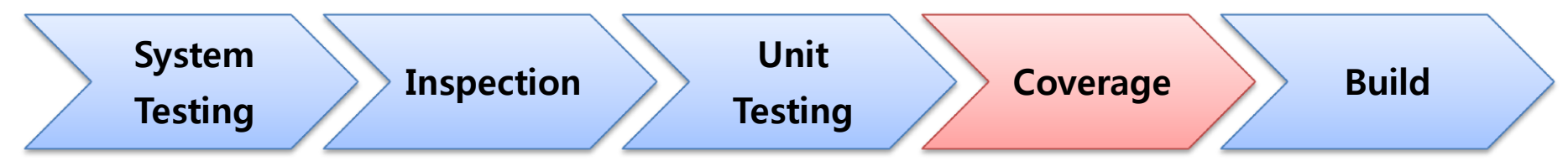

## **Requirement Coverage**

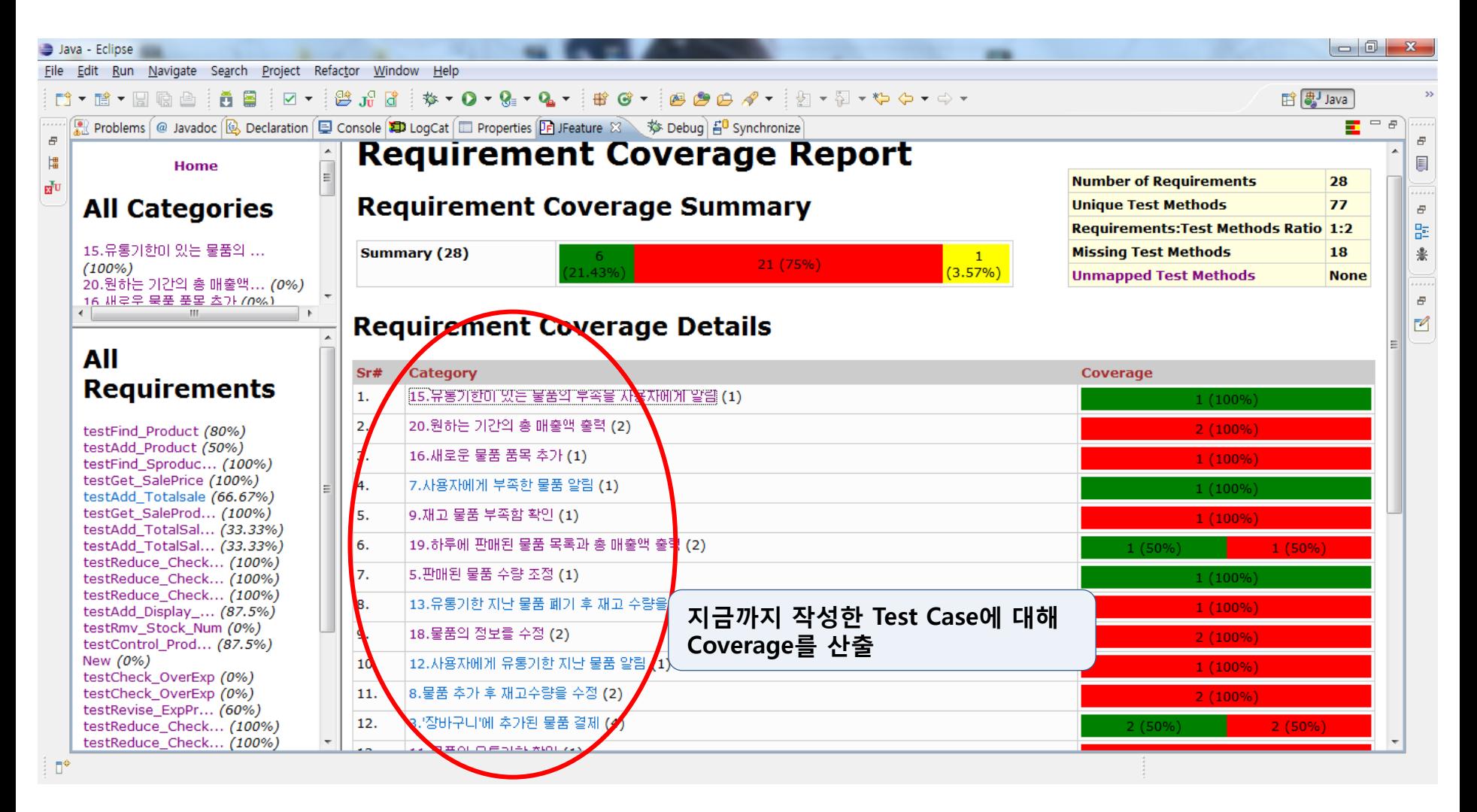

## **Requirement Coverage**

지금까지 작성한 Test Case에 대해 Coverage를 산출

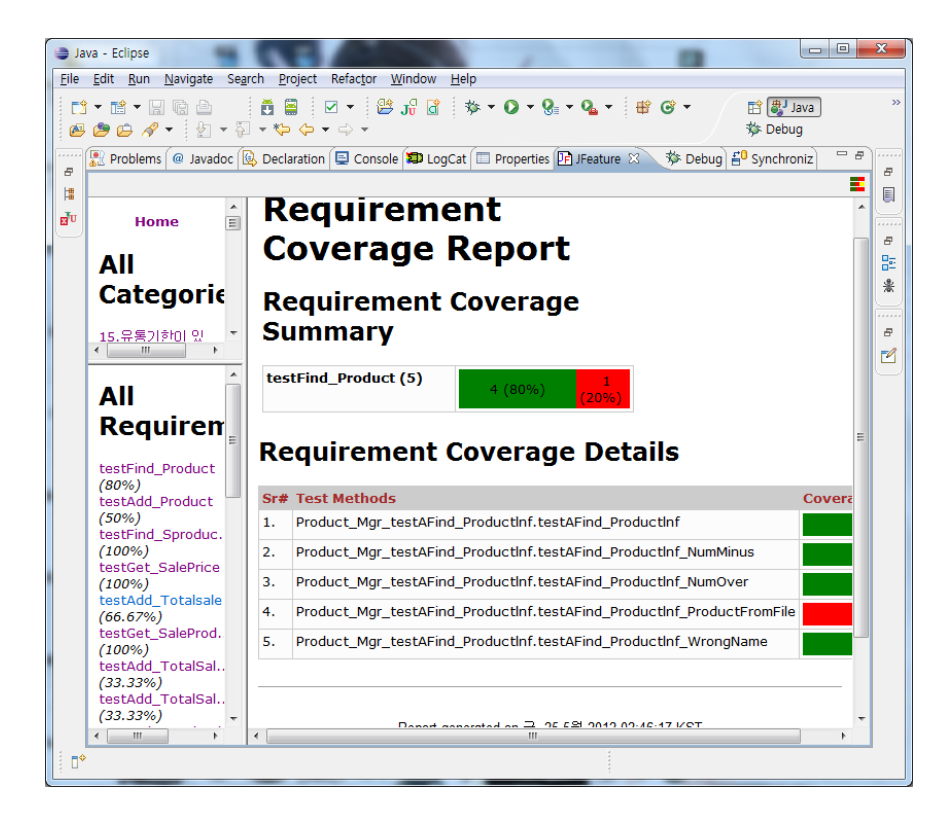

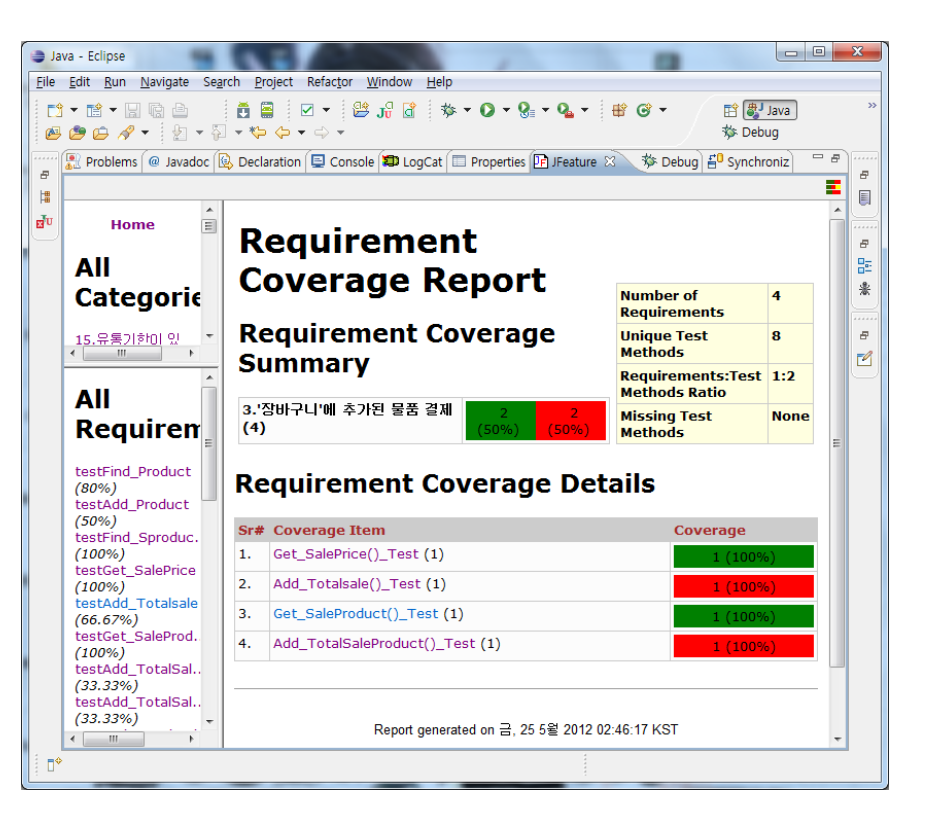

# **Testing [Team 2]** "제품 관리 알림기능이 있는" 편의점 정산 프로그램

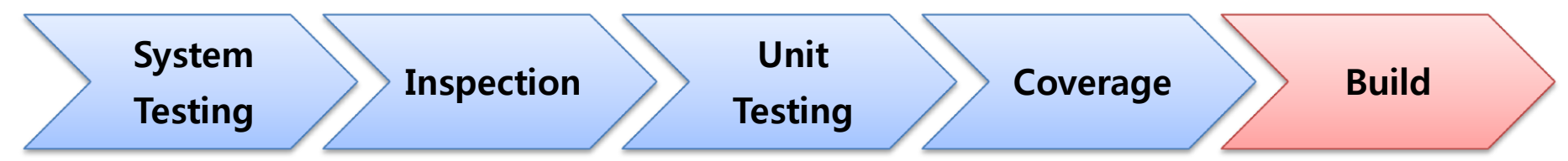

## **Requirement Coverage**

#### Ant에서 Build.xml을 만들어 Hudson에서 Build

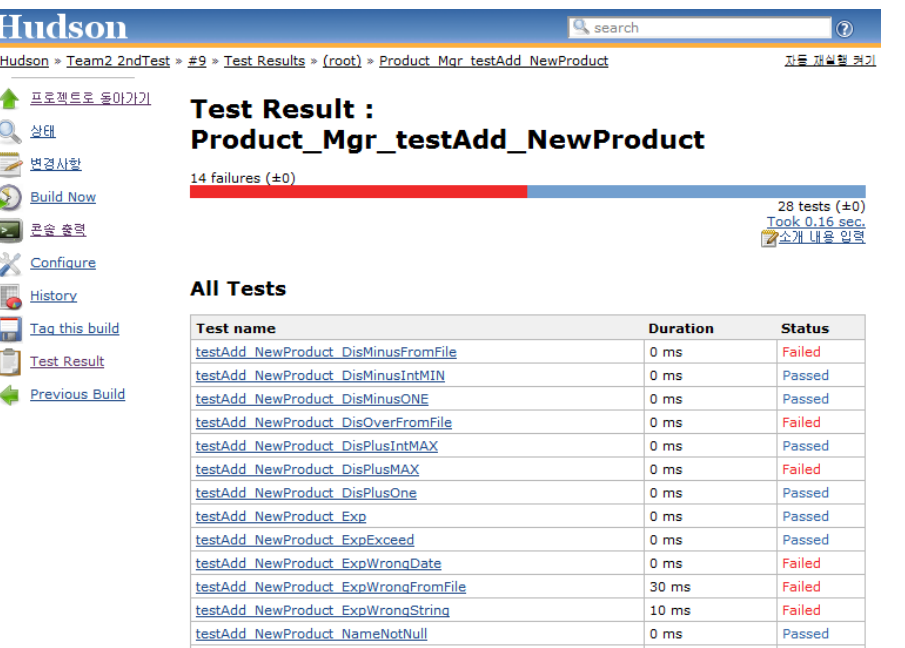

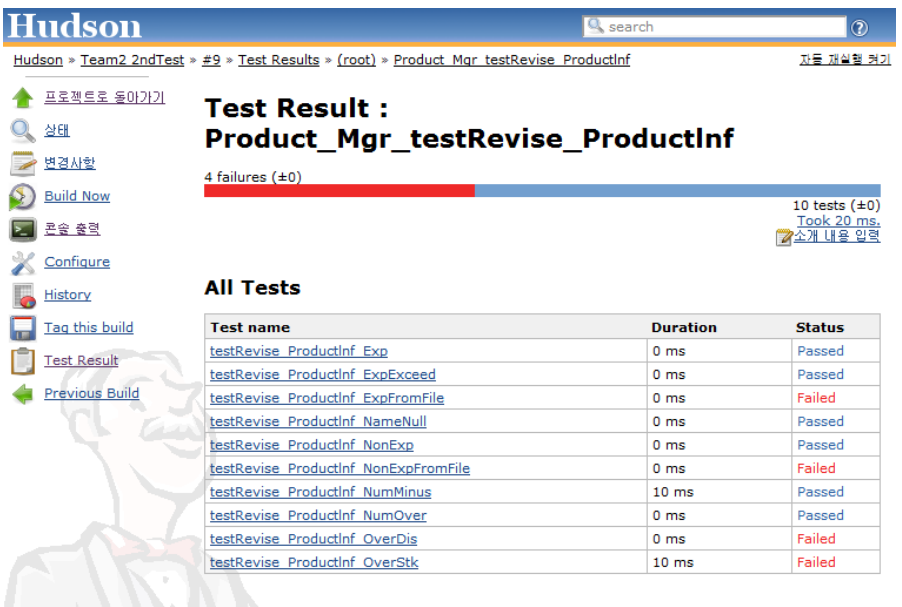

# **Hudson Build**

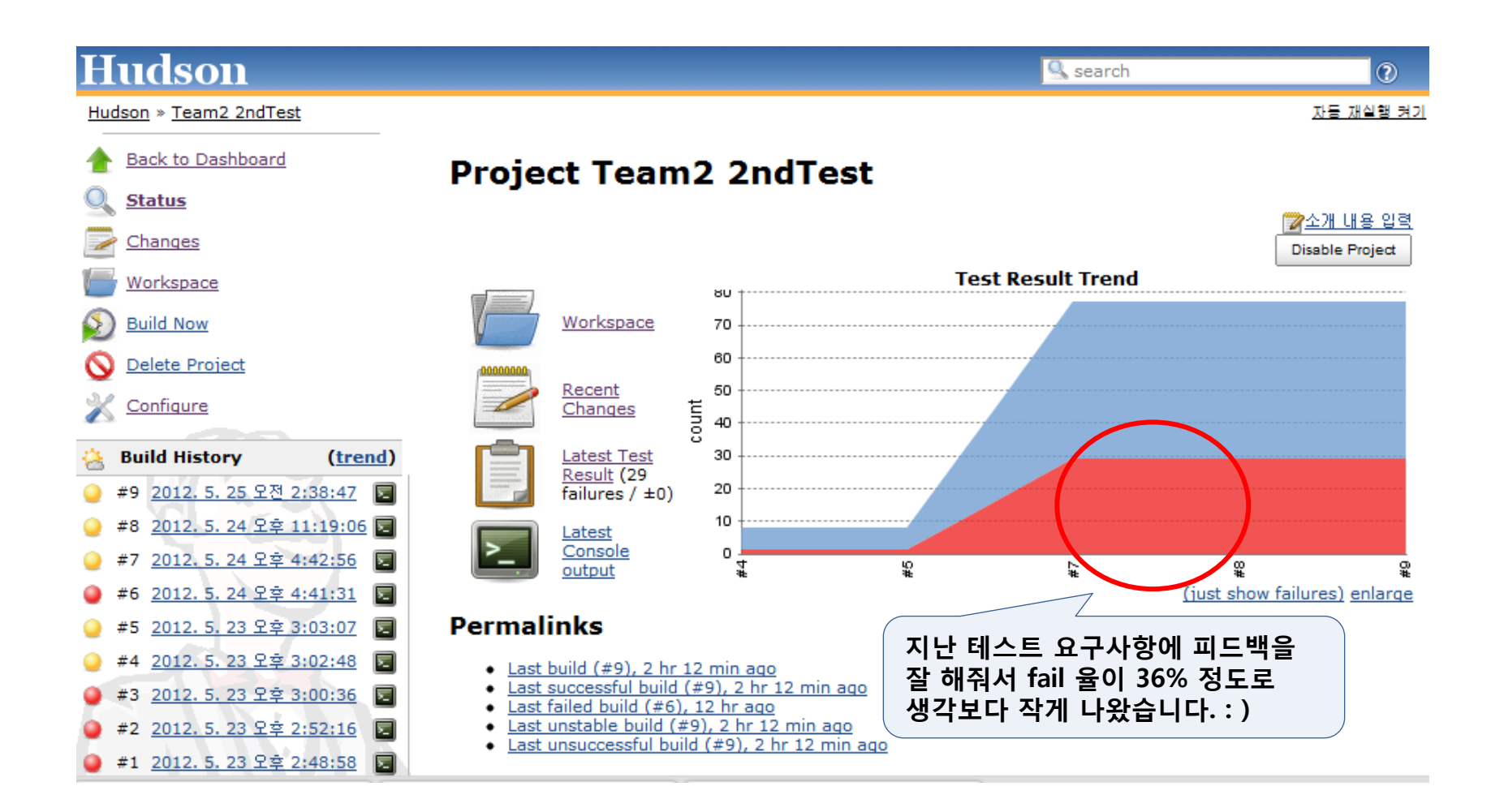

# 결과보고서

#### 테스트 보고서 - Team2

#### 1. 프로그램 및 인터페이스

① 프로그램 종료 시 기존 물품판매정보Sales 유지 불가능 2 파일로부터 입력받은 물품에 대한 정보가 프로그램 실행 시 화면에 표시되지 않음 3 프로그램 실행시간 기준으로 프로그램이 동작하여 현재시간을 반영하지 못함 ④ 따라서 유통기한 지난 풍목 검색, 장바구니의 결재 시간저장, 기간별 매출 검색기능이 정상적으로 작동하지 않음. ① 유통기한이 지난 물품의 검색 기능이 Verification을 만족하지 못함. ⑥ '중료버튼'외에 Alt+F4 X버튼으로 중료시 여전히 비정상으로 종료됨.

#### 2. Use-Case별 Failed Test Case

#### Use-Case #1 선택된 물품의 '장바구니' 추가

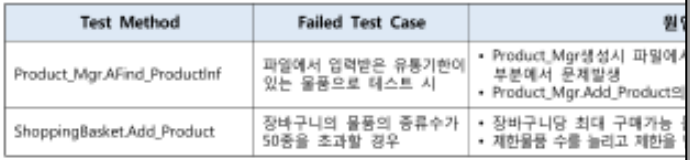

#### Use-Case #2 '장바구니'안의 불품 삭제

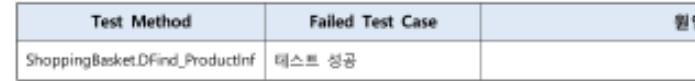

#### Use-Case #3 '자바쿠니'에 츠가되 문포 경제

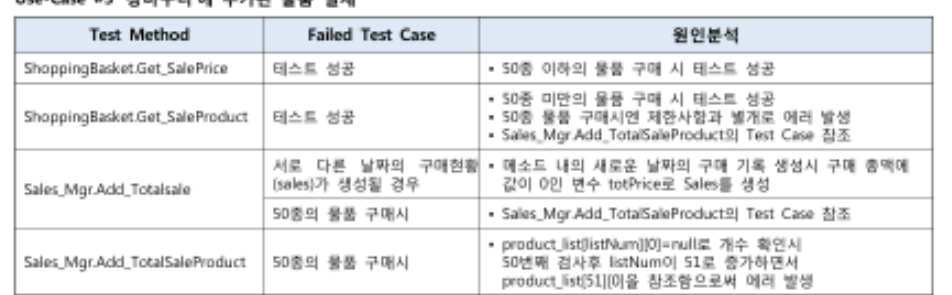

#### Use-Case #4 결제 후 총 매출액 업데이트

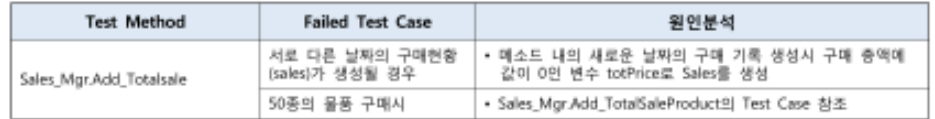

#### Use-Case #5.6.7 판매된 물품 수량 조정, 전시물품 부족함 확인, 사용자에게 부족한 물품 알림

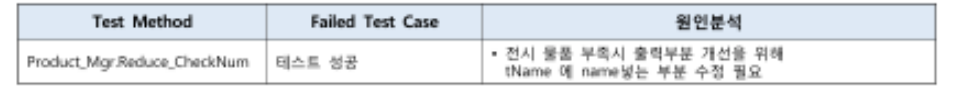

# **Testing [Team 5]** " 자동분류 자료관리 시스템 "

## **Testing [Team 5]** " 자동분류 자료관리 시스템 "

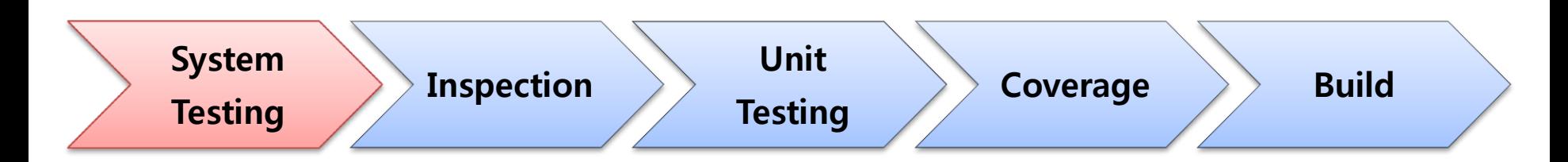

#### **#1.** 파일 다운로드 **&** 업로드

**Usecase #4** 파일 업로드 하기**(**업로드 모드로 로그인 했을 시만 사용 가능**) Usecase #5** 파일 다운로드 하기

#### **#2.** 확장자 추가**/**삭제

**Usecase #6** 확장자 추가 하기**(**업로드 모드에서만 가능**) Usecase #7** 확장자 삭제 하기**(**업로드 모드에서만 가능**) Usecase #8** 카테고리별 확장자 보기

#### **#3.** 기타 버그

**Usecase #9** 홈화면 버튼 **Usecase #11** 파일 삭제하기**(**업로드모드시에만 가능**) (**번외**\_1)** 같은 파일을 다시 다운로드 **(**번외**\_2)** 프로그램 종료시

# **#1.** 파일 다운로드 **&** 업로드

**Usecase #4** 파일 업로드 하기**(**업로드 모드로 로그인 했을 시만 사용 가능**) Usecase #5** 파일 다운로드 하기

→ 파일을 업로드 해서 다운로드 받은 파일이 업로드한 파일과 일치 여부를 테스트

① 파일을 업로드 하여 다시 다운로드

② 서버에 있는 파일을 다운로드
### **#1.** 파일 다운로드 **&** 업로드 - 파일을 업로드 하여 다시 다운로드

### ① 로컬저장소 파일 업로드

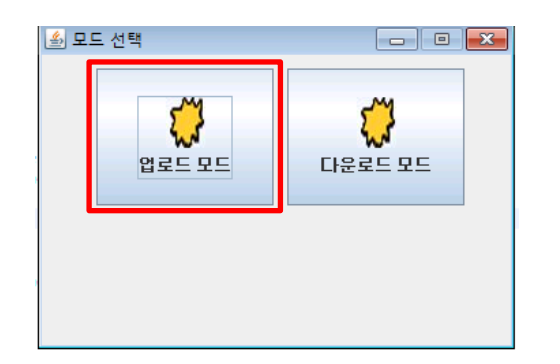

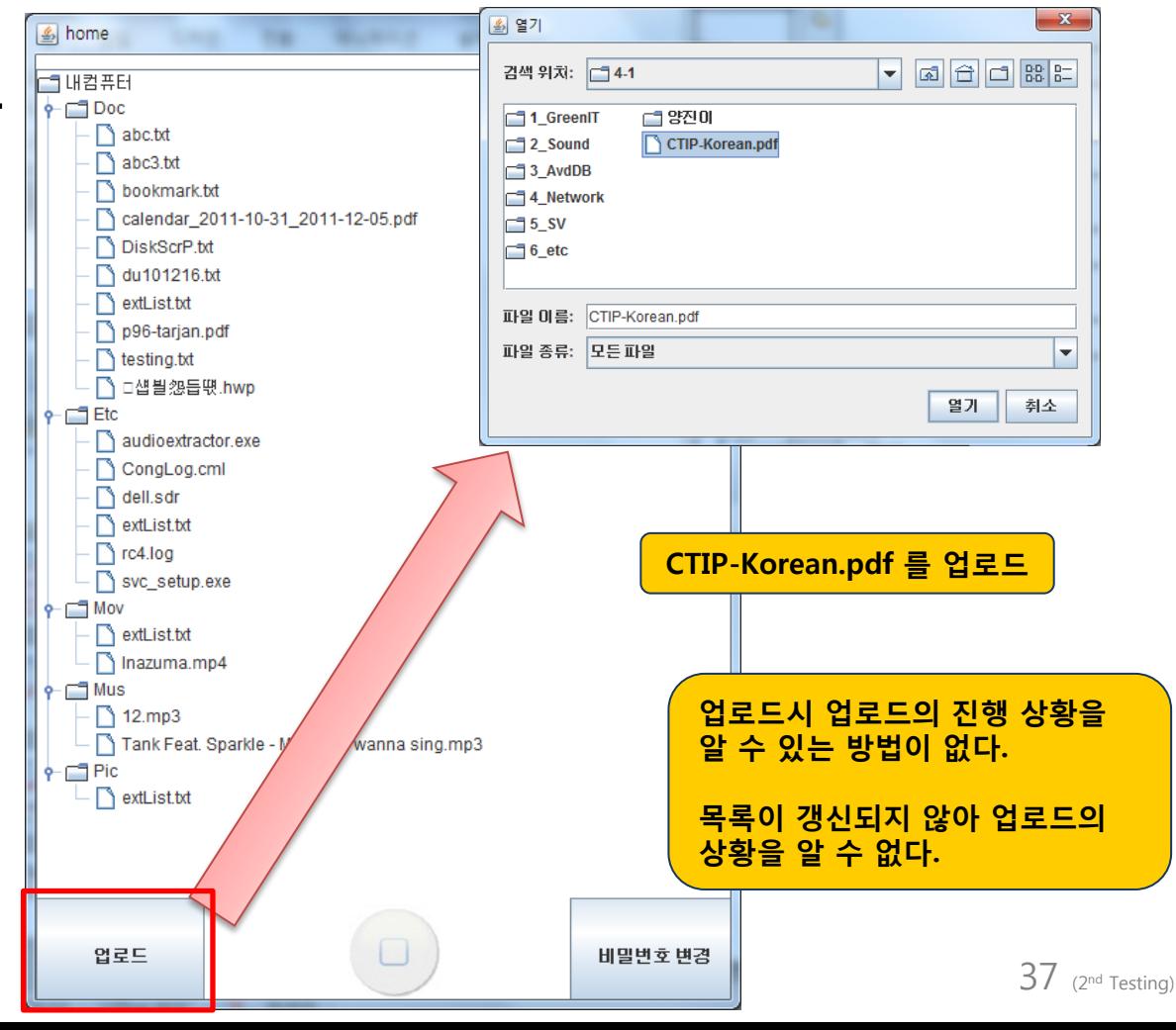

### **#1.** 파일 다운로드 **&** 업로드 - 파일을 업로드 하여 다시 다운로드

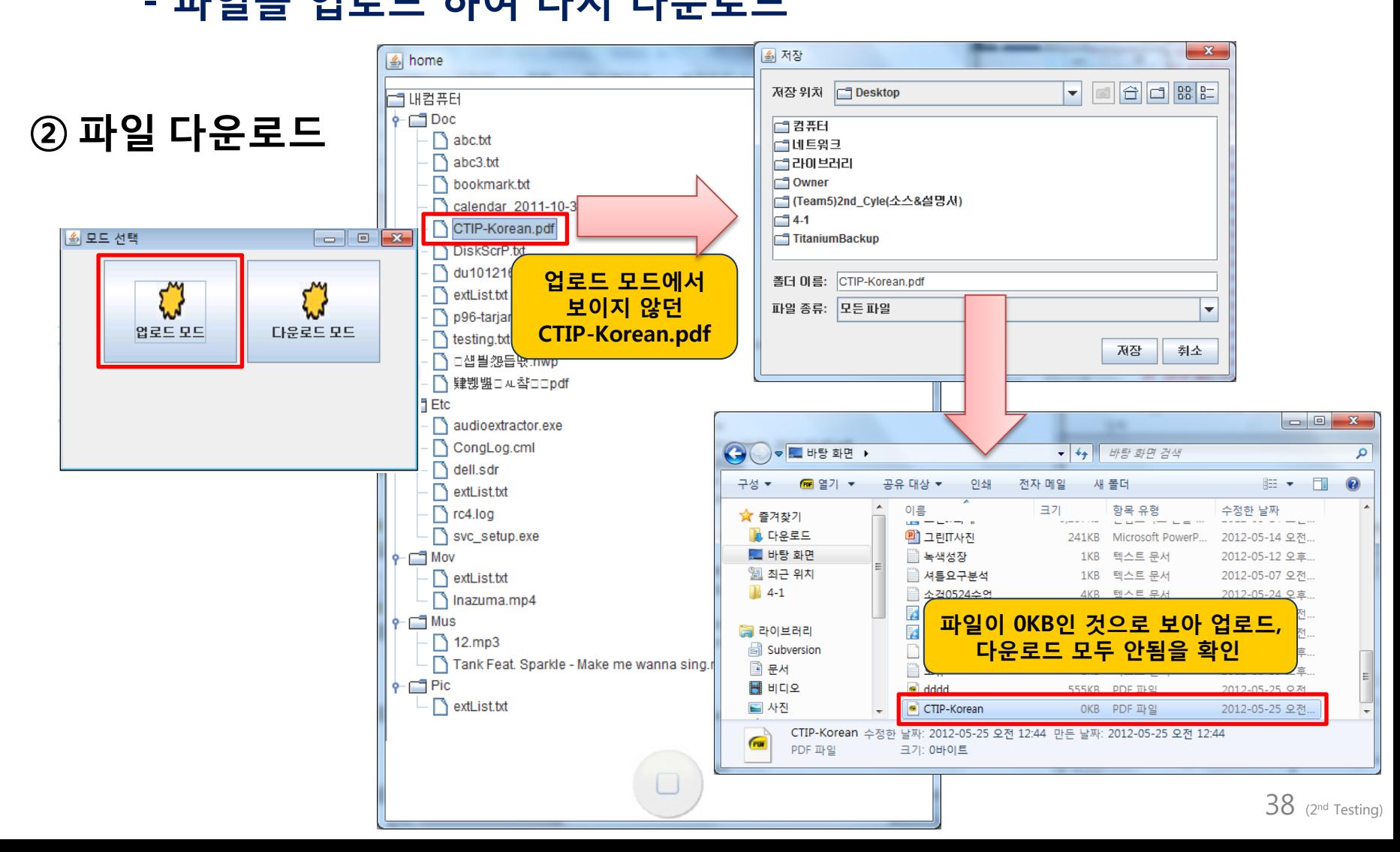

### **#1.** 파일 다운로드 **&** 업로드 - 서버에 있는 파일을 다운로드

### ■ 모드 선택  $\begin{array}{|c|c|c|c|}\hline \multicolumn{1}{|c|}{\textbf{}} & \multicolumn{1}{|c|}{\textbf{}} & \multicolumn{1}{|c|}{\textbf{}} \end{array}$ 다운로드 모드 업로드 모드

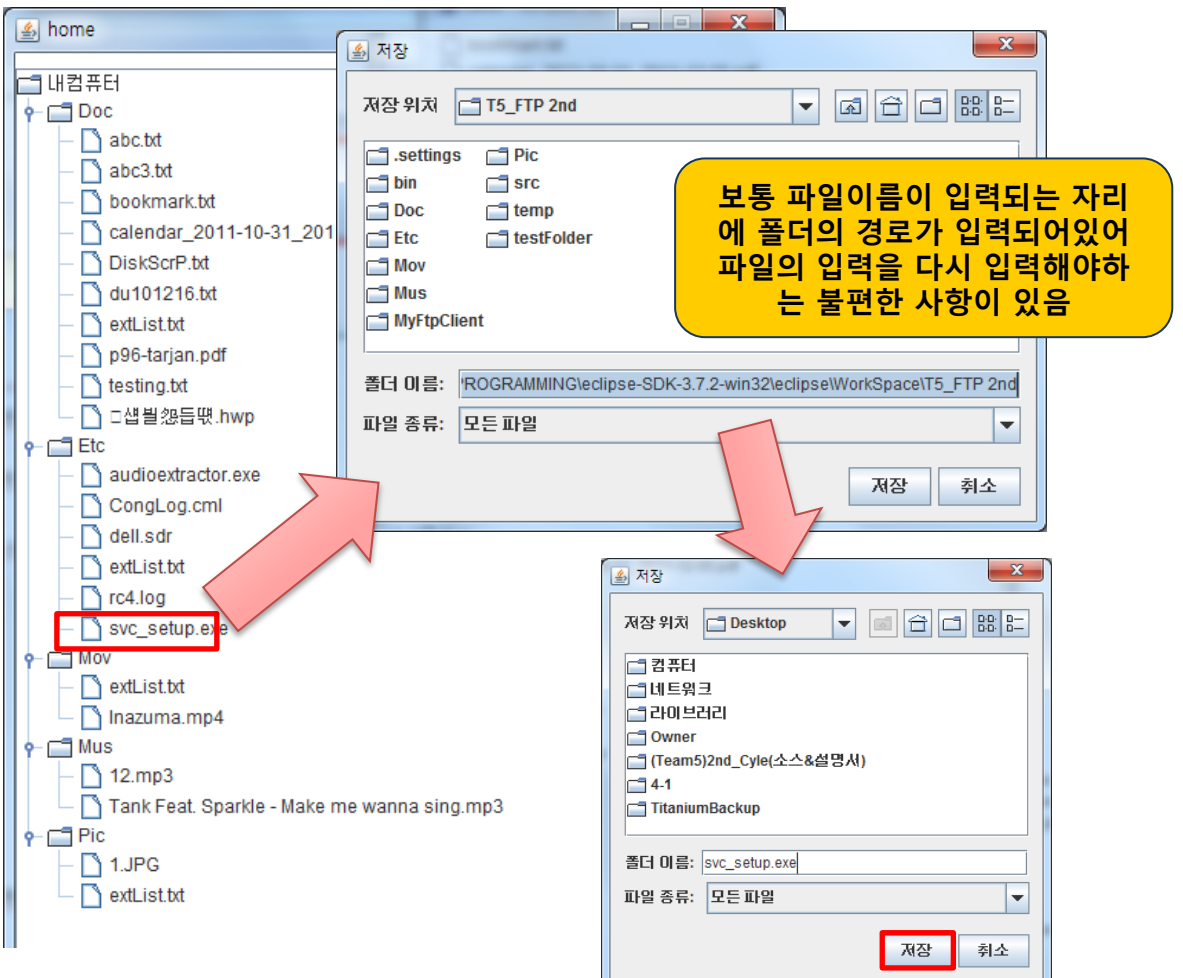

### **#1.** 파일 다운로드 **&** 업로드 - 서버에 있는 파일을 다운로드

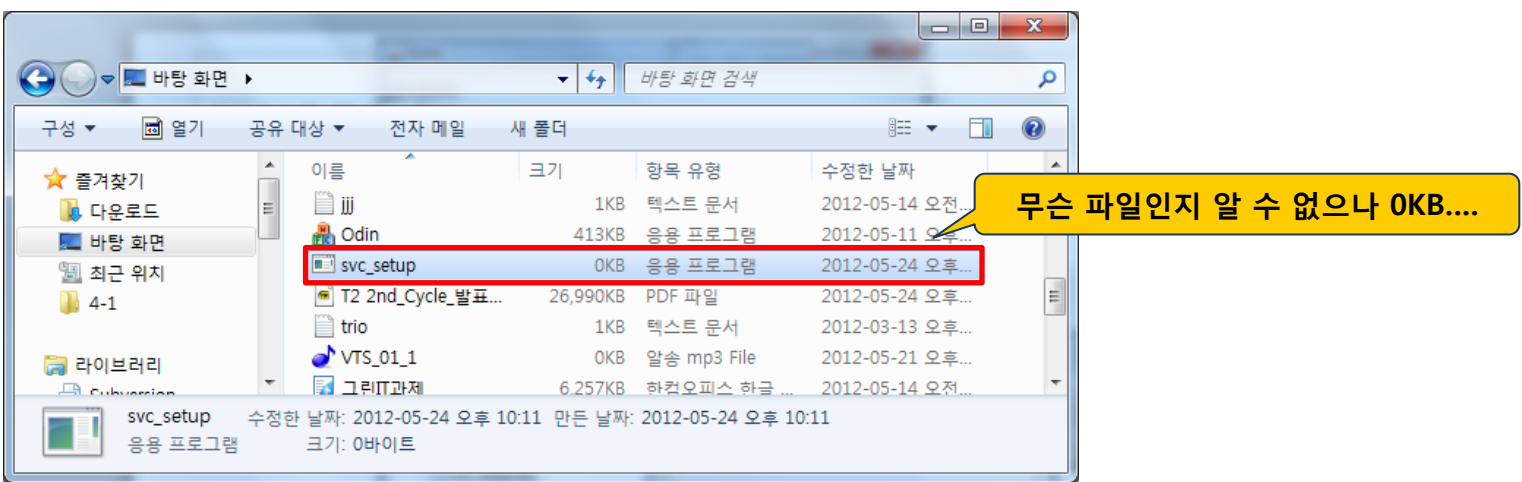

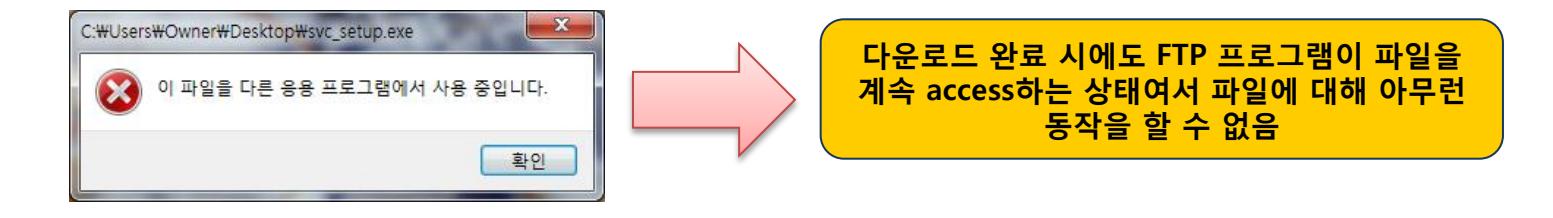

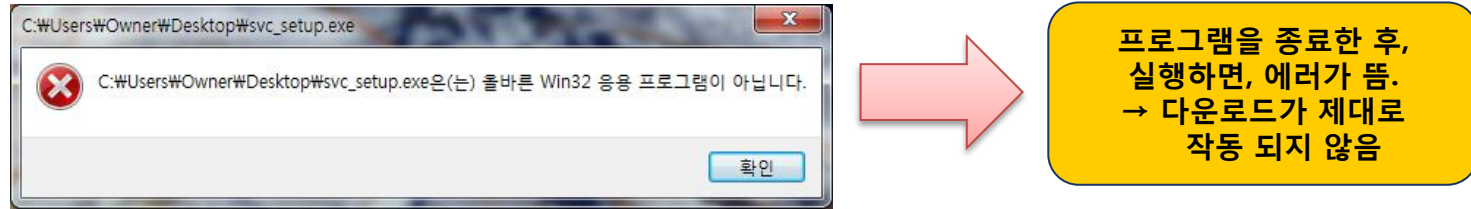

### **#2.** 확장자 추가**/**삭제 Usecase #8 카테고리별 확장자 보기

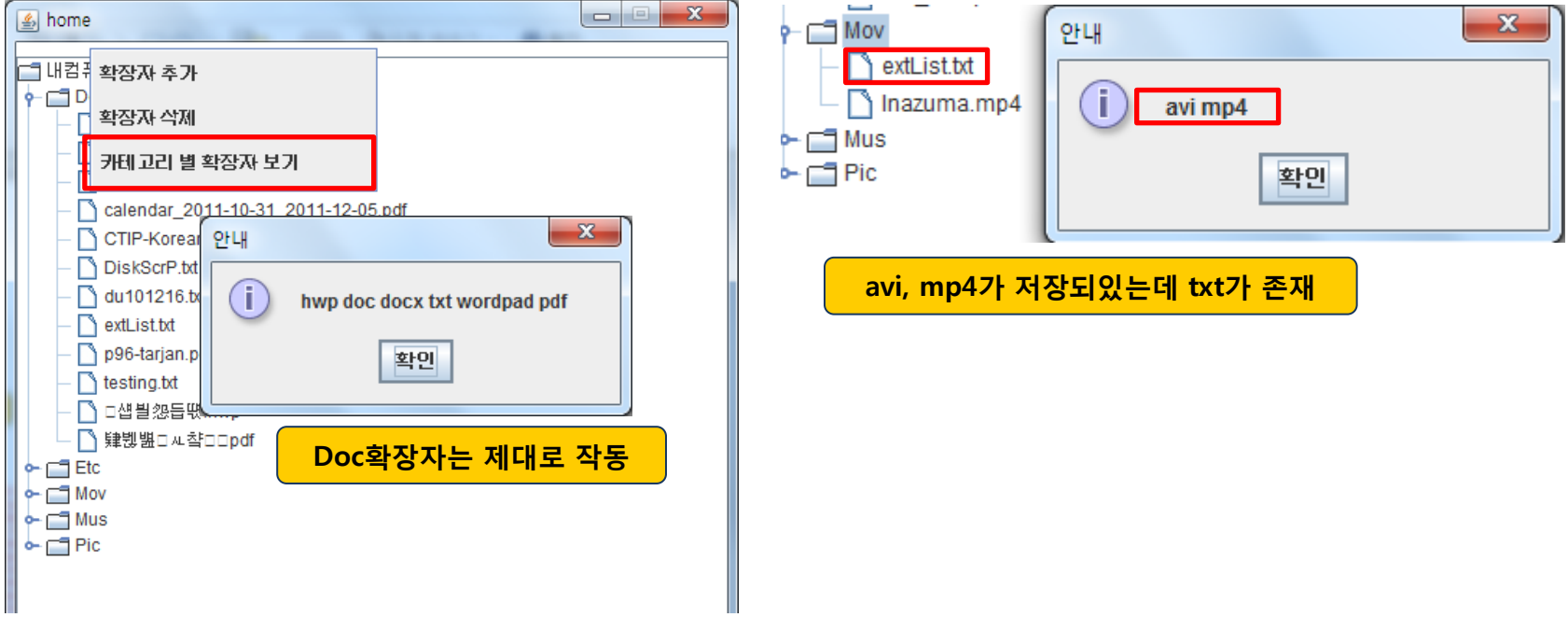

### **#2.** 확장자 추가**/**삭제 Usecase #7 확장자 삭제하기

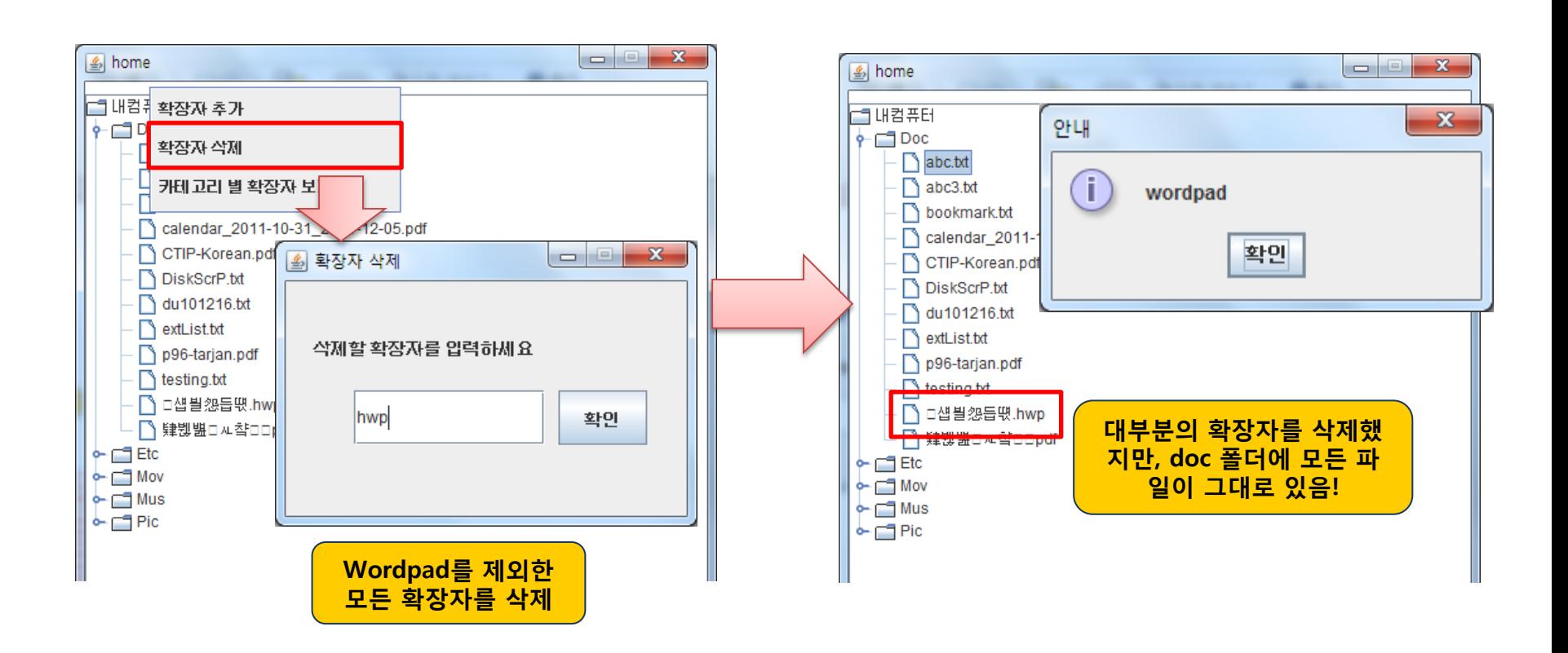

### **#2.** 확장자 추가**/**삭제 Usecase #6 확장자 추가하기

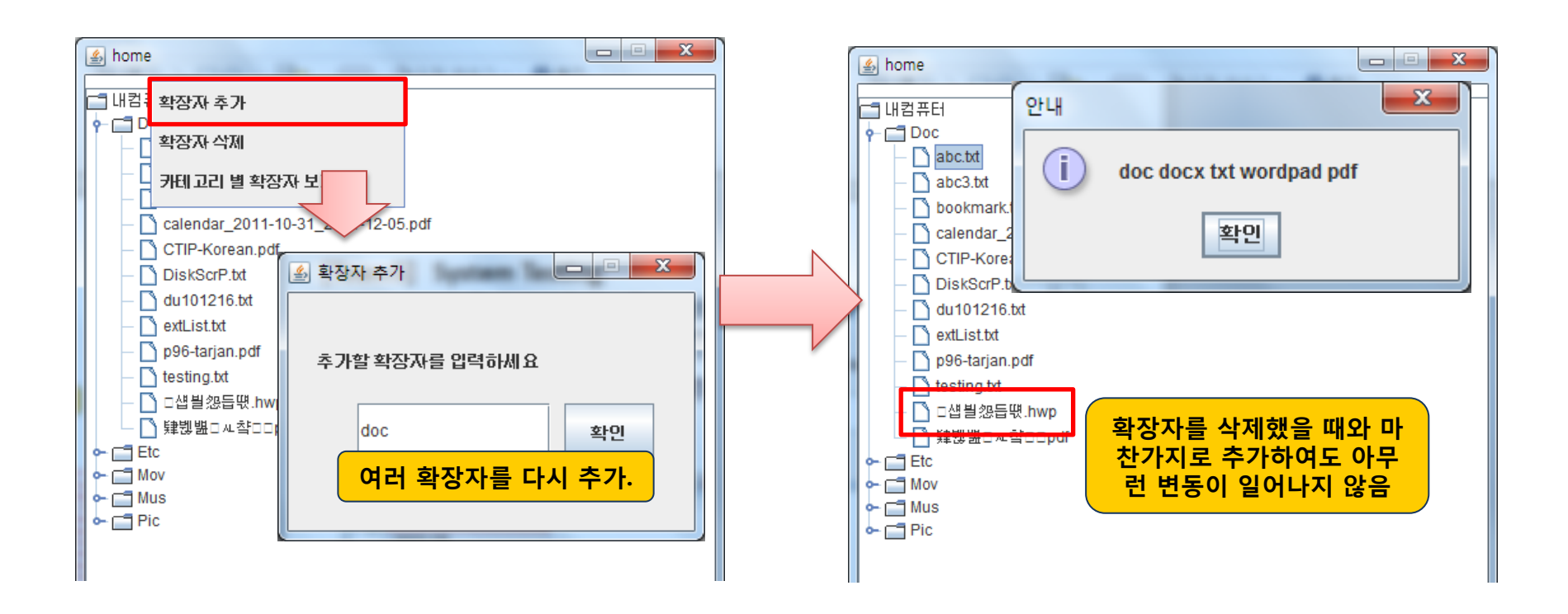

### **#3.** 기타 버그 **[Team5] System Testing** Usecase #9 홈화면 버튼

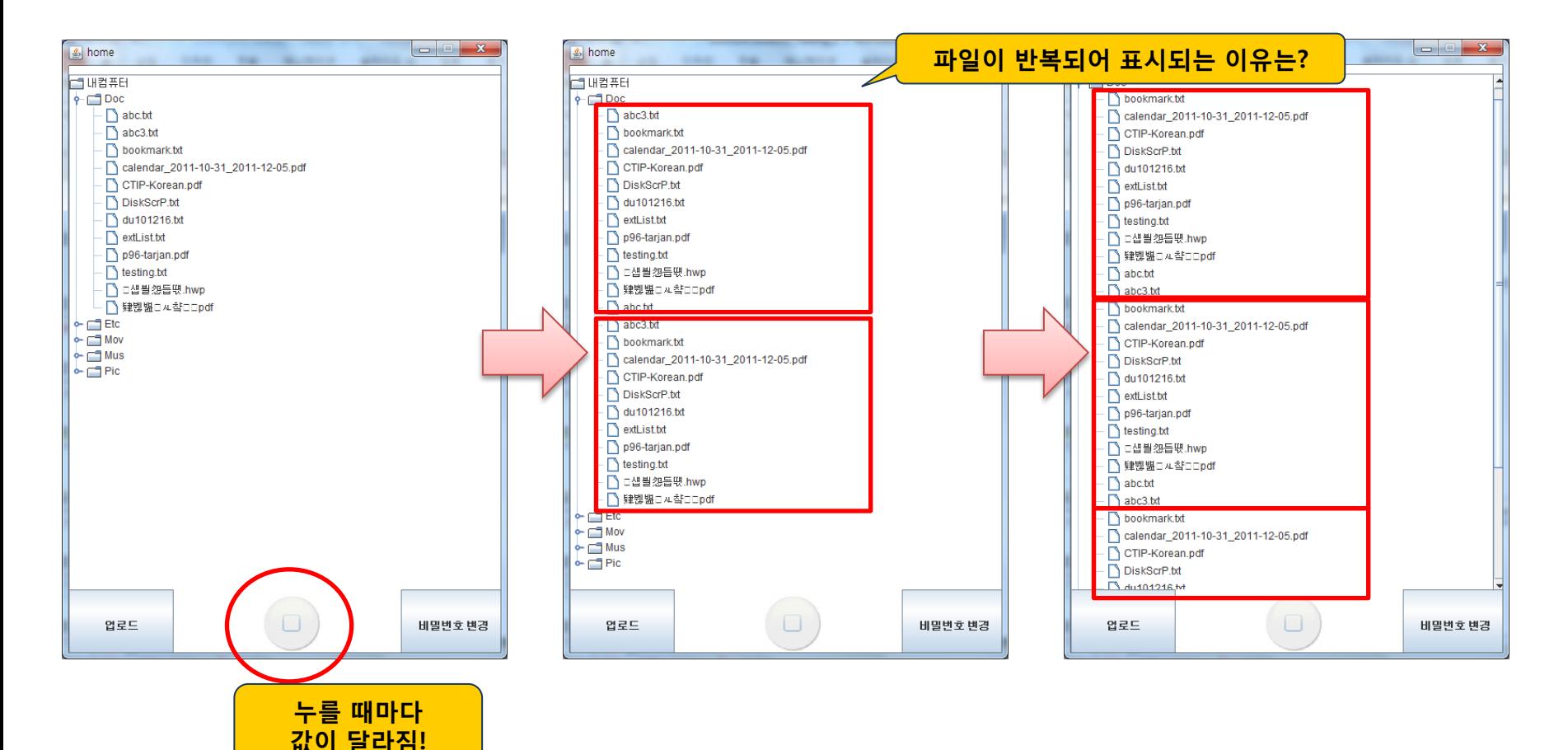

### **#3.** 기타 버그 **[Team5] System Testing**

Usecase #11 파일 삭제하기(업로드모드시에만 가능)

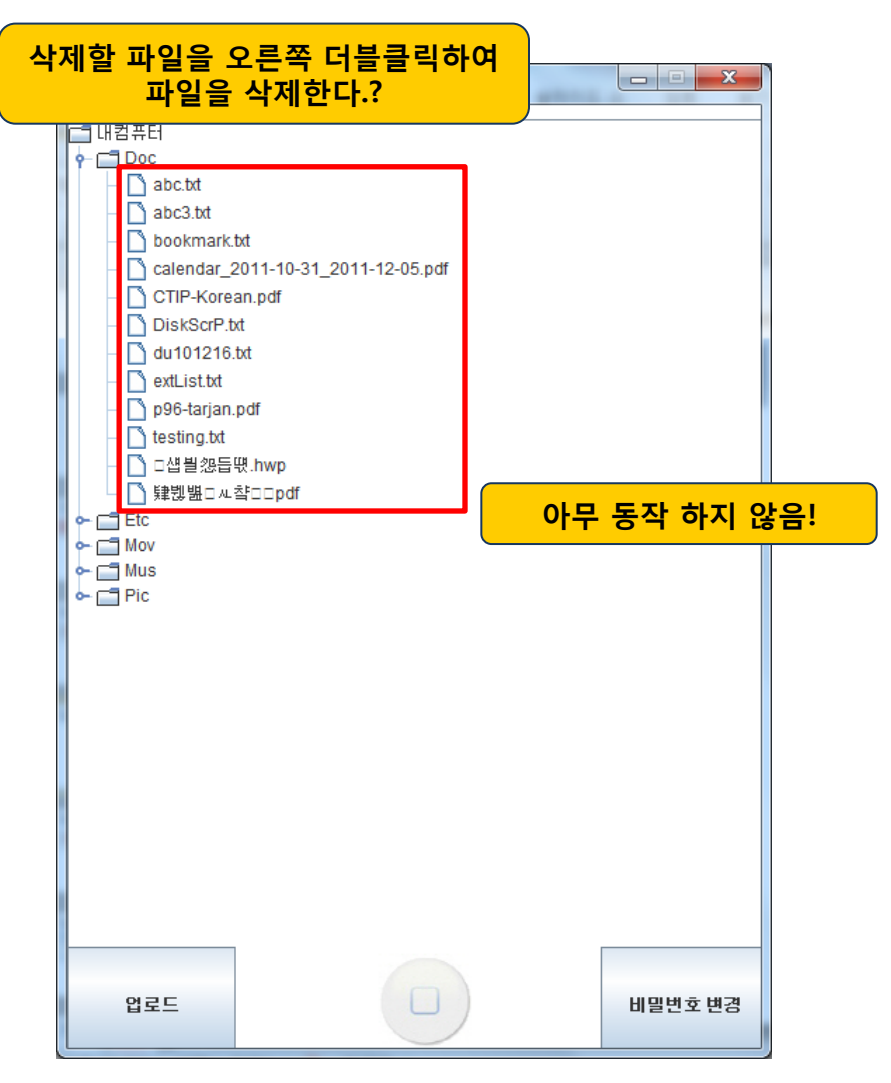

# **#3.** 기타 버그

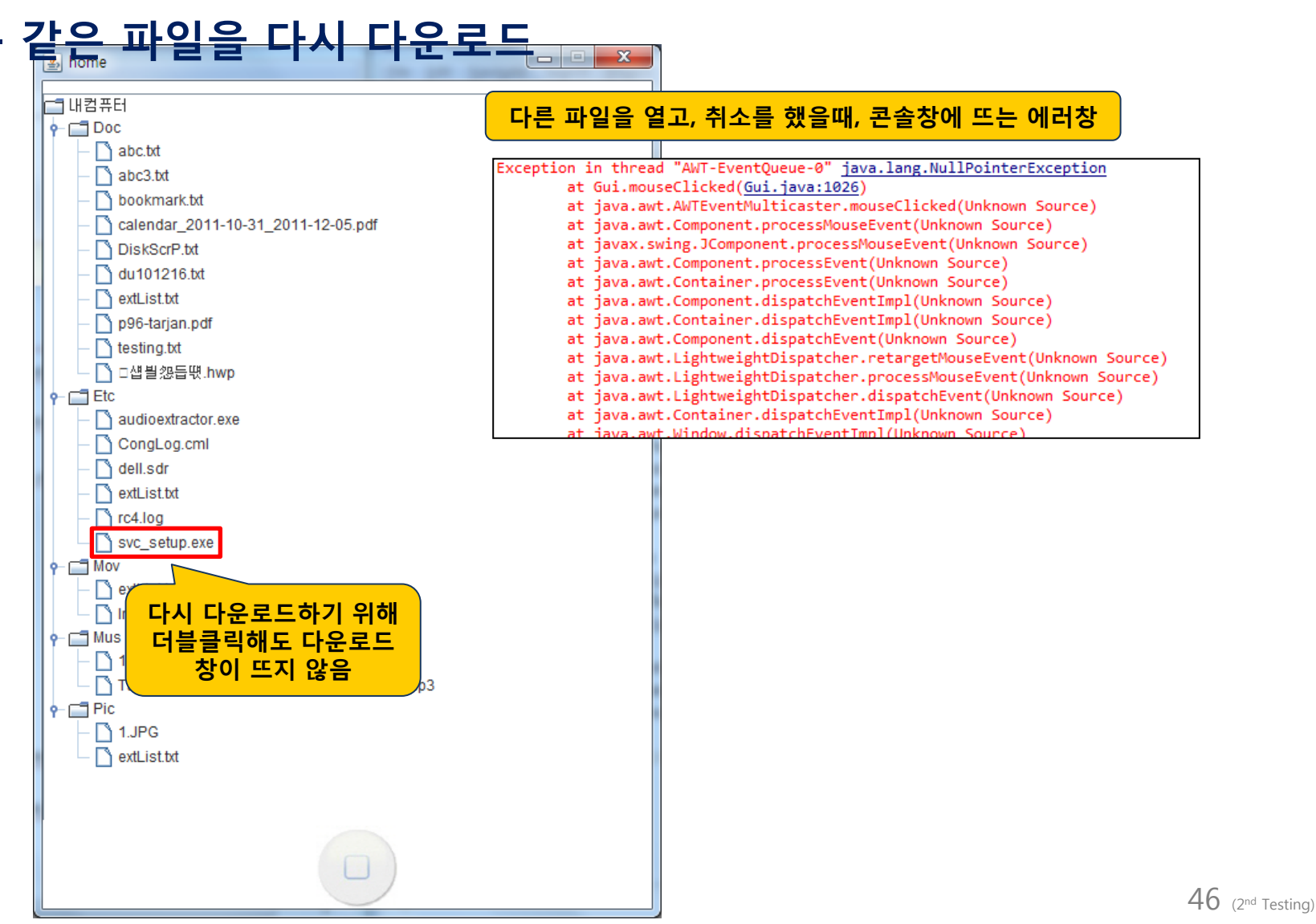

### **#3.** 기타 버그 **[Team5] System Testing** - 프로그램 종료시

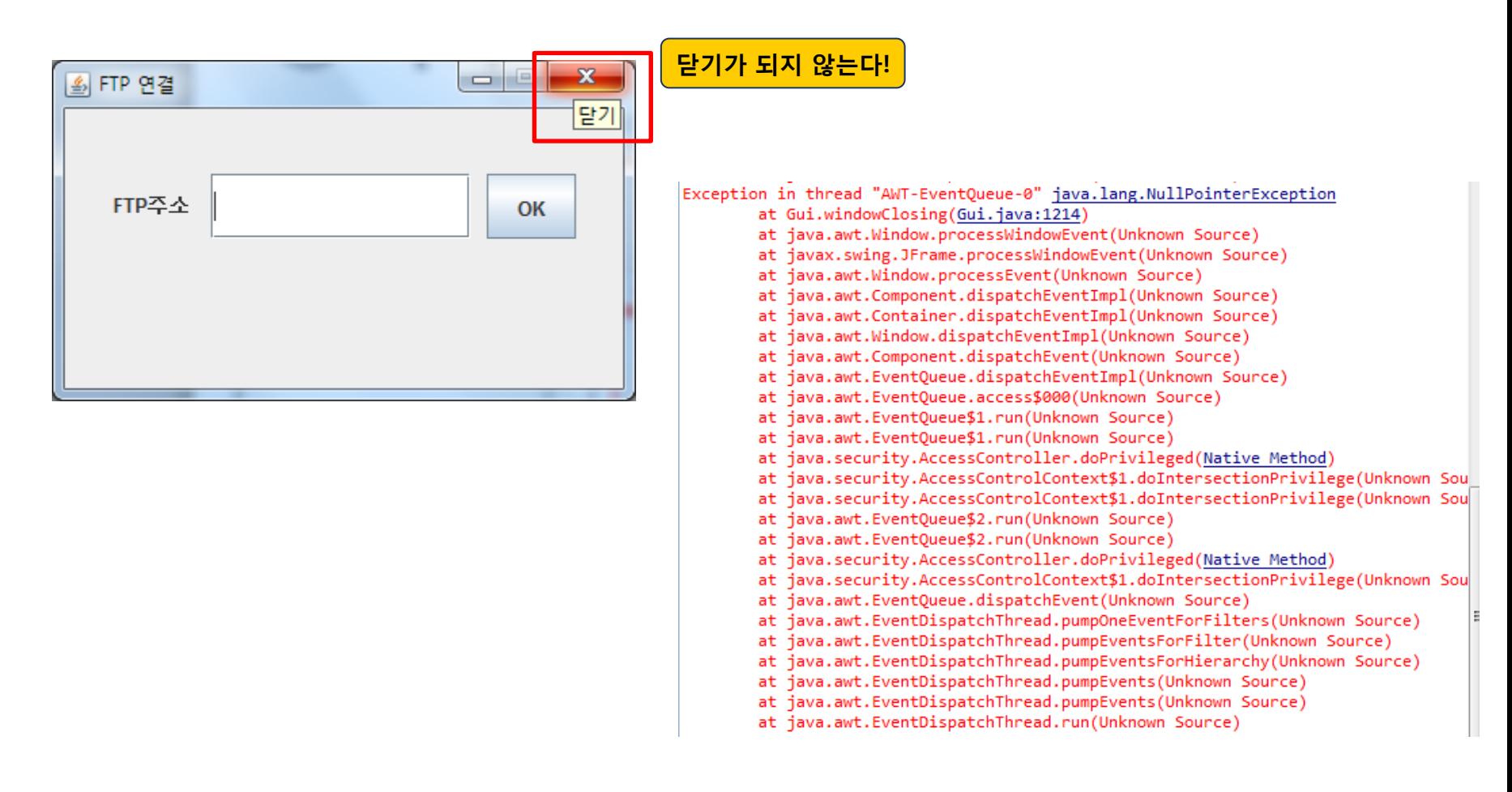

# **Testing [Team 5]** " 자동분류 자료관리 시스템 "

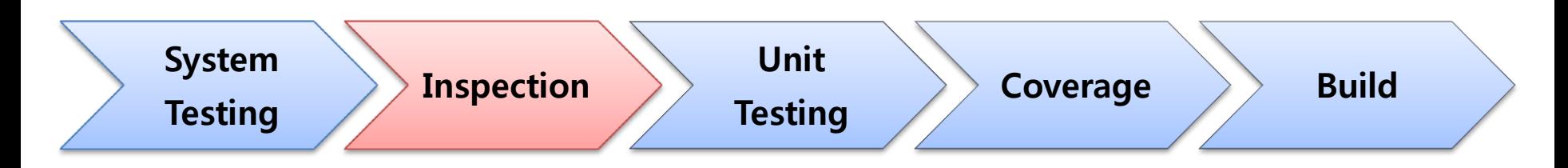

### **Inspection – Document & Code**

### #6. FTP 연결

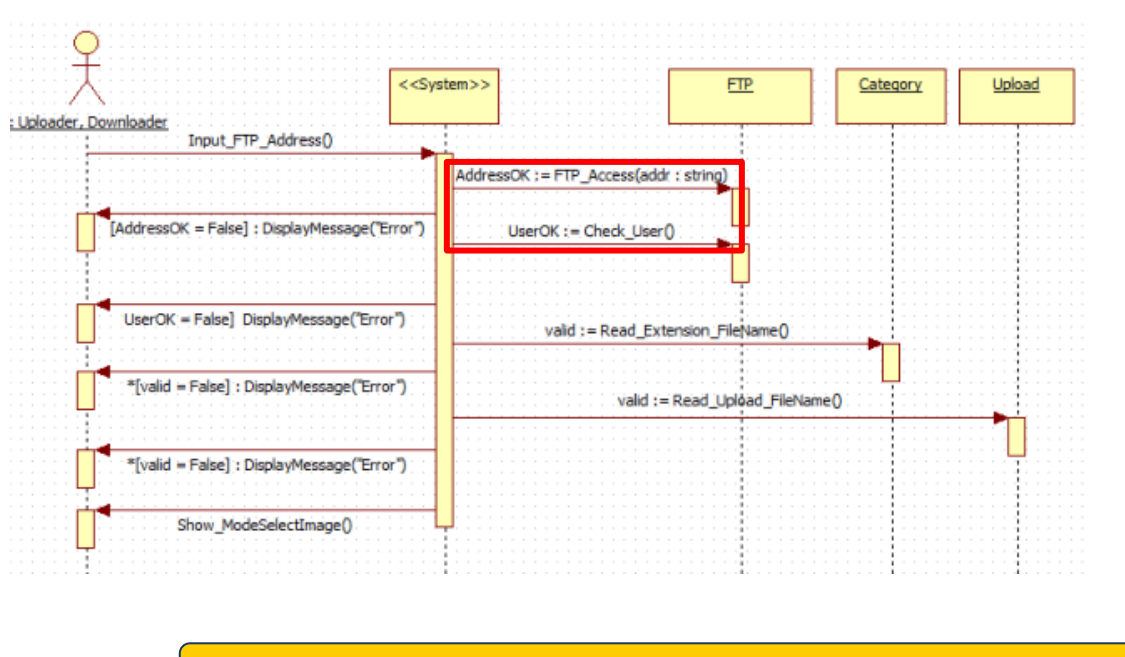

FTP 클래스 안에 FTP\_Access, Check\_User() 메소드가 존재하지 않음

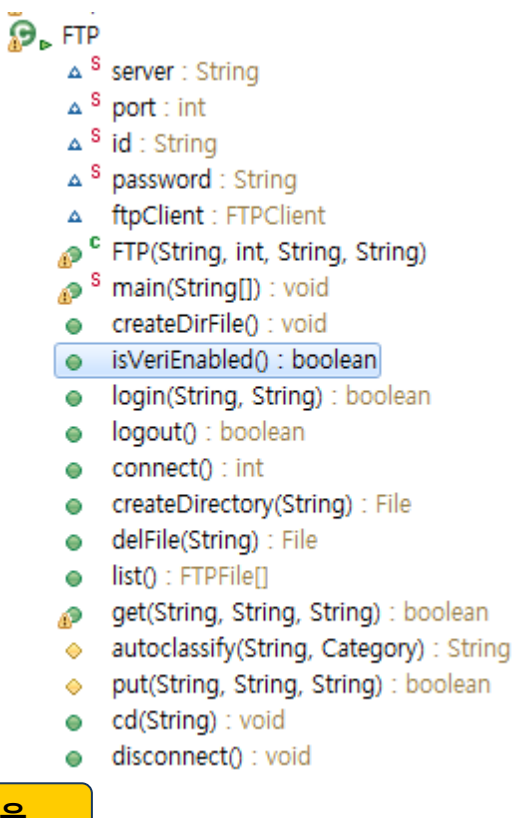

### **Inspection – Document & Code**

### #15. 파일 다운로드

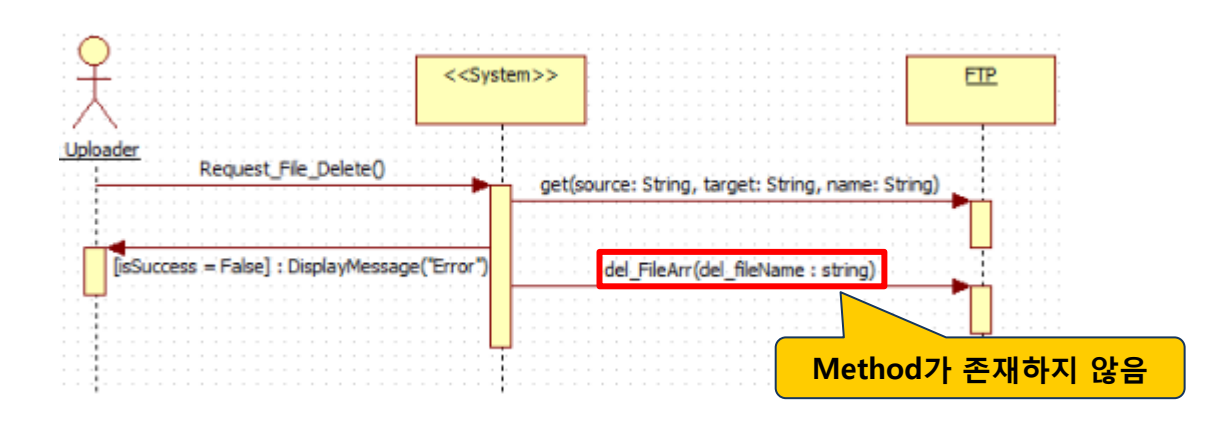

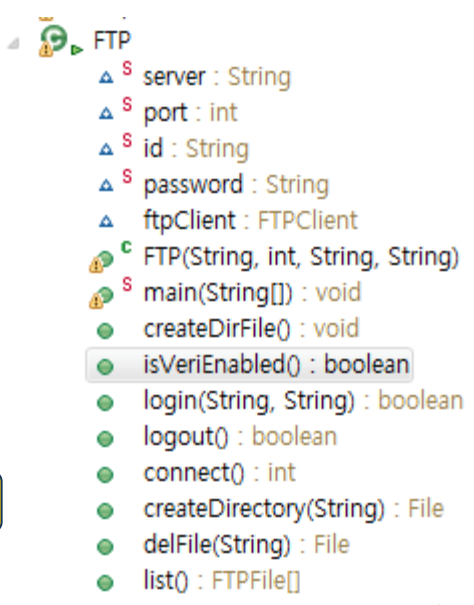

- get(String, String, String) : boolean
- autoclassify(String, Category) : String
- put(String, String, String) : boolean  $\bullet$
- cd(String) : void  $\bullet$
- disconnect() : void

# **Testing [Team 5]** " 자동분류 자료관리 시스템 "

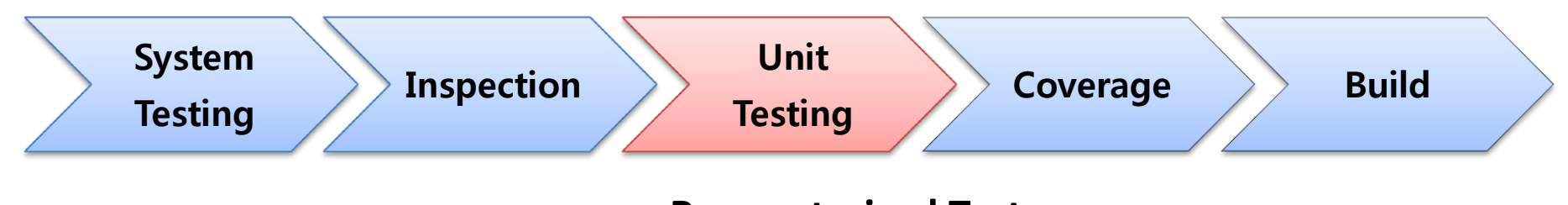

**Parameterized Test**

### **Parameterized Test**

### Parameterized Test

테스트에 사용되는 각종 데이터를 파라미터로 뽑아내고, 뽑아낸 파라미터 값을 매번 바꿔가며 테스트하는 Junit Testing 기법

→ Pairwise가 여러 개인 경우, 테스트 케이스를 따로따로 만들지 않고, Parameterized Test를 이용해 하나의 테스트 케이스를 여러 번 반복 실행

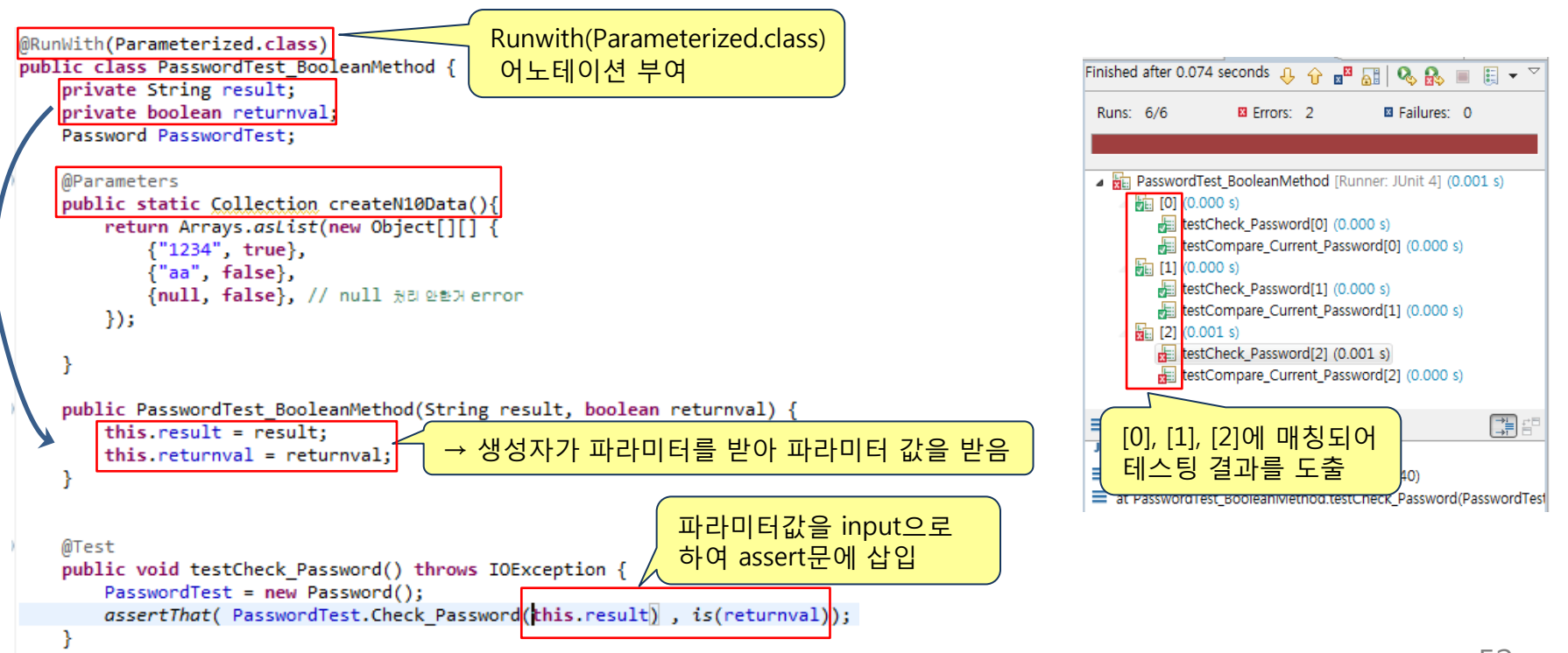

# **Parameterized Test**

```
 Parameterized Test in our testing
@RunWith(Parameterized.class)
public class PasswordTest BooleanMethod {
    private String result;
    private boolean returnval;
    Password PasswordTest;
    @Parameters
    public static Collection createN10Data(){
        return Arrays.asList(new Object[][] {
            {"1234", true},
            {"aa", false},
                                 Pairwise해서 나온 input값을 입력하고, 
                                 마지막 값에는 input값에 대한 기대
            {null, false},nu
        \}:
                                 output값을 입력
    ł
    public PasswordTest BooleanMethod(String result, boolean returnval) {
        this result = result;this. return val = return val;ł
                                                          Assert문을 이용해 입력한 input에 대해
    @Test
                                                           기대 output값이 일치하는지 testing
    public void testCheck Password() throws IOException {
        PasswordTest = new Password();
        assertThat( PasswordTest.Check Password(this.result), is(returnval));
    Y
```
### #2. 카테고리별 확장자 보기

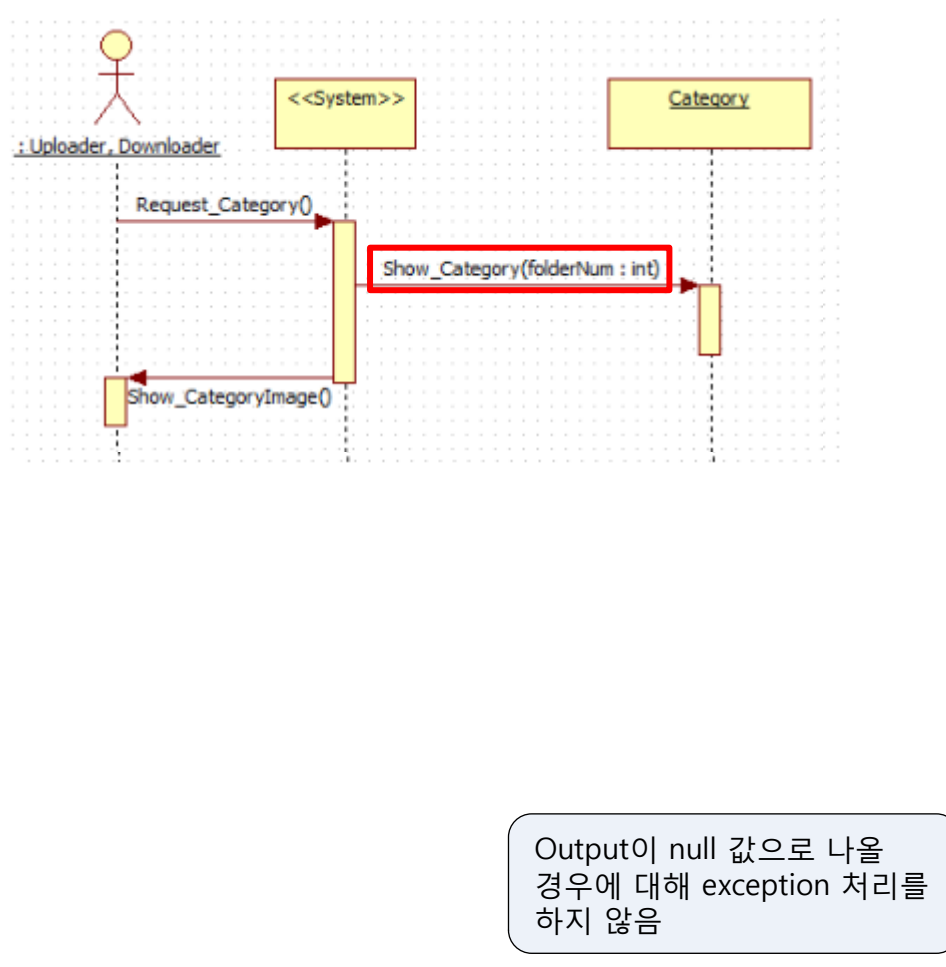

#### Show\_Category(folderNum : int)

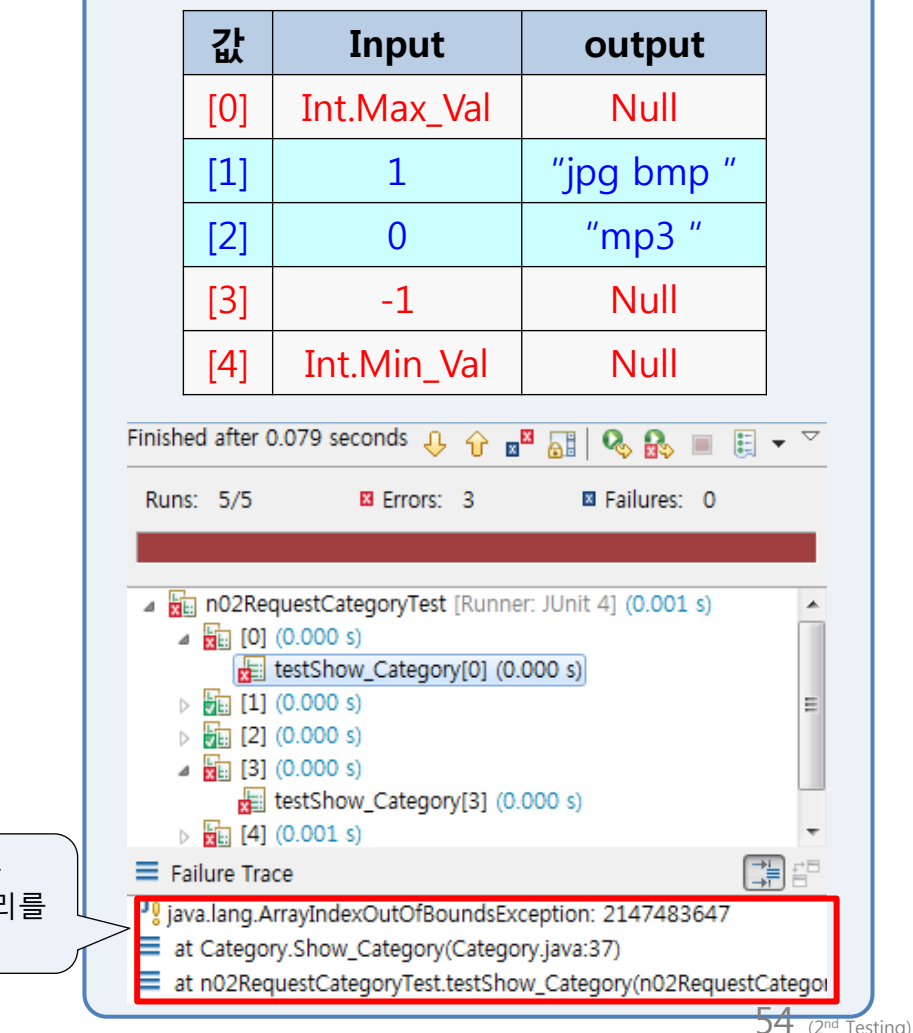

### #2. 카테고리별 확장자 보기

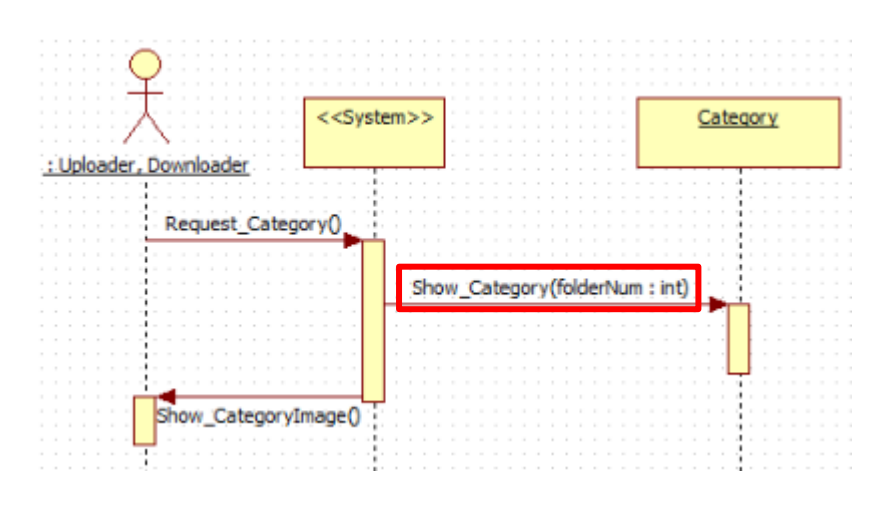

하지 않음

#### Show\_Category(folderNum : int)

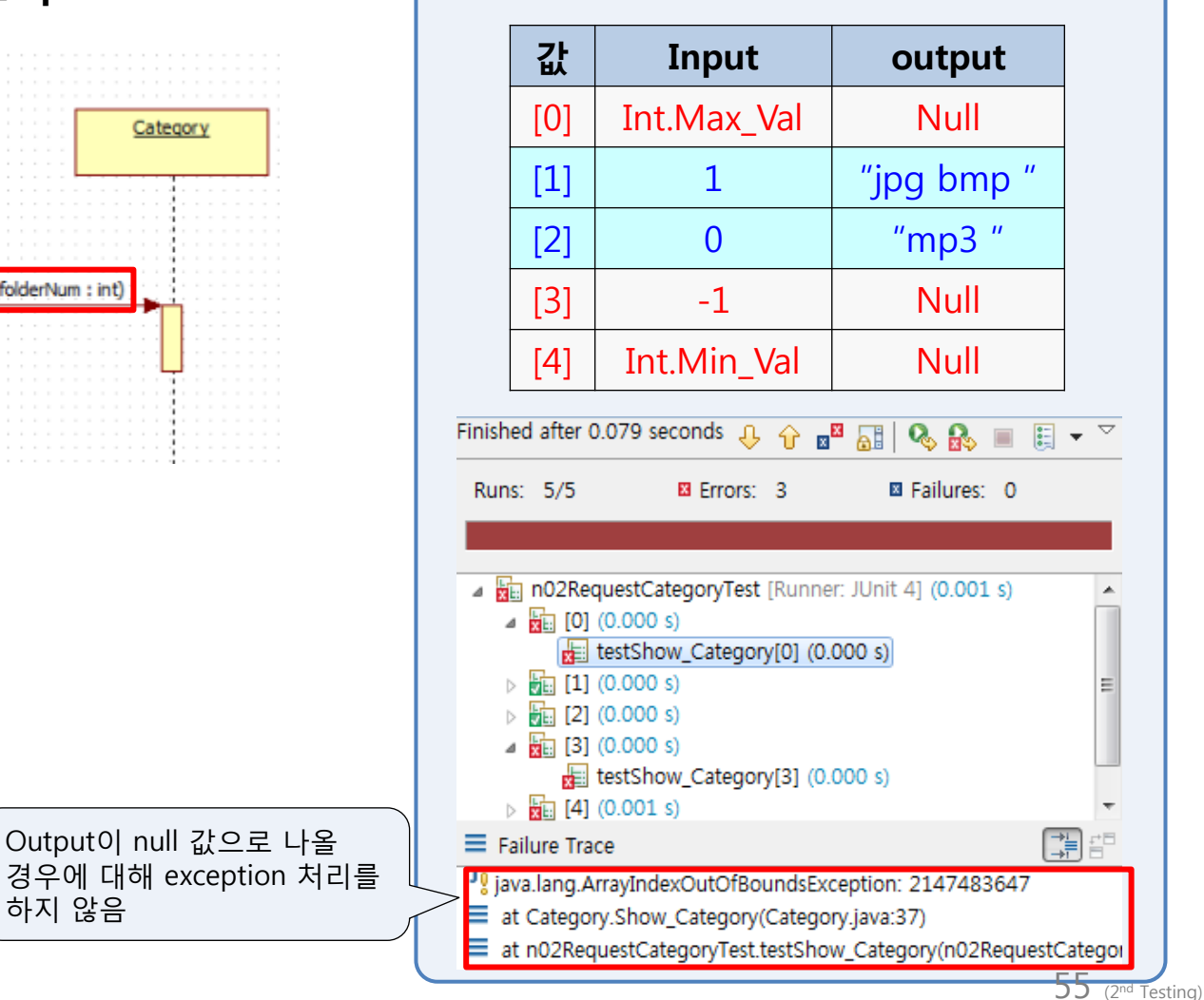

#### #3. 확장자 추가

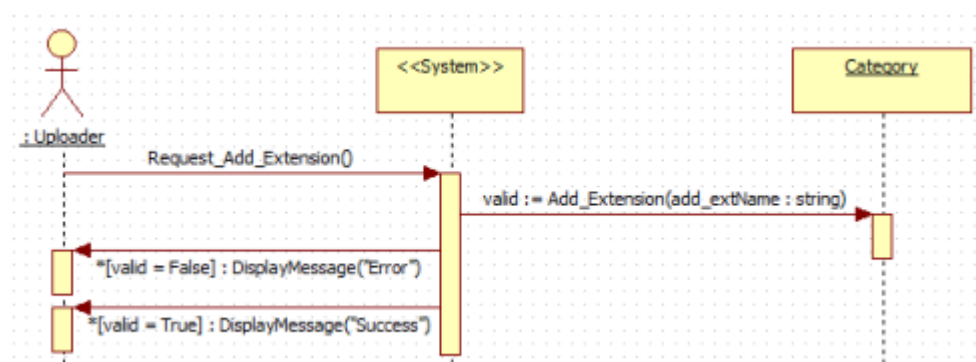

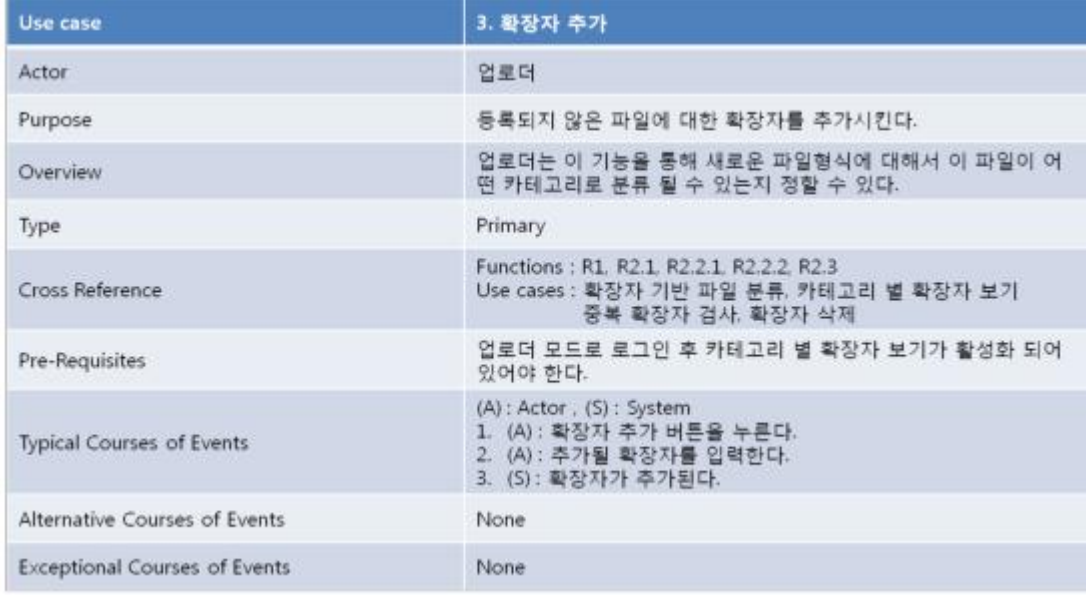

1 : 이상한 문자열을 받을 경우 2 : 이미 있는 문자열일 경우 0 : 제대로 될 경우

### #3. 확장자 추가

#### ※ Pairwise 값 생성 A  $\overline{R}$ 1 add extName FolderNum  $2$  aa Integer.MAX\_VALUE  $\overline{3}$  $mp3$  $4$  null  $\mathbf 0$ 5  $-1$ 6 Integer.MIN\_VALUE  $B$ C D. 8 TEST CASES  $9$   $case$ add extName FolderNum pairings Integer.MAX\_VALUE 10 1 aa  $11$ Integer.MAX\_VALUE  $2 \text{ mb}$  $12$  $3$  null Integer.MAX\_VALUE  $13$ 4 aa  $\mathbf{1}$  $14$  $\mathbf{1}$  $5 \text{ mb}$  $\mathbf{1}$ 15 6 null  $\mathbf{1}$ 16 7 aa  $\mathbf{0}$  $17$  $8<sub>mp3</sub>$  $\pmb{0}$ 18 9 null  $\mathbf{0}$ 19  $10$  aa  $-1$  $20$  $11 \text{ mb}$  $-1$  $\overline{21}$  $-1$  $12$  null  $22$  $13$  aa Integer.MIN\_VALUE 23 Integer.MIN VALUE  $14 \text{ mp3}$ 24 15 null Integer.MIN\_VALUE

#### Finished after 0.097 seconds  $\bigoplus$   $\bigoplus$   $\mathbb{Z}$   $\bigoplus$   $\bigoplus$   $\bigoplus$   $\bigotimes$   $\bigoplus$   $\bigoplus$   $\bigoplus$   $\bigoplus$   $\bigoplus$   $\bigoplus$ Runs: 16/16 **El Frrors: 4** 값 Input1 Input2 Output  $[0]$   $"aa"$  Int.Max Val  $\vert$  0  $\triangleright$   $\frac{1}{201}$  [0] (0.005 s)  $[1]$   $\,$  "mp3"  $\,$  Int.Max Val  $\,$  0  $\triangleright$   $\frac{1}{200}$  [1] (0.002 s)  $[2]$  | null | Int.Max Val | 1  $\triangleright$   $\frac{1}{2}$  [2] (0.002 s)  $\triangleright$   $\frac{1}{200}$  [3] (0.002 s) [3]  $|$  "aa"  $|$  1  $|$  0  $\triangleright$   $\frac{1}{2}$  [4] (0.009 s)  $\triangleright$   $\frac{1}{20}$  [5] (0.002 s)  $[4]$  | null | 1 | 1  $\triangleright$   $\frac{1}{200}$  [6] (0.001 s)  $\triangleright$   $\frac{1}{200}$  [7] (0.001 s) …  $\triangleright$   $\frac{1}{2}$  [8] (0.002 s)  $[12]$  Null Int.Min Val 1v  $\triangleright$   $\frac{1}{201}$  [9] (0.001 s)  $\triangleright$   $\frac{1}{2}$  [10] (0.001 s)  $\triangleright$   $\frac{1}{200}$  [11] (0.002 s)  $\frac{1}{2}$   $\frac{1}{2}$  [12] (0.007 s) Method가 올바르게 동작하나, Null, 범위를  $\triangle$   $\frac{1}{200}$  [13] (0.001 s) 넘어가는 int에 대한  $\triangleright$   $\frac{1}{2}$  [14] (0.002 s) exception 처리가 되어있지  $\triangleright$   $\frac{1}{200}$  [15] (0.003 s) 않음 m.  $\equiv$  Failure Trace Journalis Java.lang.NullPointerException at PasswordTest\_Compare\_New\_Password.testCompare\_New\_Pass

Add\_Extension(add\_extName : String)

**M** Failures: 0 PasswordTest\_Compare\_New\_Password [Runner: JUnit 4] (0.045 testCompare\_New\_Password[12] (0.007 s) testCompare\_New\_Password[13] (0.001 s) GF ≡ at Password.Compare\_New\_Password(Password.java:67)

#### #5. 확장자 삭제

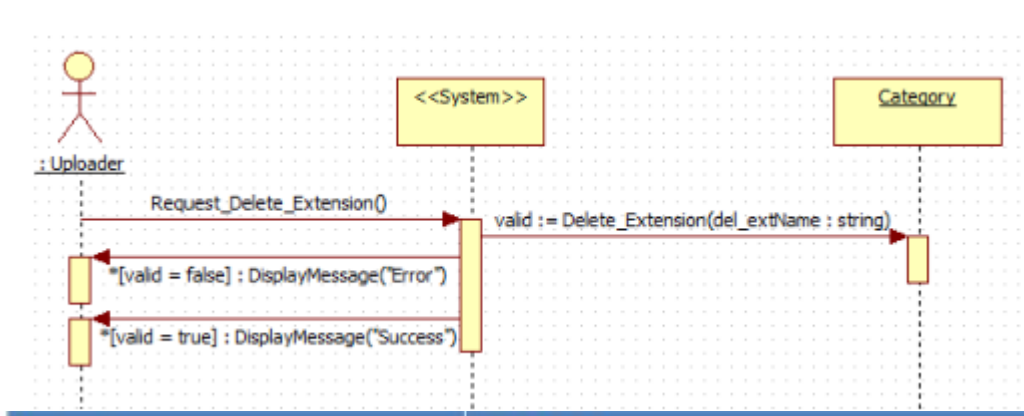

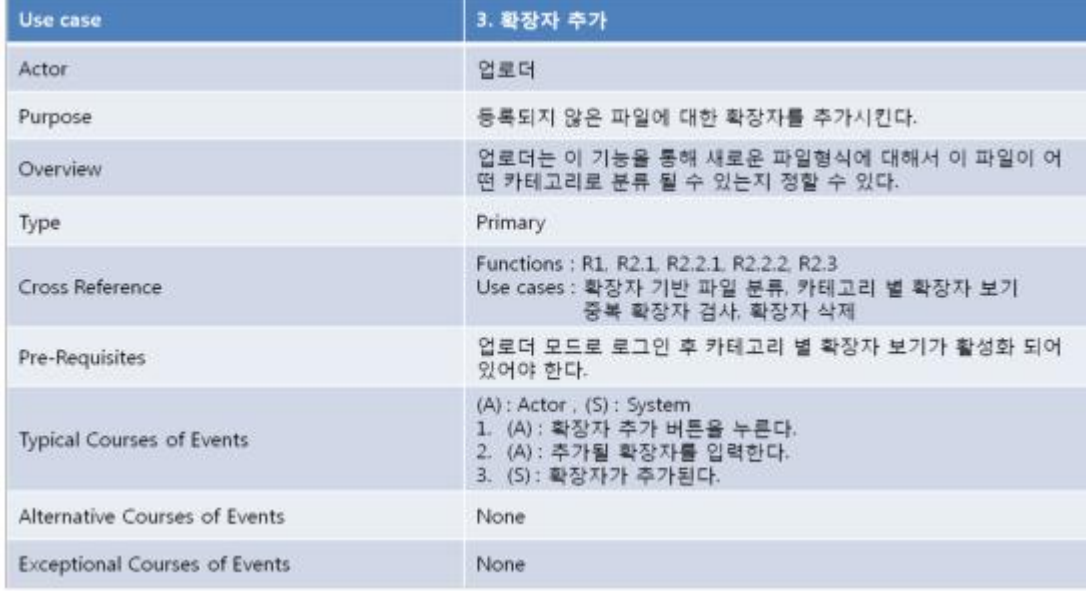

1 : 이상한 문자열을 받을 경우 2 : 이미 있는 문자열일 경우 0 : 제대로 될 경우

### #5. 확장자 삭제

#### Delete\_Extension(del\_extName : String)

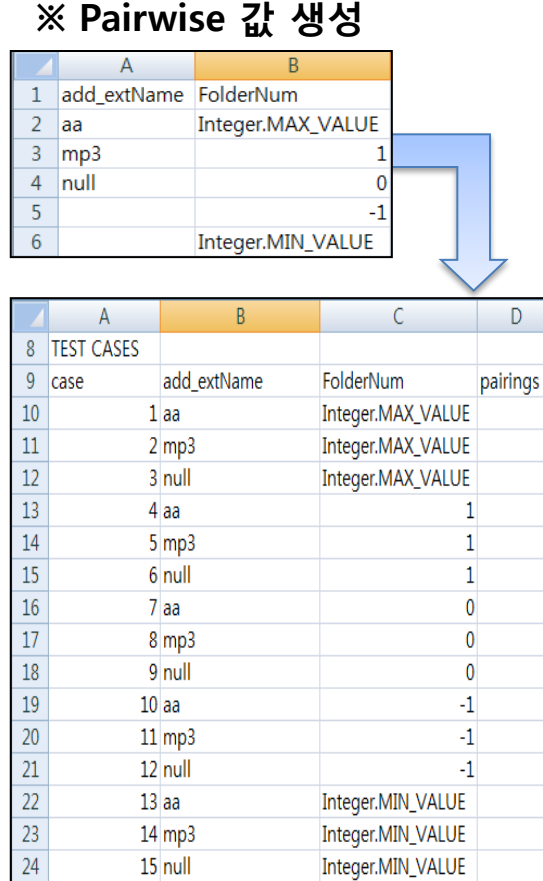

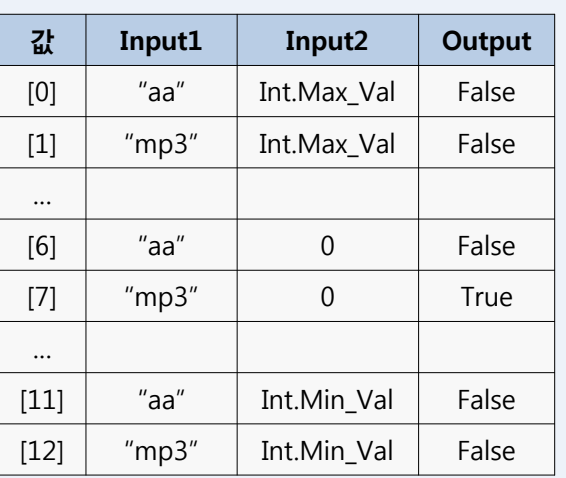

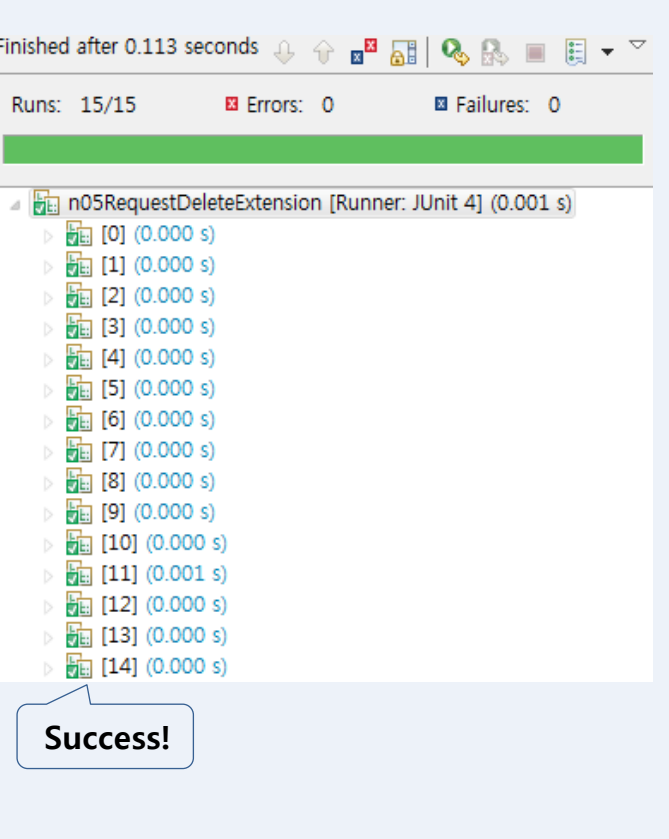

### #6. FTP 연결

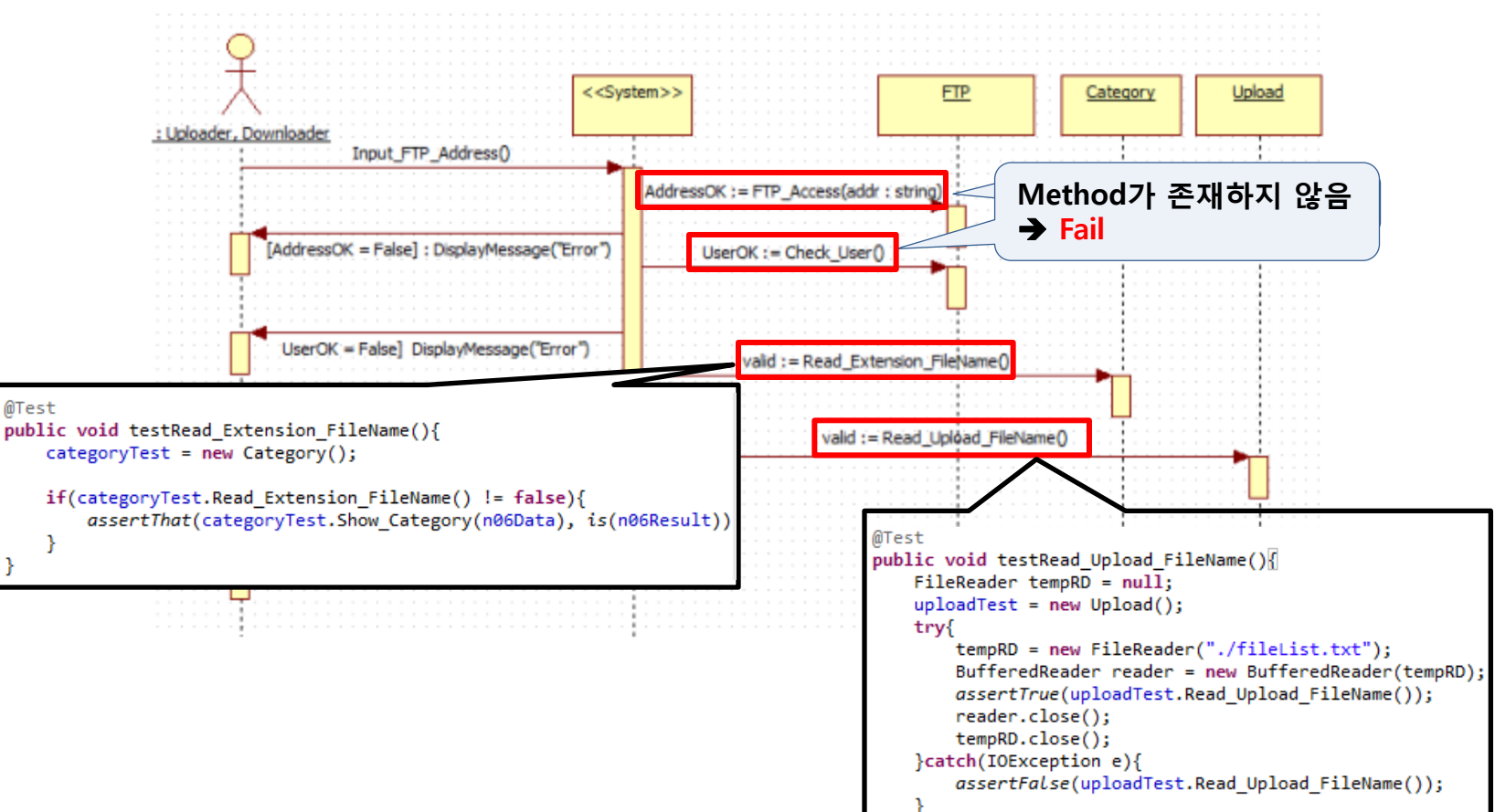

#### #7. 모드선택

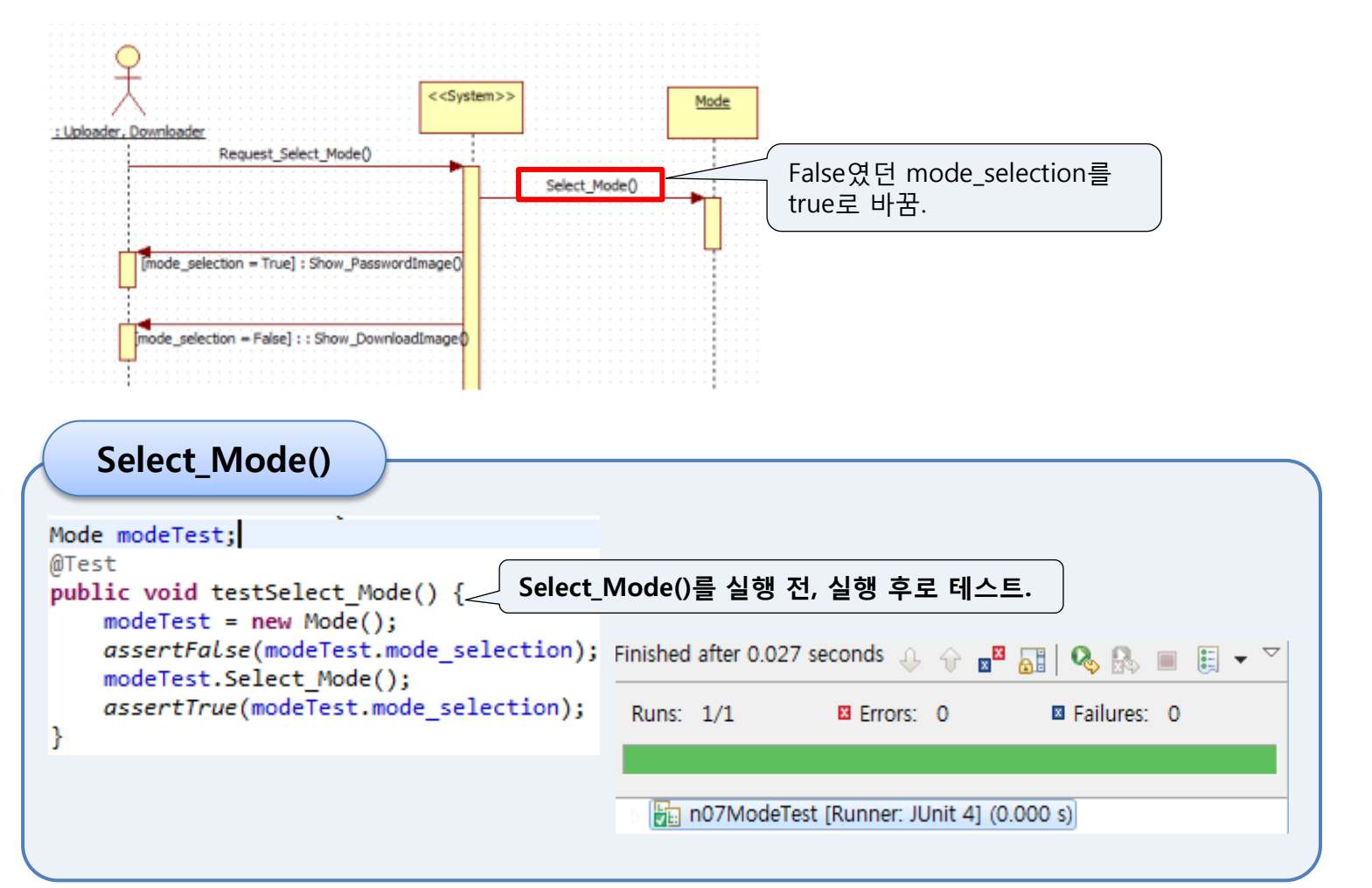

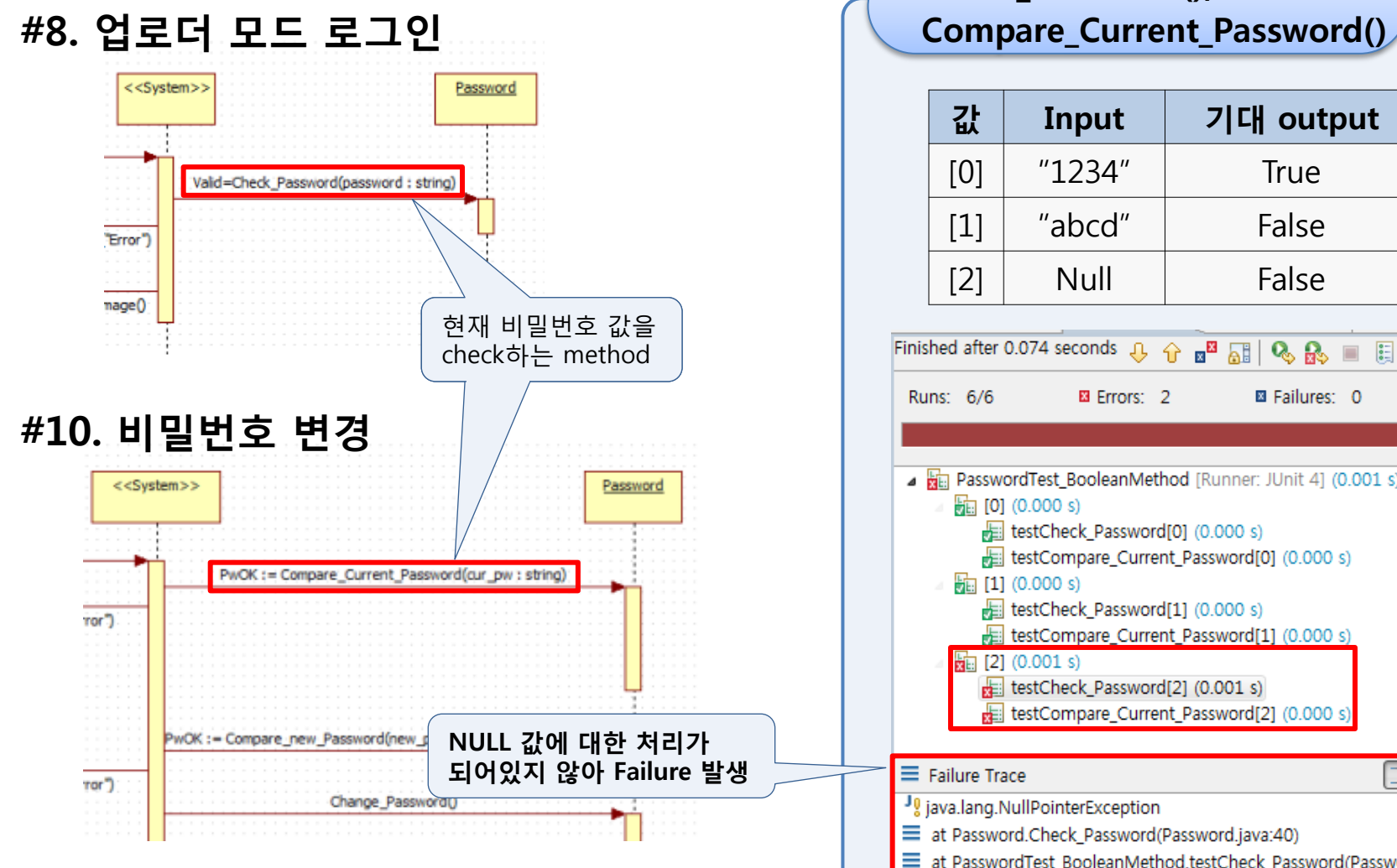

### Check\_Password(),

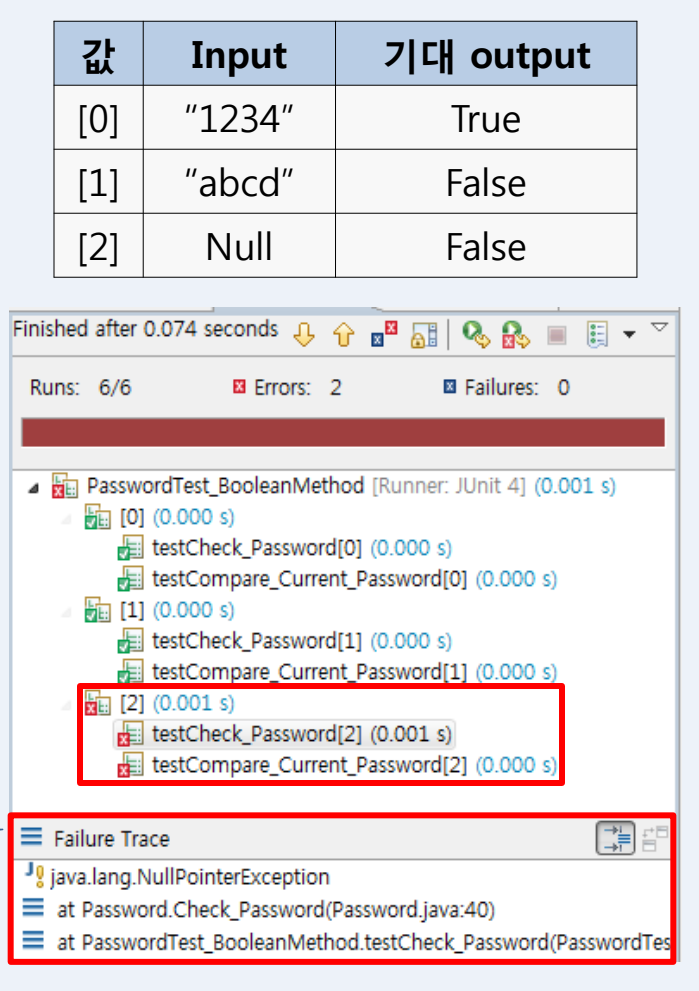

#### #9. 비밀번호 찾기

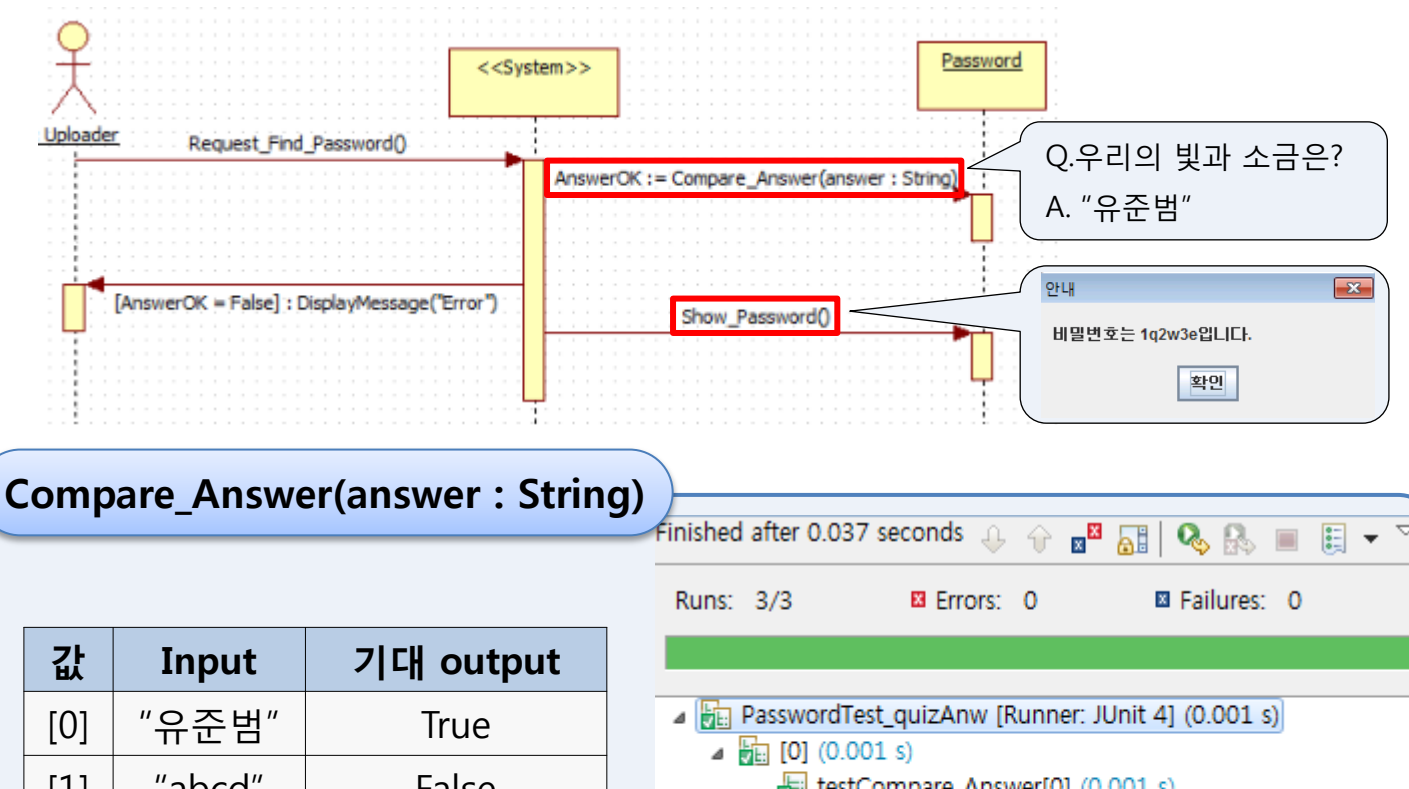

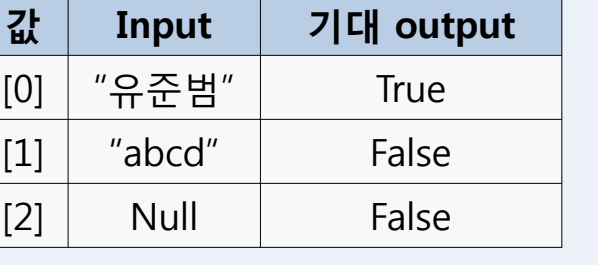

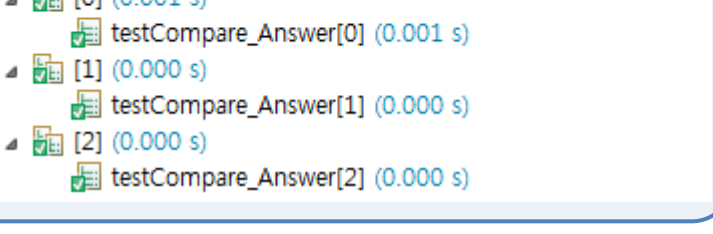

#### #10. 비밀번호 변경

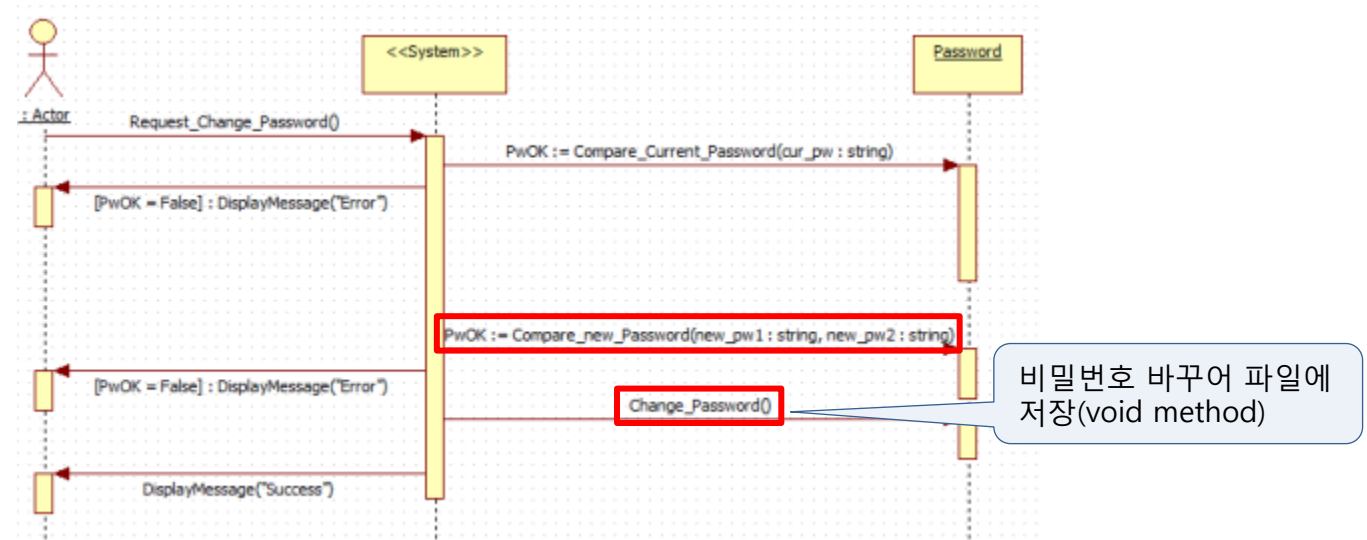

#### Compare\_Answer(answer : String)

- i) Str1<4 or Str1>8
	- $\rightarrow$  return 1
- ii)  $4 < str1 < 8$ 
	- 현재패스워드와 비교
		- $\rightarrow$  return 0
	- $-$  else  $\rightarrow$  return 2

### #10. 비밀번호 변경

#### ※ Pairwise 값 생성 B A  $1$  string  $1$ string2  $\overline{2}$ 1234 1234  $\overline{3}$ 123456 123456 123456789 123456789  $\overline{4}$ 5 null null

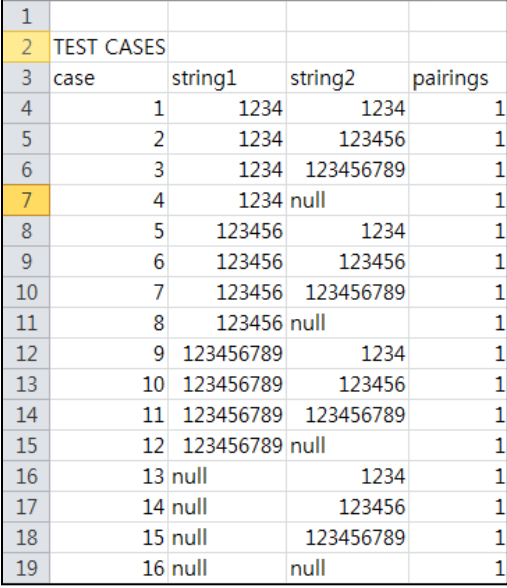

#### Compare\_Answer(answer : String)

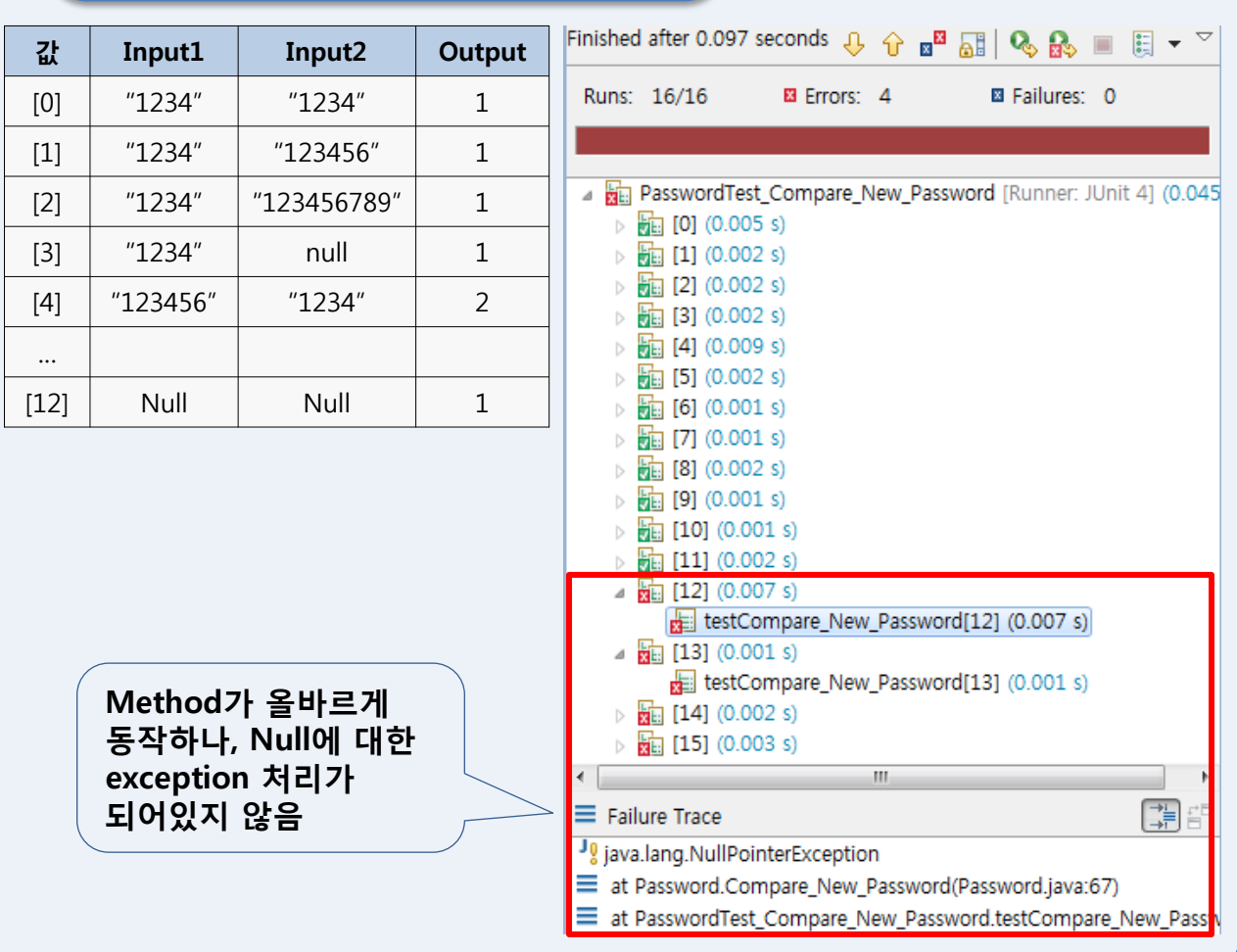

 $\overline{O}$   $\overline{O}$  (2<sup>nd</sup> Testing)

#### #11. 파일 업로드

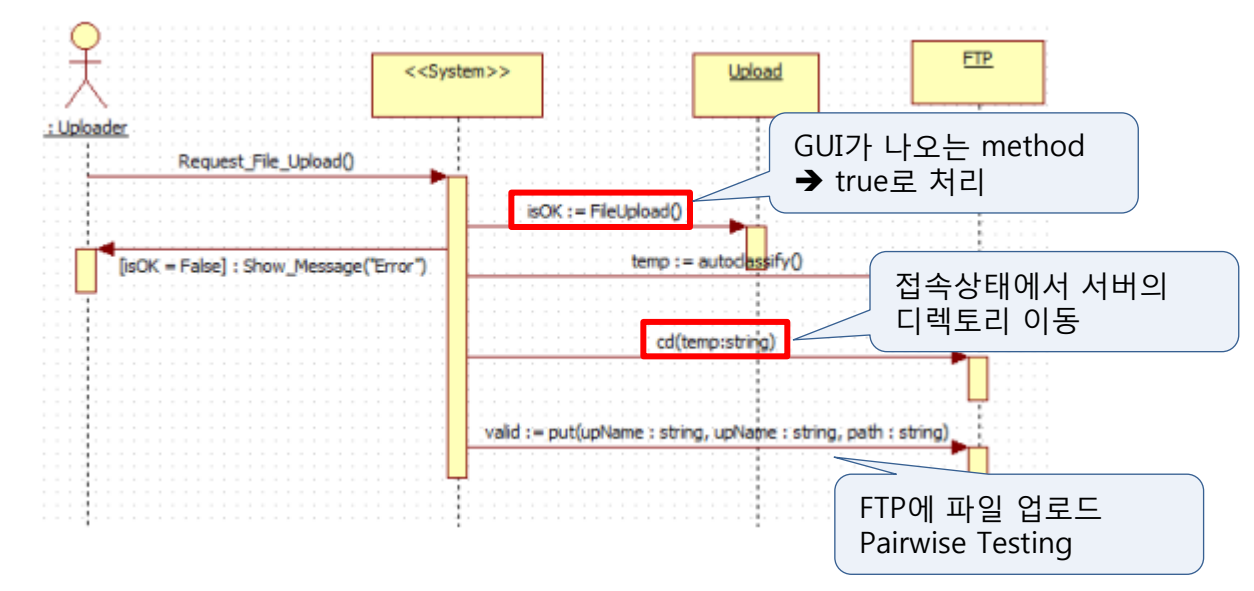

### #11. 파일 업로드

#### ※ Pairwise 값 생성

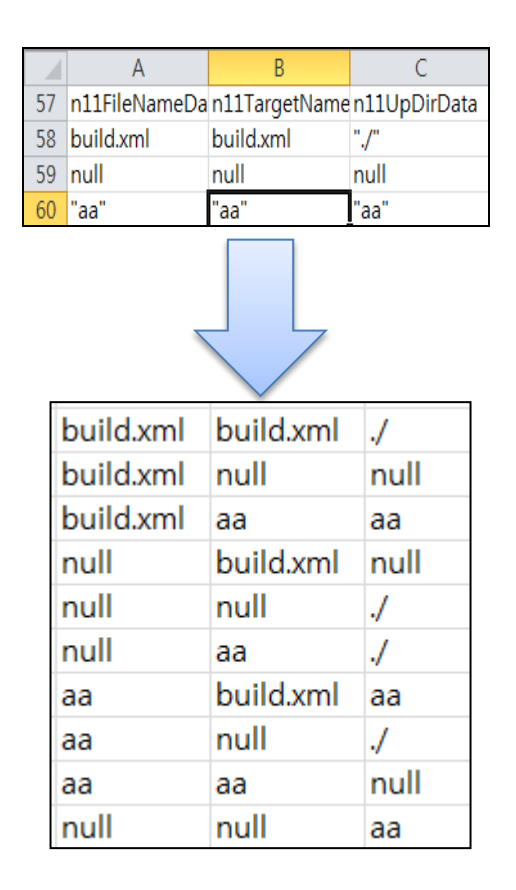

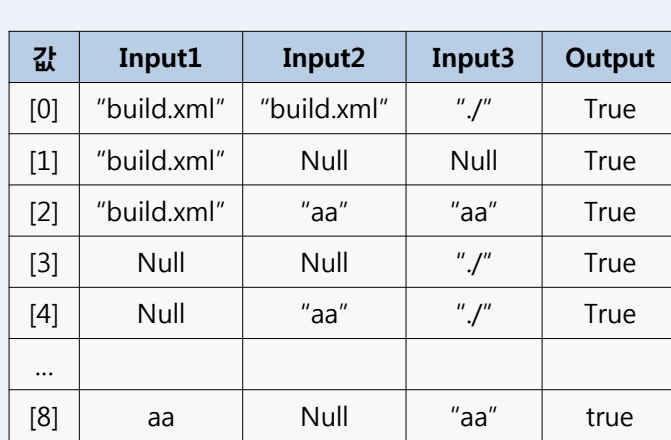

put(upName : String, upName : String, path : String)

파일 입출력의 경우 I/O Exception 이 걸리는 경우 프로그램이 죽는다. 파일I/O Exception은 되어있는데, 디렉토리 경로가 Null로 오는데에 대한 error처리는 되어있지 않음

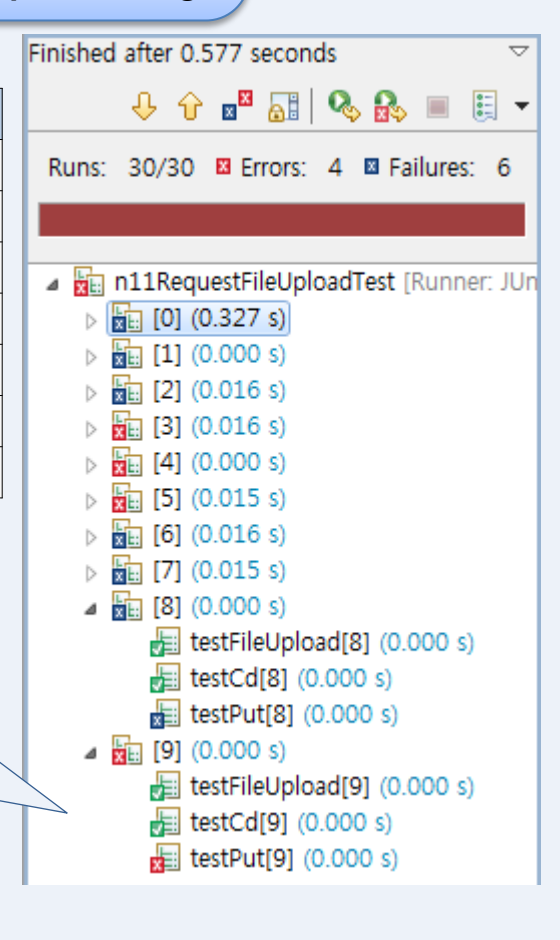

#### $\overline{O}$  / (2<sup>nd</sup> Testing)

#### #15. 파일 다운로드

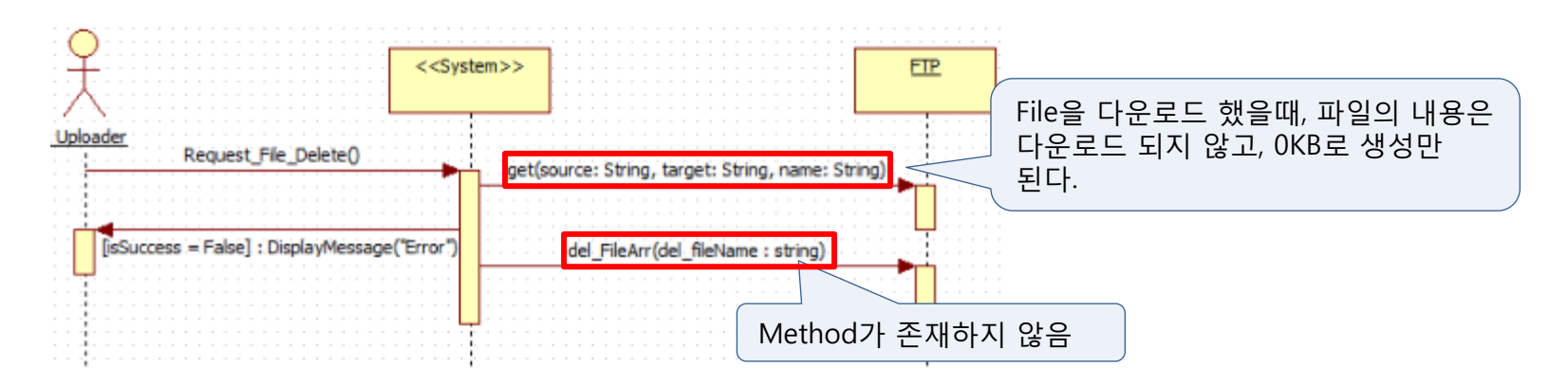

### #15. 파일 다운로드

#### ※ Pairwise 값 생성

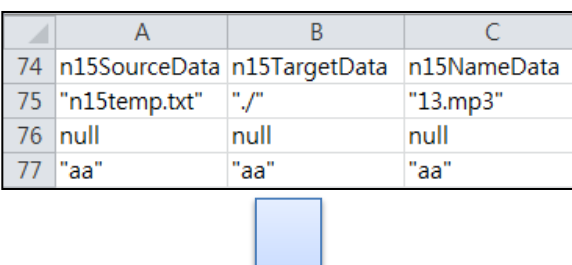

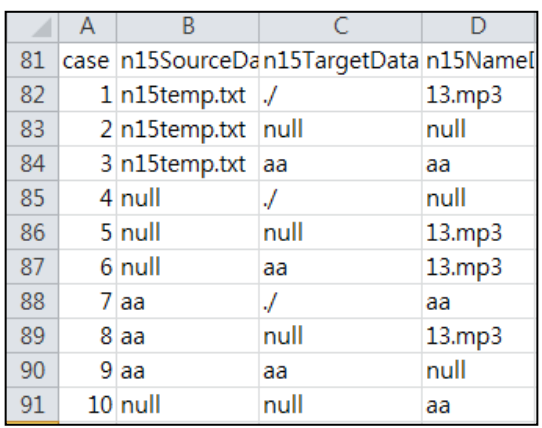

값 | Input1 | Input2 | Input3 | Output  $[0]$  "n15temp.txt"  $\begin{vmatrix} 1 & 1 & 1 & 1 \\ 1 & -1 & -1 & 1 \\ 0 & 0 & 1 & 1 \end{vmatrix}$  "13.mp3" True  $[1]$  "n15temp.txt" | Null | Null | False  $[2]$  Null  $\parallel$  "./"  $\parallel$  Null  $\parallel$  False [3] Null | Null | "13.mp3" | False  $[4]$   $"aa"$   $"J"$   $"13.mp3"$  True … [9] Null Null "aa" False

> 경로에 대한 error처리가 되어있지 않고, success라고 나왔더라도 파일 다운로드의 기능이 제대로 수행이 되지 않음!

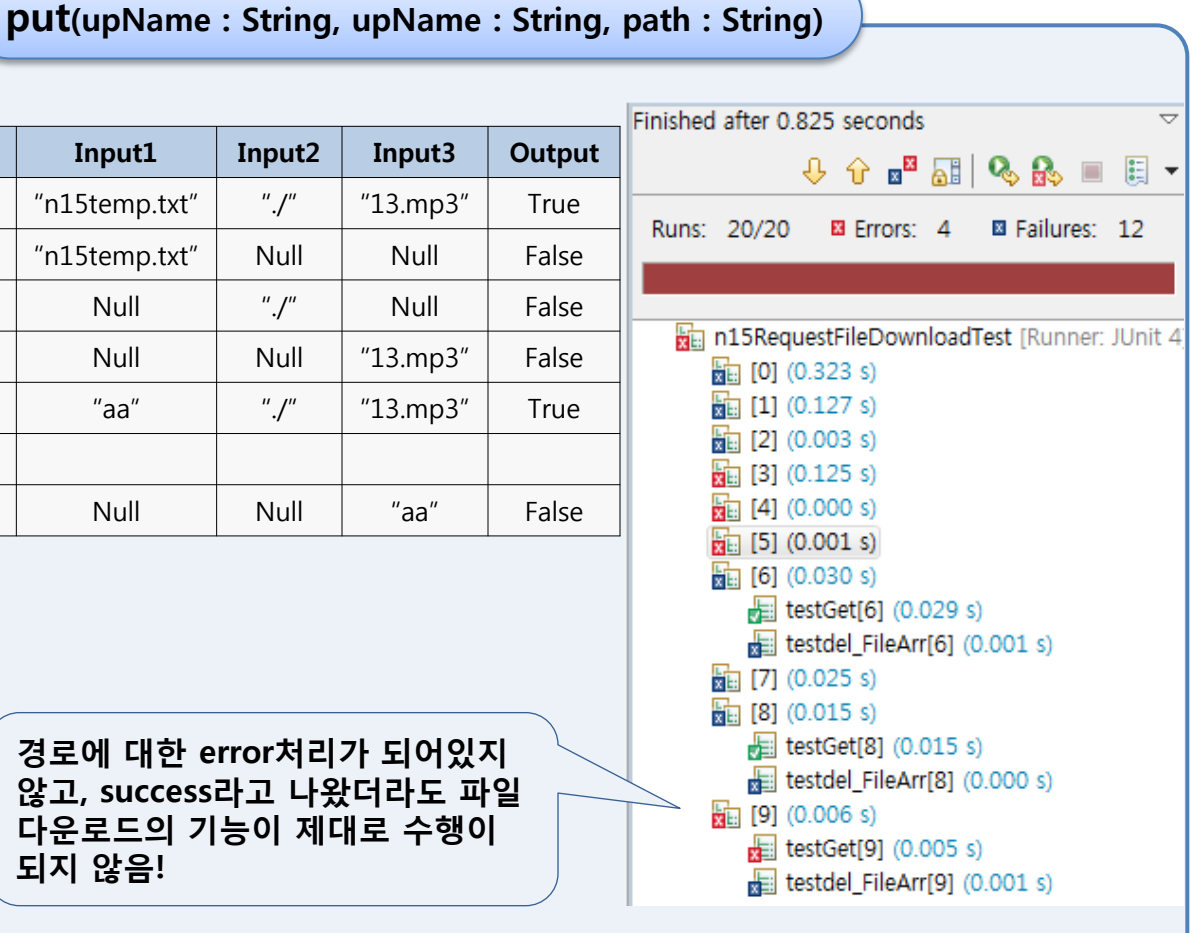

### #16. 파일 삭제

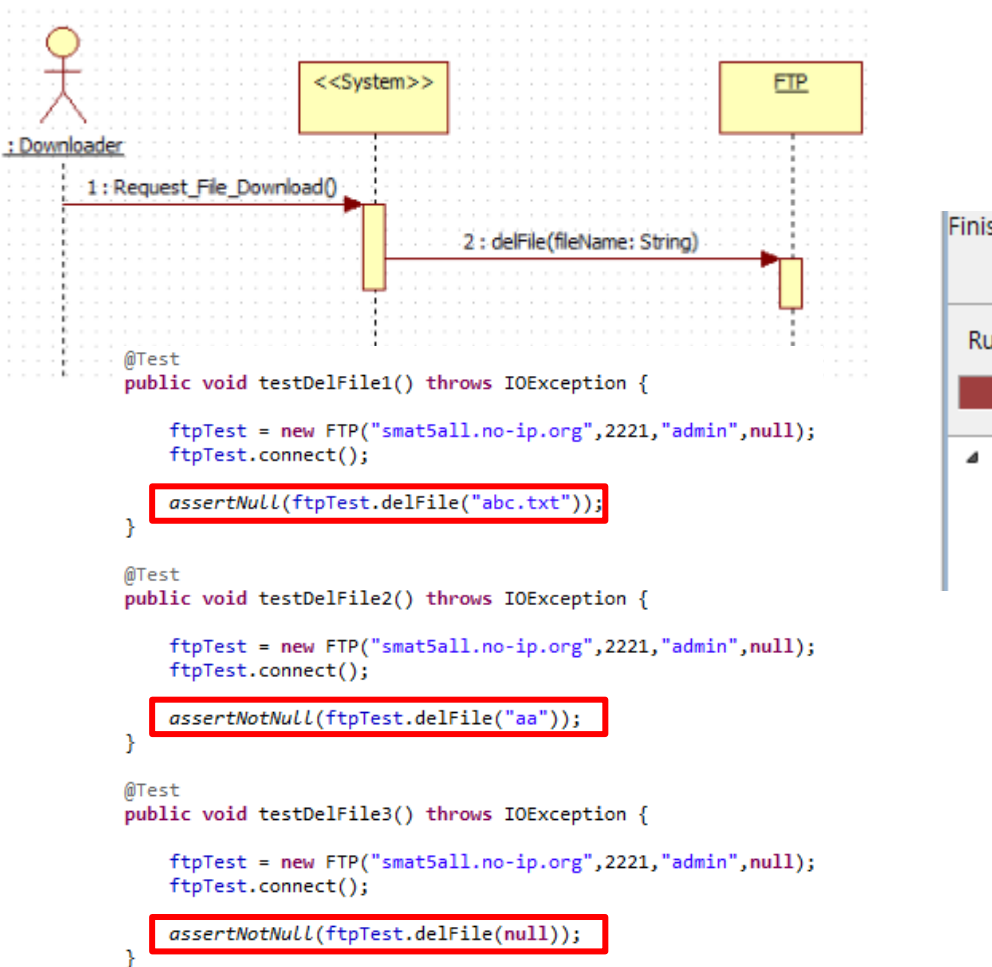

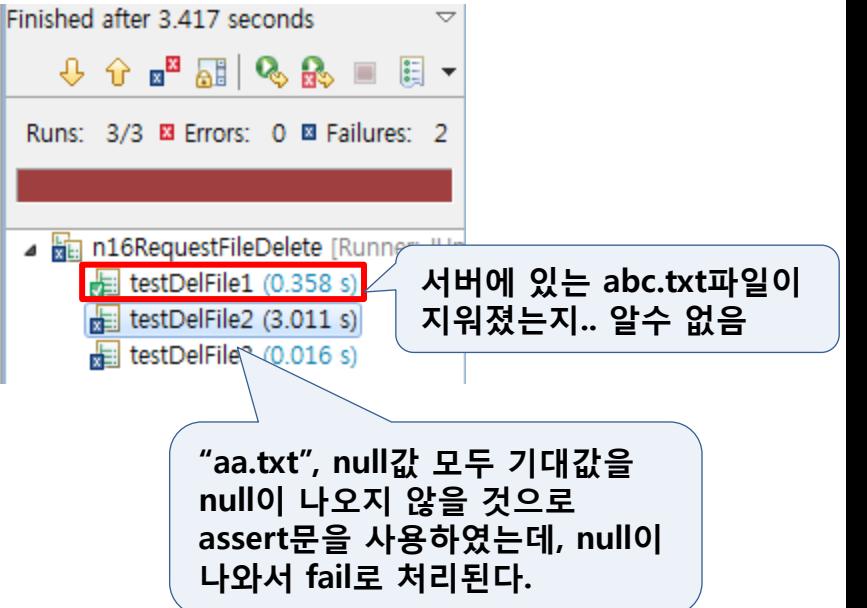

# **Testing [Team 5]** " 자동분류 자료관리 시스템 "

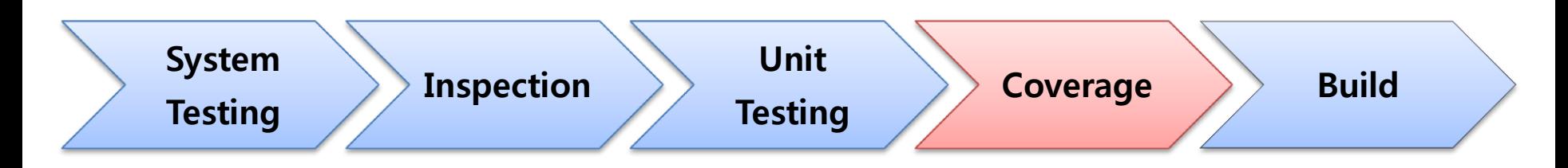

# **Requirement Coverage**

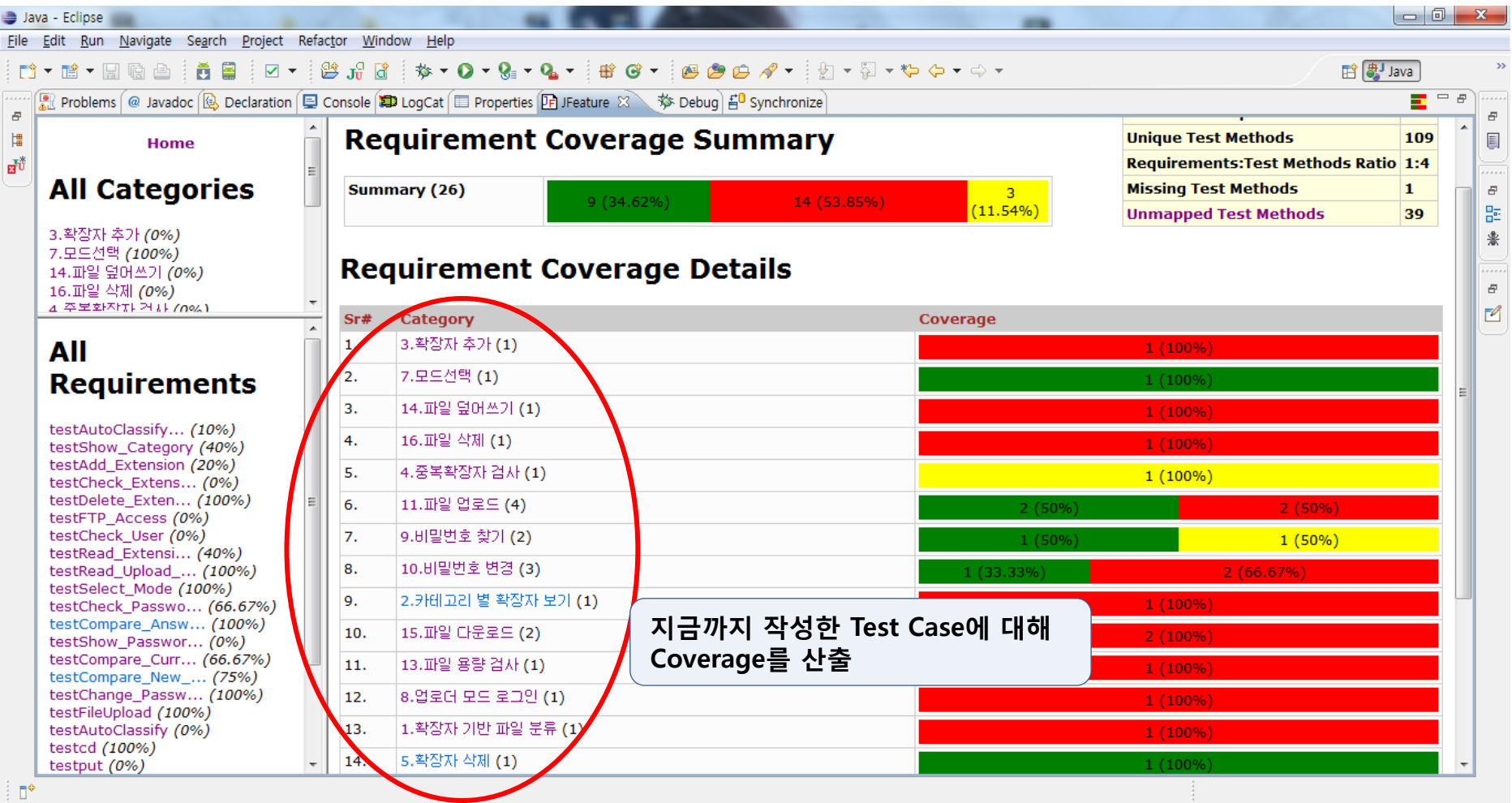
## **Requirement Coverage**

지금까지 작성한 Test Case에 대해 Coverage를 산출

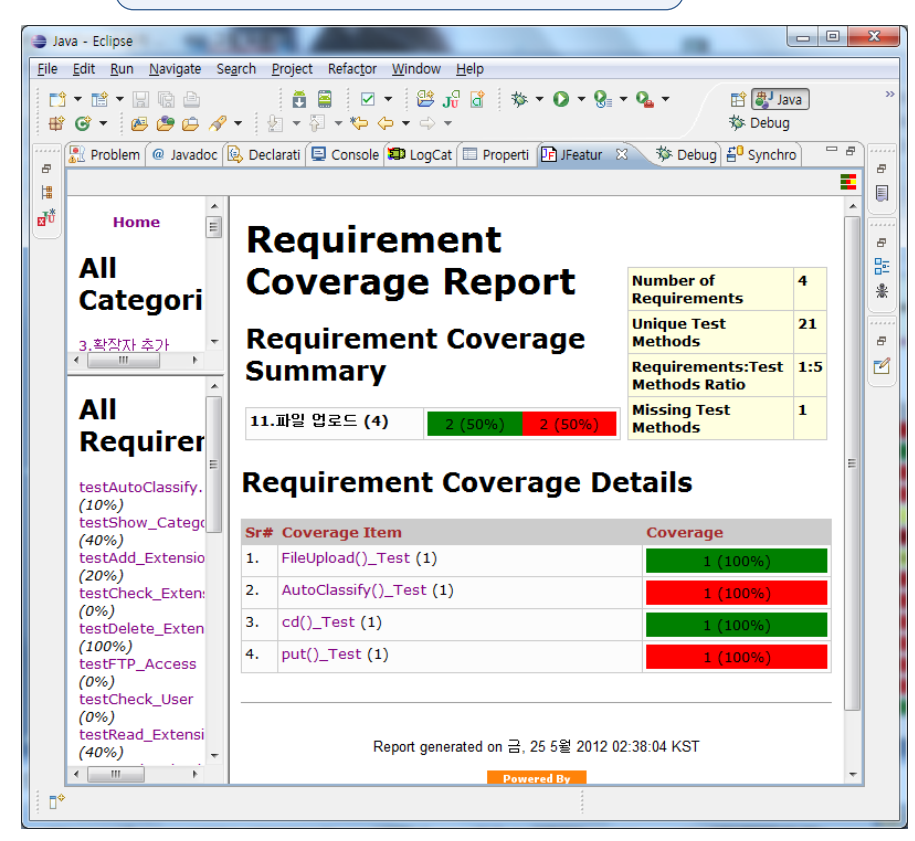

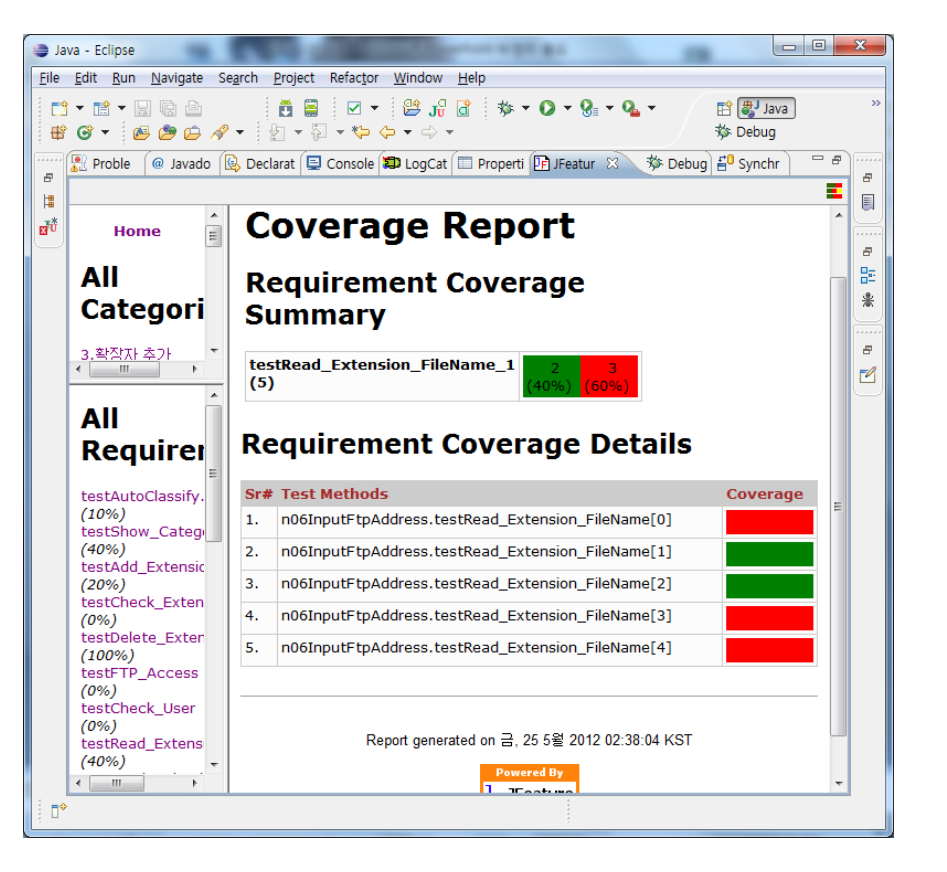

## **Testing [Team 5]** " 자동분류 자료관리 시스템 "

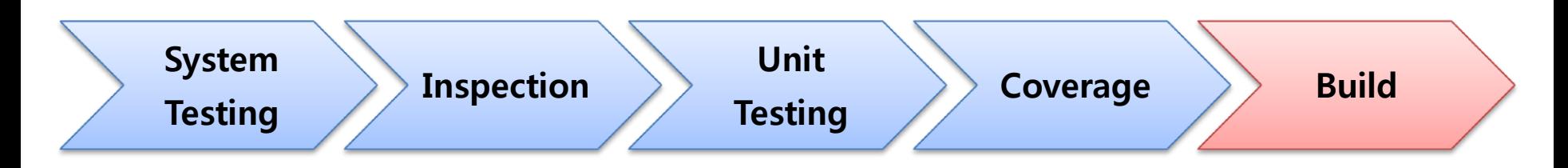

## **Hudson Build**

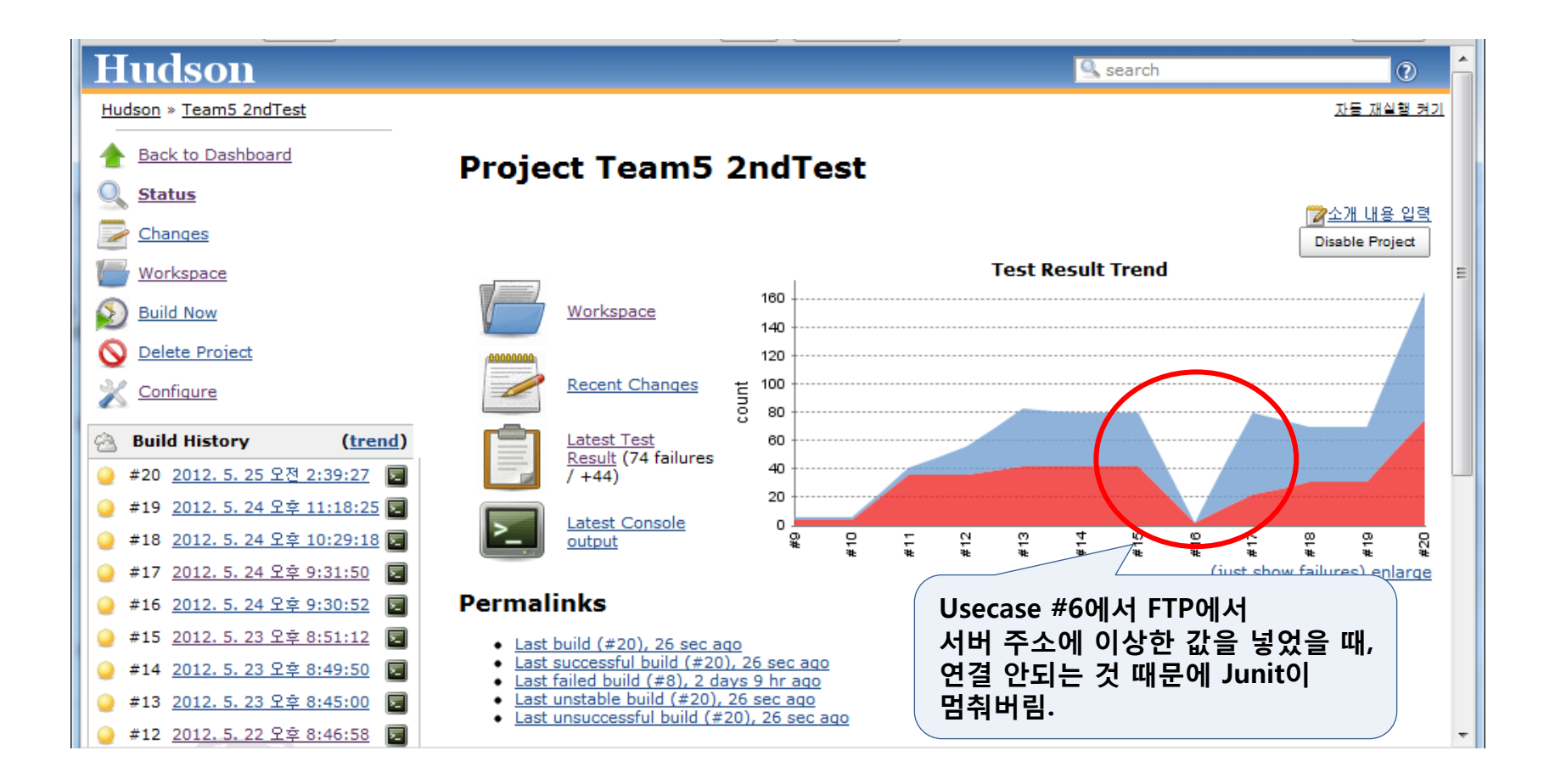

# 결과 보고서

#### 테스트 보고서 - Team5

#### 1. 프로그램 및 인터페이스

① 홈 버튼 클릭 시 동일한 파일이 늘어나서 보임. ② 한글 사용 시 파일 이름 깨짐. 4 파일 업로드 기능 시 기존의 파일명이 아니라 직접 입력해야 하는 불편함이 있음. 4 종료 버튼으로 제대로 종료가 안 됨. ① 파일 다운로드시 원본과 다른 이름으로 저장할 시 원본 파일명의 파일과 다른 이름의 파일 두 개가 생성됨. ⓒ 파일의 전송이 완전하지 않음.

#### 2. Use-Case별 Failed Test Case

Use-Case #1 확장자 기반 파일 분류

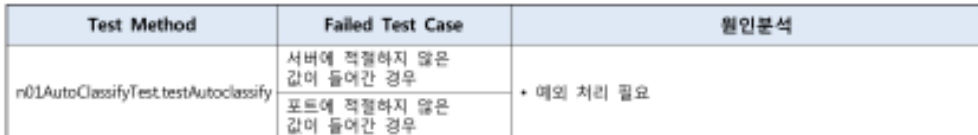

Use-Case #2 카테고리 별 확장자 보기

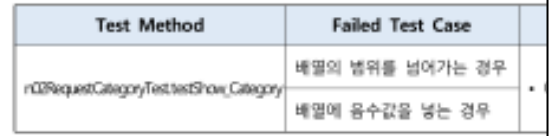

#### Use-Case #3 '장바구니'에 추가된 물품 결제

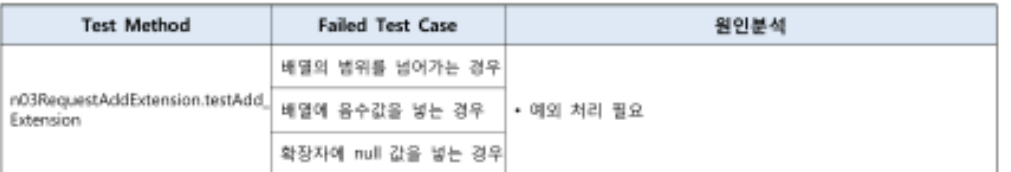

#### Use-Case #4 중복확장자 검사

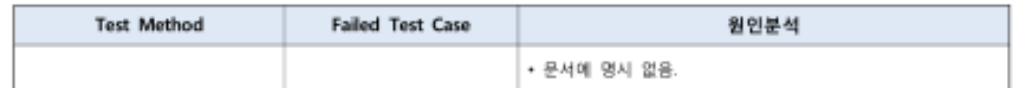

#### Use-Case #5 확장자 삭제

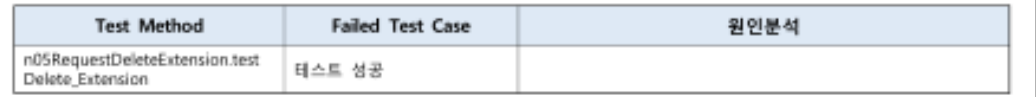

# 후기 및 **Tip**

## ◆ 테스트 케이스 작성의 어려움

### ① 동시성 문제

- 멀티쓰레드의 경우, 테스트케이스가 모두 실행되기 전에 쓰레드가 종료되어 버리는 경우가 있음
- 네트워크의 경우, 서버의 값이 변하는 경우 클라이언트 측에서 결과를 확인하기 어려움

## ② 접근 제한자

- Private method는 Junit code를 작성할 수 없음.
- 일반적으로 public으로 되어있는 method만 테스트하는 경향이 있음

### ③ GUI

- 사용자의 동작에 따라 화면에 영향이 나타나기 때문에 단순히 결과 예상 → 수행 → 확인 의 테스트가 곤란함
- UI영역에 비즈니스 로직이 들어가지 않게 코드를 작성해야함

### ④ 의존성 모듈 테스트

- 테스트가 되는 대상이 기타 method나 class를 참조하고 있을 경우, test에 문제가 발생할 수 있음
- 임의의 값을 가진 mock객체를 생성하여 의존성 제거를 위해 노력해야함

# 후기 및 **Tip**

## Void Method의 사용

- 리턴값이 있는 메소드  $\rightarrow$  기능(function)
- Void method → 절차(procedure)
- → 리턴값이 없다는 의미는 로직의 절차를 기술했거나, 프로그램 로직 트리의 맨 끝단의 작업(화면출력, 데이터 등록 등)
- ◆ *Void Method의 테스트* : 행위기반 테스트
	- 상태(state)를 확인할 수 있는 다른 메소드로 결과를 테스트
	- Mock 객체를 이용하여 가짜 값 생성

원본 프로그램의 코드를 수정할 수 없기 때문에 void 메소드를 테스트하는데 어려움이 있었다.